# **UNIVERSIDAD POLITÉCNICA SALESIANA SEDE QUITO**

**CARRERA: INGENIERÍA ELECTRÓNICA**

**Trabajo de titulación previo a la obtención del título de: INGENIERO ELECTRÓNICO** 

**TEMA:**

**DISEÑO E IMPLEMENTACIÓN DE UN SISTEMA DE AUTENTICACIÓN Y POLÍTICAS DE SEGURIDAD MEDIANTE UN SERVIDOR AAA, HACIENDO USO DEL ESTÁNDAR IEEE 802.1X Y LOS PROTOCOLOS RADIUS Y TACACS+ PARA LA RED CORPORATIVA DE LA EMPRESA PROYECTOS INTEGRALES DEL ECUADOR PIL S.A.** 

# **AUTOR: ÁNGEL ANDRÉS VALDIVIESO VILLAMARÍN**

# **DIRECTOR: JOSÉ ANTONIO PAZMIÑO SANDOVAL**

**Quito, mayo de 2015**

# **DECLARATORIA DE RESPONSABILIDAD Y AUTORIZACIÓN DE USO DEL TRABAJO DE TITULACIÓN**

Yo, autorizo a la Universidad Politécnica Salesiana la publicación total o parcial de este trabajo de titulación y su reproducción sin fines de lucro.

Además, declaro que los conceptos, análisis desarrollados y las conclusiones del presente trabajo son de exclusiva responsabilidad del autor.

Quito, mayo de 2015

Ángel Andrés Valdivieso Villamarín CC: 1721943635

\_\_\_\_\_\_\_\_\_\_\_\_\_\_\_\_\_\_\_\_\_\_\_\_\_\_\_\_\_

## **DEDICATORIA**

Este trabajo de titulación lo dedico, primero a Dios por brindarme la salud y vida, a mi querida madre Roció que con sus consejos y tenacidad me ha ensañado que todo en la es posible con esfuerzo y sacrificio, además a siempre salir adelante a pesar de las dificultades que se presenten en el transcurso de la vida, a mi querido padre Ángel que me ha inculcado el valor del trabajo y de la responsabilidad para con mis actividades, a mi querida hermana Carito que siempre me ha apoyado y me ha sabido dar su comprensión en los momentos que más los he sabido necesitar, a mis compañeros de trabajo del departamento de telecomunicaciones de Proyectos Integrales del Ecuador PIL S.A. y su valioso apoyo a lo largo de este proceso.

También a mi prima Tatty por confiar en mí y siempre brindarme su ayuda en los momentos que más lo supe necesitar y esperando de todo corazón que recupere su salud satisfactoriamente.

Andrés.

## **AGRADECIMIENTO**

Agradezco a mi director de trabajo de titulación Ing. José Antonio Pazmiño Sandoval que me brindó su tiempo, amistad, consejos, experiencia, paciencia, motivación y conocimientos para lograr terminar mis estudios con éxito.

También agradezco al lector de mi trabajo de titulación, por aportar con sus consejos, conocimiento, experiencia, amistad y sobre todo por su valioso tiempo para culminar con este proceso.

De manera muy especial agradezco a la empresa Proyectos Integrales del Ecuador PIL S.A. por brindarme la oportunidad de realizar mi trabajo de titulación en sus instalaciones y aportarme todos los recursos necesarios para la culminación del mismo.

Un agradecimiento y gratitud hacia la Universidad Politécnica Salesiana y a sus profesores que a lo largo de mi trayectoria estudiantil me han sabido guiar para formarme como un excelente profesional y persona.

A todos les manifiesto mi más sincero agradecimiento.

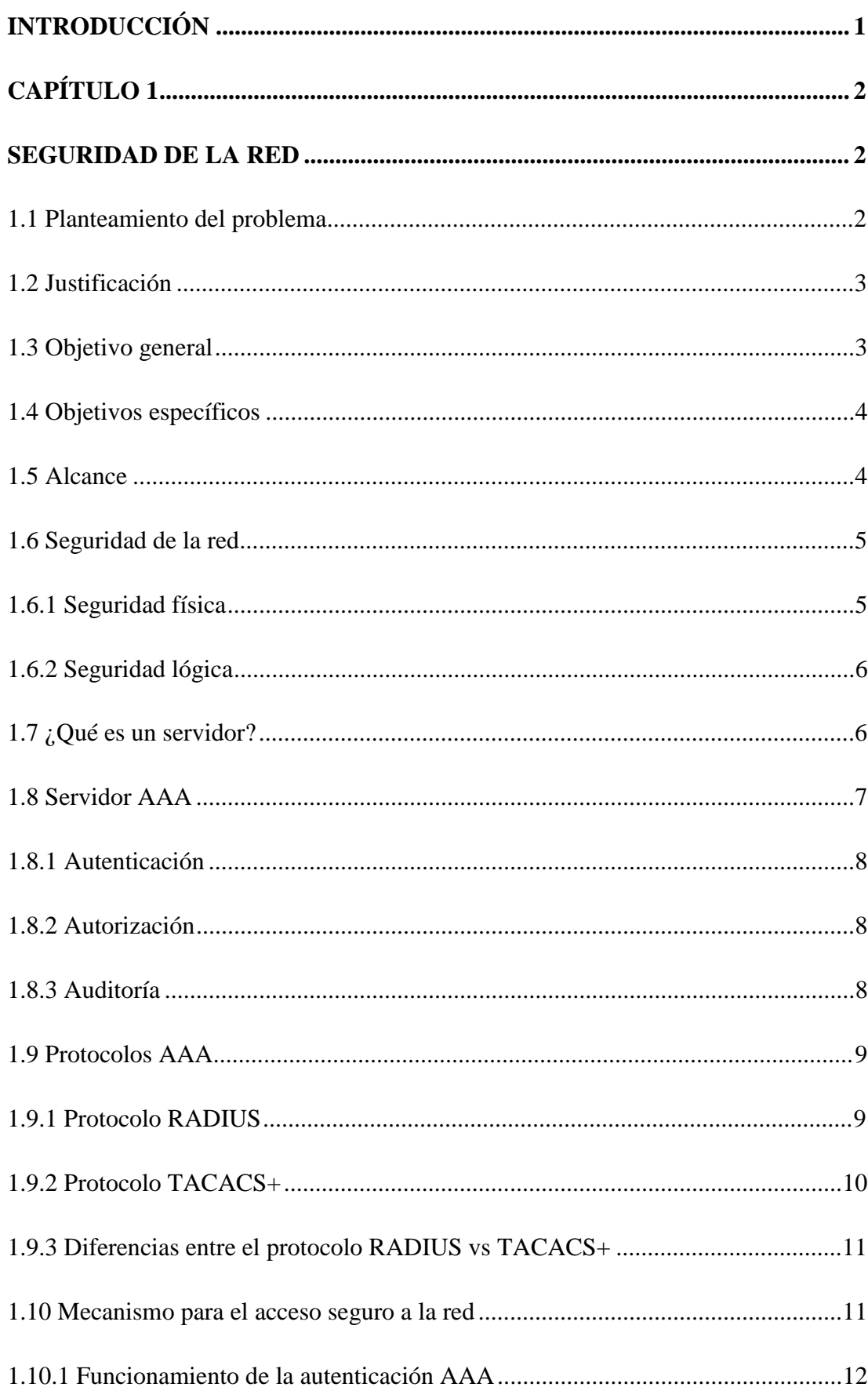

# ÍNDICE

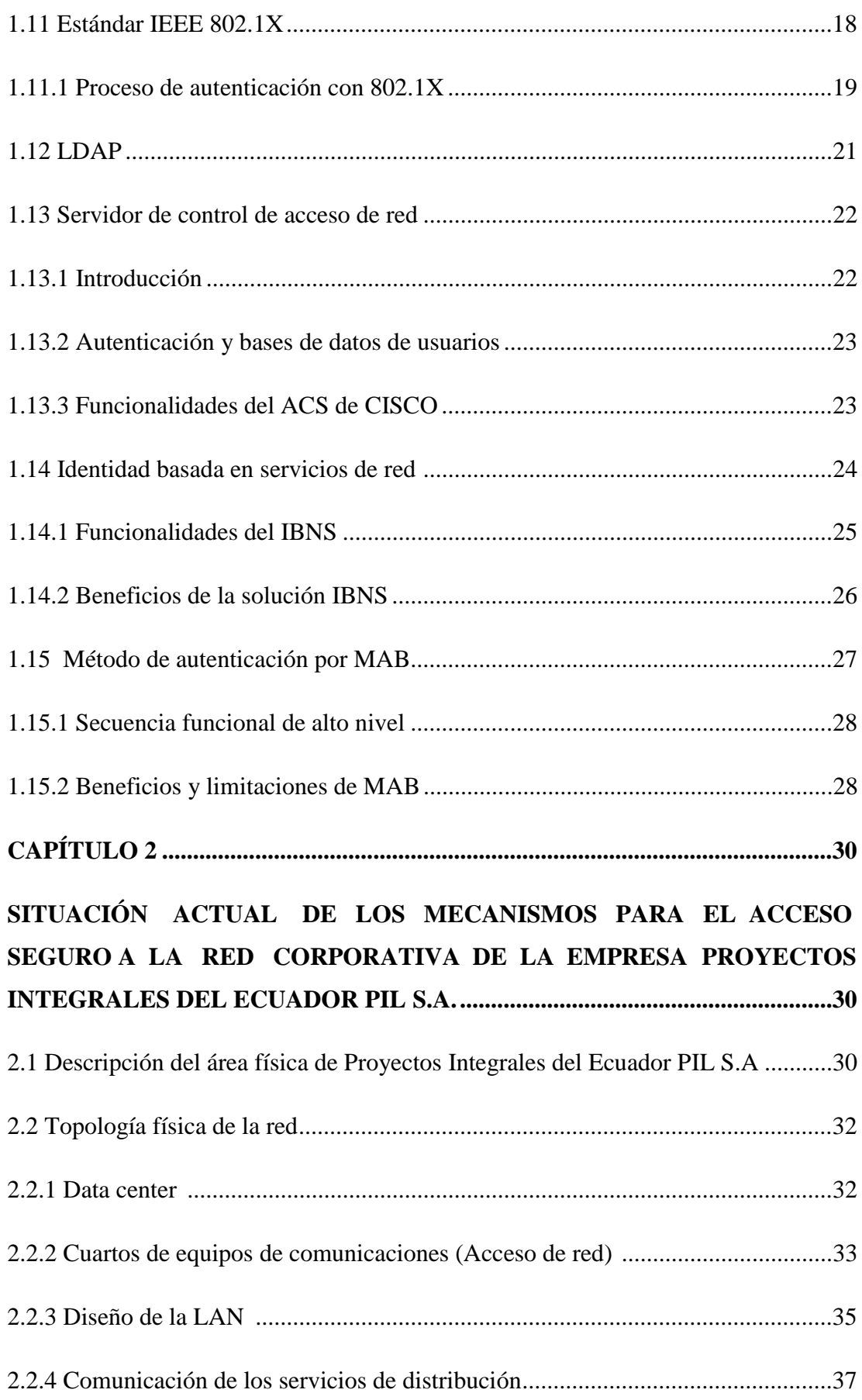

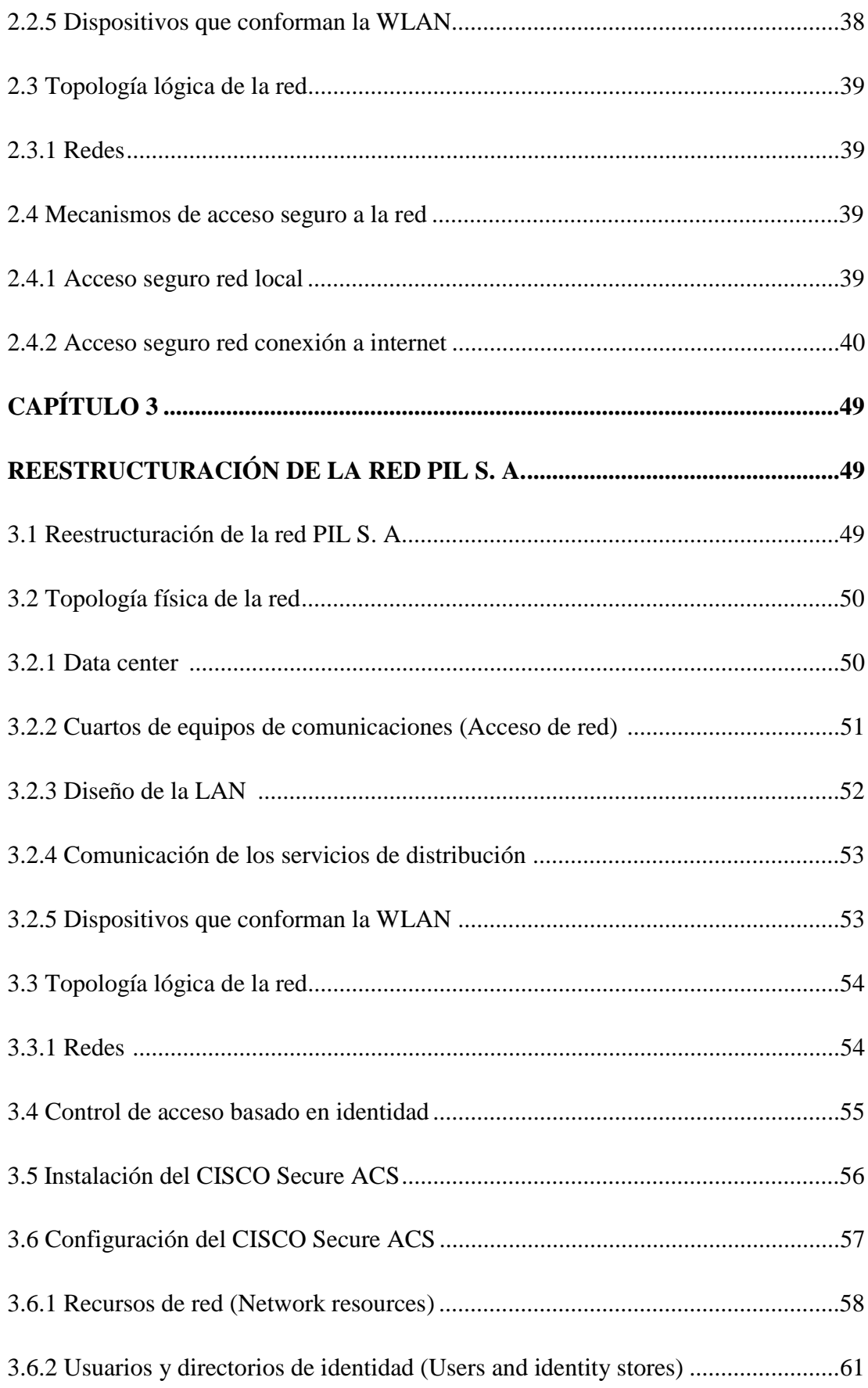

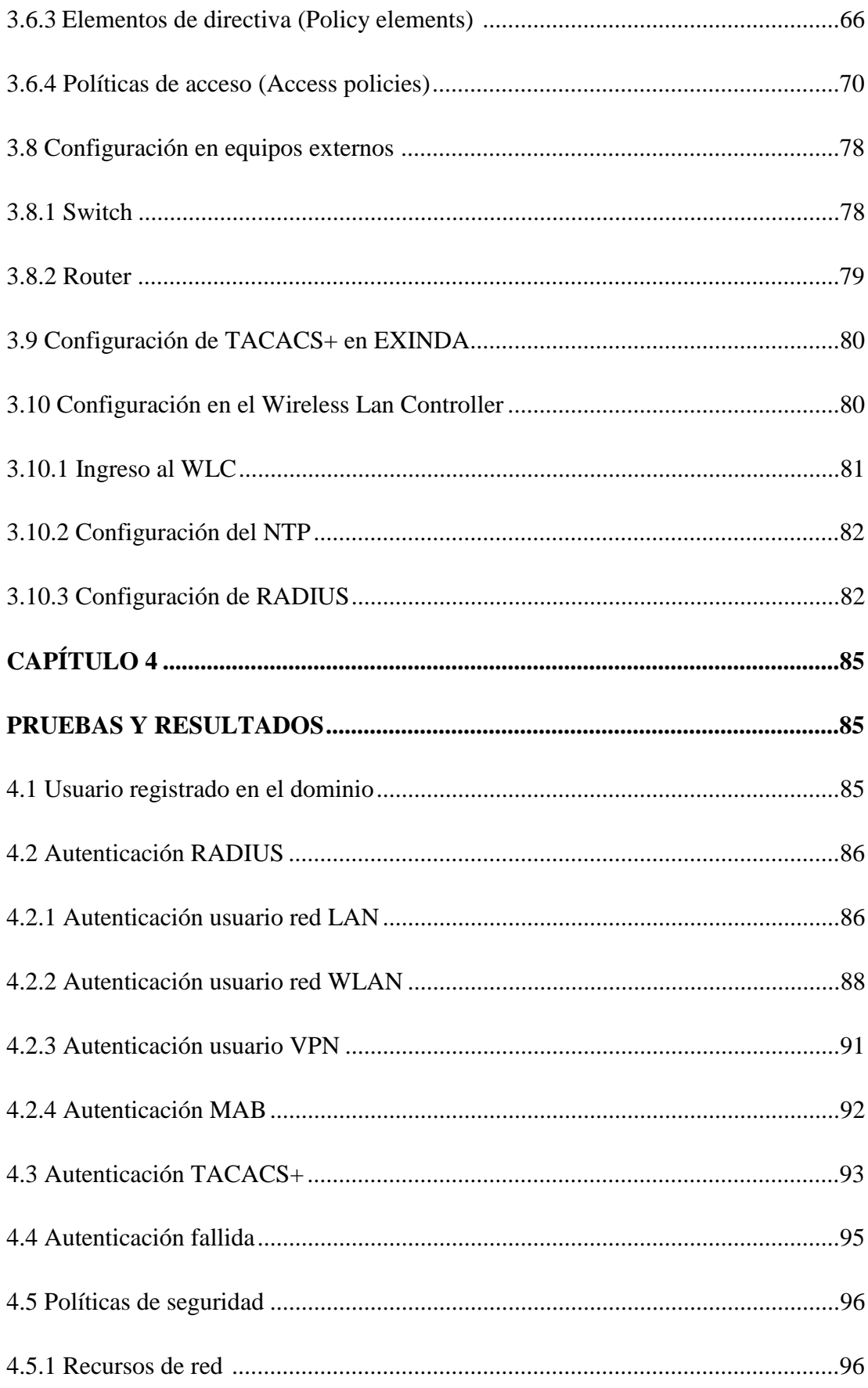

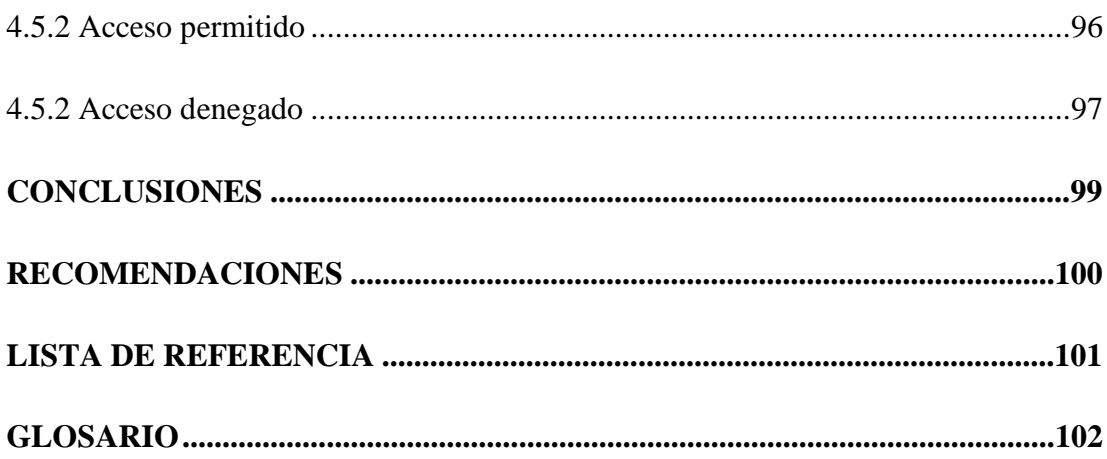

# **ÍNDICE DE FIGURAS**

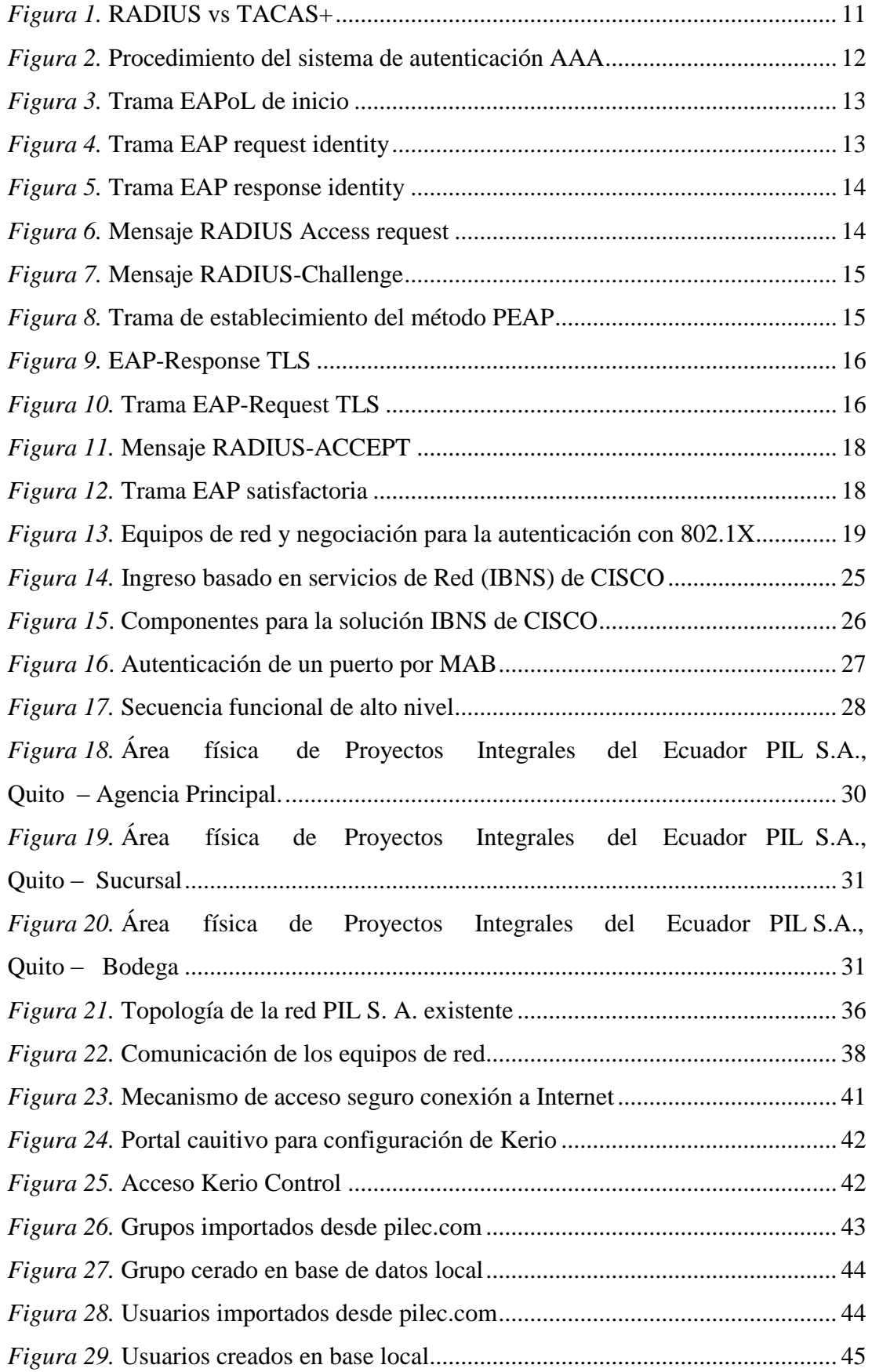

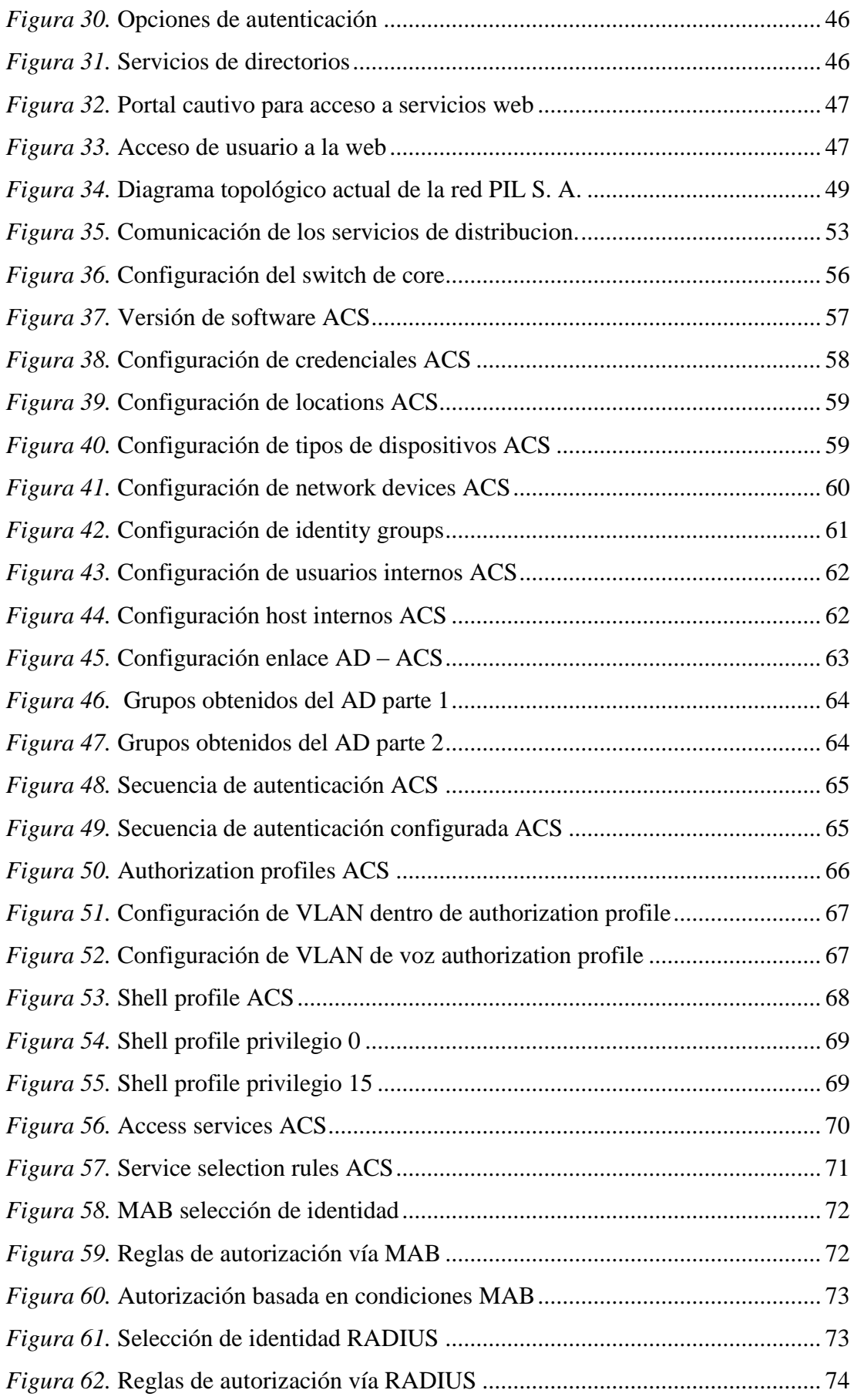

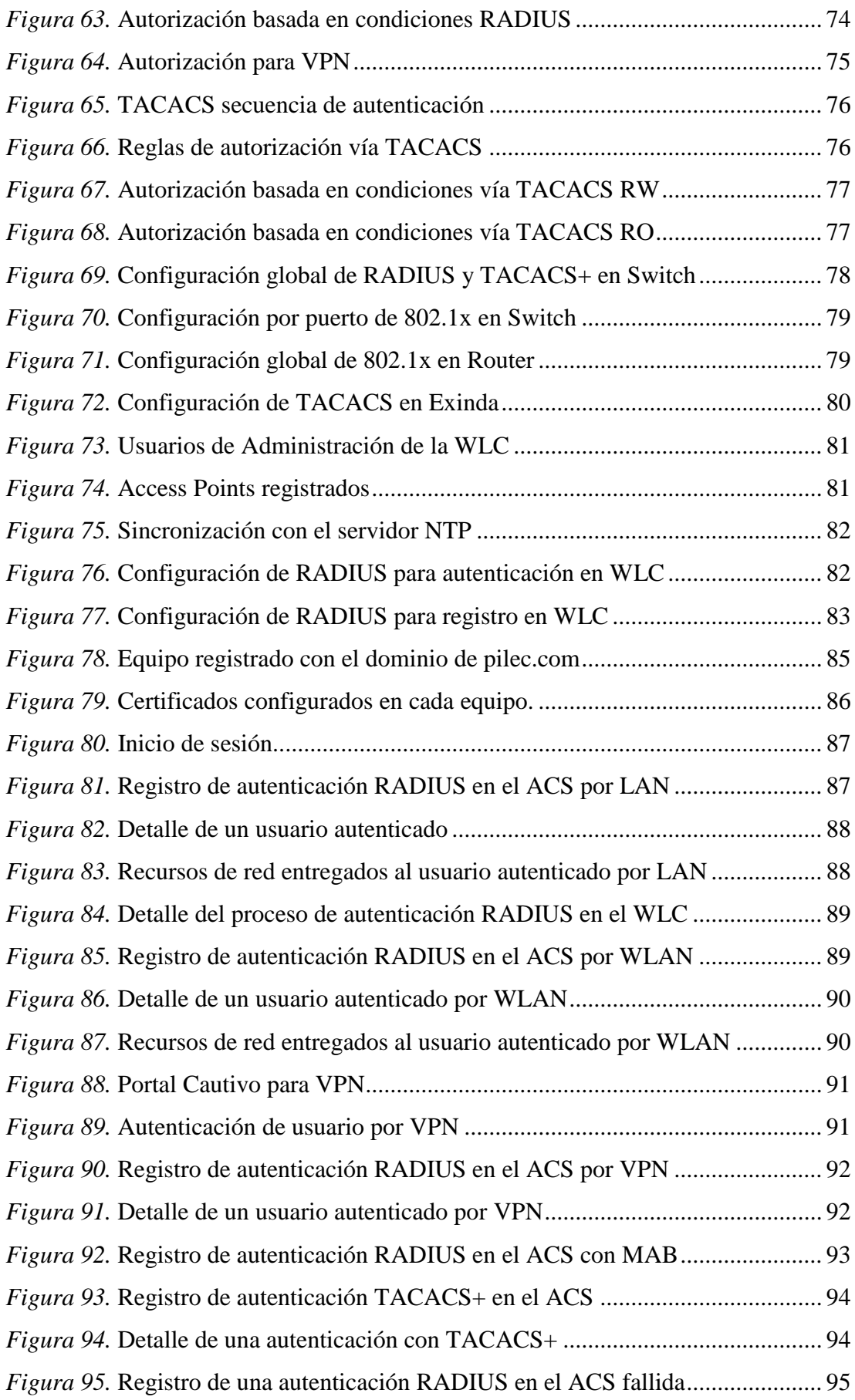

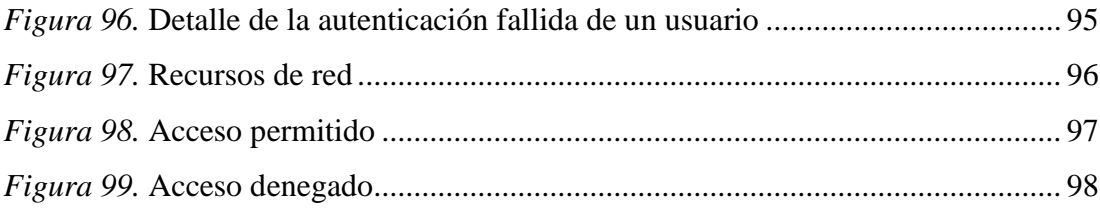

# **ÍNDICE DE TABLAS**

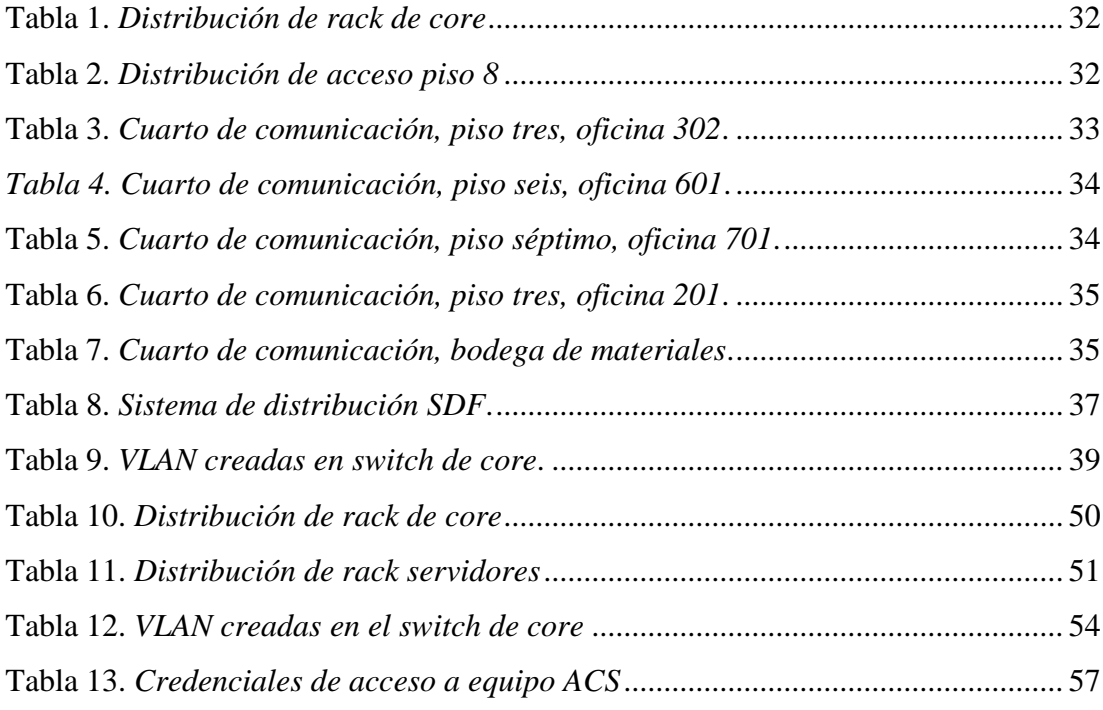

#### **RESUMEN**

Proyectos Integrales del Ecuador PIL S.A., una empresa que presta servicios en el sector industrial y de las telecomunicaciones, ha tenido problemas en su red interna de comunicaciones por falta de escalabilidad y convergencia en sus servicios de red, además presenta altos tiempos de retardo en transmisión de datos y mecanismos de seguridad, debido a su infraestructura deteriorada y centralizada en un servidor UTM que brinda servicios de seguridad y de red para los usuarios.

El mecanismo de acceso seguro estaba manejado directamente por el directorio activo teniendo una arquitectura de puerto extendido hacia el usuario, además de ser asignado con VLAN estática en determinados puertos y su salida internet por otra aplicación, por que el usuario necesitaba ingresar dos veces sus credenciales para poder tener servicio de internet, presentando problemas en la administración de políticas de seguridad para el coordinador del departamento de TI.

Con lo expuesto anteriormente y por un aumento de personal dentro de la organización, pensando en una mejora a nivel de disponibilidad rendimiento y seguridad, se ha decidido realizar una reestructuración de la infraestructura, para mejorar los servicios de la red corporativa y de esta manera satisfacer las necesidades de seguridad y beneficios tecnológicos para cada uno de sus trabajadores.

Se ha decidido cambiar todos los equipos existentes de marca 3com por equipos Cisco, el acceso seguro a la red con el sistema UTM (Gestión Unificada de Amenazas) por un servidor de seguridad AAA (Autenticación, Autorización y Auditoria), que lo llevará acabo el ACS (Servidor de Control de Acceso) de Cisco para las autenticaciones de los usuarios, ya sea a través de la red cableada e inalámbrica; este estará vinculado al directorio activo de Windows, el mismo que será configurado por el departamento de TI (Tecnología de la Información), de PIL S.A.

El sistema nuevo permitirá movilidad y seguridad para el acceso a la red tanto a nivel LAN (Red de Área Local), como WLAN (Red de Área Local Inalámbrica), de modo que si un usuario desea acceder a la red de PIL S.A., deberá hacerlo mediante su cuenta de usuario y contraseña, estos datos se encontrarán registrados en el directorio activo, manteniendo así la visibilidad y el control de acceso de cada uno de los usuarios que ingresan a la red, asignando automáticamente los permisos y recursos de red según el perfil de usuario especificado dentro de la base de datos.

Si un usuario no registrado intenta acceder a la red, el sistema se encargará de bloquear el puerto por el que se registró la anomalía, protegiendo de esta manera la red de PIL S.A. de una posible filtración de información por personas ajenas a la empresa, manteniendo la confiabilidad e integridad del sistema.

Se evaluaron diferentes tipos de usuarios y grupos con la finalidad de corroborar que cumplan con las políticas designadas en el directorio activo por parte del personal de ti de PIL S.A. Por lo tanto el usuario debe pasar por dos niveles de seguridad a través del equipo autenticador y el servidor de autenticación para poder enviar su petición al directorio activo el ACS le asigna a la VLAN a la que este está relacionado.

#### **ABSTRACT**

Proyectos Integrales del Ecuador PIL S.A., a company that provides services in the industrial sector and telecommunications, has struggled in its internal communications network for lack of scalability and convergence in their network services, also has high transmission delay times data and security mechanisms, due to his deteriorating and centralized infrastructure in a UTM server that provides services and network security for users.

The mechanism Secure Access was handled directly by the active directory having a port architecture extended to the user, in addition to being assigned static VLAN in certain ports and output internet by another application, the user needed to enter twice credentials to have internet service, presenting problems in the management of security policies for the IT department coordinator.

With the foregoing and an increase of staff within the organization, thinking about an improvement in terms of availability performance and safety, it was decided to perform a restructuring of infrastructure, to improve services to the corporate network and thus satisfy security needs and technological benefits for each of their workers.

It was decided to change all existing equipment brand 3com by Cisco equipment, secure access to network with UTM (Unified Threat Management) for server AAA (Authentication, Authorization and Audit) Security, which will take place on ACS (Access Control Server) Cisco authentications of users, either through wired and wireless network; This will be linked to Windows Active Directory, it will be configured by IT (Information Technology) of PIL S.A.

The new system will allow mobility and security for network access both LAN level (Local Area Network) and WLAN (Wireless Local Area), so if a user wants to access the network PIL S.A., you must Register through your user account and password, this information will be found recorded in the current directory, thus maintaining visibility and control of access each user entering the network, automatically

assigning permissions and network resources according to user profile within the specified database.

If an unregistered user tries to access the network, the system will block the port that the anomaly was recorded, thus protecting network PIL S.A. of a possible leak of information by persons outside the company, maintaining the reliability and integrity of the system.

Different types of users and groups in order to corroborate that meet the designated policies in the Active Directory by staff of PIL S.A. were evaluated Therefore the user must go through two security levels through the authenticator equipment and the authentication server to send your request to Active Directory ACS assigns the VLAN to which this is related.

# **INTRODUCCIÓN**

<span id="page-18-0"></span>Actualmente se sabe que los primordiales requerimientos de los sistemas informáticos que desempeñan tareas significativas, son los mecanismo de seguridad adecuados a la información que se intenta salvaguardar; el conjunto de tales mecanismos debe incluir al menos un sistema que permita identificar a los elementos activos en una red de comunicaciones (usuarios), que intenten tener acceso a los recursos de la misma, mediante procesos que impliquen credenciales como una contraseña y un nombre de usuario.

La empresa PIL S.A. pensando en la mejora continua de su desarrollo empresarial, se ha visto en la necesidad de proteger sus recursos de red incrementando el nivel de seguridad en el acceso y mejorando la infraestructura de la misma, para ofrecer a su personal todas las facilidades de desarrollo, de seguridad a nivel de acceso a la información de la empresa y seguridad perimetral, a fin de salvaguardar la integridad de sus procesos de gestión y funcionamiento.

Para permitir un acceso controlado a su red de comunicaciones y brindar la seguridad anhelada, la empresa ha decidido utilizar una solución IBNS (Seguridad de Red Basada en Identidad), para lo cual con la ayuda de un servidor ACS de marca Cisco, prestará los servicios de AAA (Autenticación, Autorización y Auditoria), con la previa configuración de los protocolos RADIUS, TACACS+ y además el uso del estándar IEEE 802.1X.

De esta manera se permitirá a los usuarios tener movilidad, seguridad en el acceso a la red y se protegerá toda información que transite a través de la misma, por lo que si un usuario desea acceder a los servicios y recursos informáticos de la empresa, deberá hacerlo mediante el uso de sus credenciales previamente asignadas (username y password) registradas en el servidor de dominio, si estos datos son correctos se le asignará automáticamente los permisos de operación según su perfil creado dentro del directorio activo. En caso de que una persona intente ingresar a la red con credenciales no autorizadas, su acceso será denegado y como medida de seguridad adicional bloqueado.

# **CAPÍTULO 1**

#### **SEGURIDAD DE LA RED**

<span id="page-19-1"></span><span id="page-19-0"></span>En este capítulo se menciona a nivel general, sobre la seguridad de acceso a la red, como también de aquellos dispositivos, protocolos y políticas que intervienen para cumplir dicho propósito.

#### <span id="page-19-2"></span>**1.1 Planteamiento del problema**

Proyectos Integrales del Ecuador PIL S.A. es una empresa dedicada a la ingeniería, montaje y puesta en marcha de proyectos industriales para el sector hidrocarburífero, con énfasis en la optimización de los mismos, con sedes en Bogotá, Lima, Quito y Houston, que inició sus operaciones en el país hace aproximadamente diez años. Considerando la tecnología y la baja cantidad de personal en aquel momento, se implementó una red de datos no escalable.

Actualmente se están presentando problemas en tiempos de transmisión de datos, lo cual, principalmente se debe a su estructura de red plana, donde todas las estaciones de trabajo, teléfonos y demás periféricos que se encuentran ubicados en una sola subred IP. Adicionalmente, en el esquema de seguridad perimetral todas las funciones se concentran en un servidor del tipo UTM (Gestión Unificada de Amenazas), que realiza actividades de enrutamiento, nateo, firewall, control web, además de ofrecer servicios de aplicaciones.

Por la naturaleza, la red actual de PIL S.A. no dispone de un sistema de acceso seguro de red, el mismo que permita salvaguardar, monitorear y brindar políticas de seguridad para el adecuado manejo de información tanto al interior como en el exterior de la red corporativa de la empresa.

Considerando que la estructura actual de administración de datos, posee un promedio de 300 usuarios que realizan simultáneamente sus funciones, el esquema de servicio que ofrece esta red, se contrarresta en su eficiencia, afectando así la productividad y desarrollo de cada uno de sus colaboradores.

### <span id="page-20-0"></span>**1.2 Justificación**

La utilización de un ACS (Acceso Seguro a la Red), al administrador de la red corporativa le permitirá, controlar y autorizar el acceso, de los usuarios o grupos de usuarios, a los diferentes servicios ofrecidos por el mencionado Sistema, en base a un registro de contabilidad de todas las acciones realizadas por los usuarios en la red (Contabilización). De igual manera, el administrador de la red podrá utilizar la estructura del servidor AAA (Autenticación, Autorización y Auditoría) para gestionar (mediante TACACS+) el acceso a los equipos activos de la red (Ej.: switches y routers).

Adicionalmente es importante analizar las facilidades ofrecidas por los servidores AAA, así como también, el uso adecuado de los protocolos involucrados que permitirán el diseño del Sistema de Autenticación así como las Políticas de Seguridad que se verán involucradas para beneficio dentro de la red corporativa de la empresa Proyectos integrales del Ecuador PIL S.A.

Es imperativo contar con un Sistema de Autenticación y Políticas de Seguridad de acuerdo con los requerimientos de servicios de red basados en identidad (IBNS), mediante el uso de un servidor de control de acceso seguro a la red, de alto rendimiento como RADIUS y/o TACACS+ centralizado, el mismo puede encargarse de controlar las funciones del servidor AAA, para los usuarios que accedan a los recursos de que se encuentran en la base de datos de la empresa Proyectos Integrales del Ecuador a través de su red corporativa.

## <span id="page-20-1"></span>**1.3 Objetivo general**

Diseñar e implementar un sistema de autenticación y políticas de seguridad para la red corporativa de la empresa Proyectos integrales del Ecuador PIL S.A.

#### <span id="page-21-0"></span>**1.4 Objetivos específicos**

- Establecer la situación actual del Sistema de Autenticación y Acceso Seguro de Red, con el que cuenta la red corporativa de la empresa Proyectos Integrales del Ecuador PIL S.A.
- Diseñar un sistema de seguridad de acceso a la red corporativa, basado en un servidor "AAA" (Autenticación, Autorización y Registro), que permita la aplicación de políticas de acceso a la red.
- Implementar las políticas de seguridad de acceso a la red corporativa, basado en los perfiles de usuario dispuestos por el departamento de TI de la empresa configurados en el directorio activo.
- Verificar las políticas implementadas, bajo los protocolos de autenticación 802.1X, Radius, TACACS+, mediante el ingreso de usuarios registrados y no registrados a la red corporativa de la empresa Proyectos integrales del Ecuador PIL S.A.

# <span id="page-21-1"></span>**1.5 Alcance**

Este proyecto tiene por objetivo principal el diseño e implementación de un sistema de autenticación y políticas de seguridad para la empresa Proyectos Integrales del Ecuador PIL S.A.

Para lograr este objetivo se configurará en todos los equipos de red a nivel LAN como WLAN, los protocolos de acceso seguro de red haciendo uso del estándar IEEE 802.1X, los protocolos RADIUS y TACACS+, además se configurará un servidor AAA el que estará vinculado al directorio activo de Windows el mismo que será configurado por el departamento de TI de PIL S.A.

### <span id="page-22-0"></span>**1.6 Seguridad de la red**

La seguridad de la red garantiza en cierta medida que determinadas personas, no puedan leer o modificar la información dirigida a destinatarios específicos, como tampoco se permite el acceso a servicios remotos no autorizados. (Plasencia Bedón, 2012).

Los problemas de seguridad de las redes pueden dividirse en 3 áreas interrelacionadas que son la: confidencialidad, validación de identificación y control de integridad.

- La confidencialidad, tiene que ver con mantener la información fuera del alcance de los usuarios no autorizados.
- La validación de identificación, se encarga de determinar con quién se ha establecido comunicación, antes de revelar información de la red.
- El control de integridad: se asegura de que un mensaje enviado no fue modificado en la ruta hacia su destinatario final, validando que los datos recibidos fueron los exactamente enviados.

La información generada y con la que trabajan las organizaciones es confidencial, por lo que se deben tomar medidas preventivas para salvaguardar dichos datos, para llevar a cabo este fin, existen dos soluciones complementarias, la seguridad física y la seguridad lógica.

# <span id="page-22-1"></span>**1.6.1 Seguridad física**

Para proteger los datos que se almacenan y transportan a través de una red de comunicaciones, los administradores de red reconocen la necesidad de implementar un sistema de seguridad física como una solución complementaria para lograr este propósito.

La seguridad física de la red consiste en la aplicación de procedimientos de control tales como medidas de prevención y detección de amenazas a los recursos o a la información confidencial.

Tiene como principal objetivo prevenir la acción de un atacante que intente acceder físicamente a la sala de operaciones o al lugar donde están instalados los equipos de red, dentro de los cuales se encuentra almacenada la información confidencial de un determinado establecimiento, protegiendo el área donde se encuentran ubicados dichos dispositivos con la ayuda de sistemas de control de acceso y cámaras de seguridad, impidiendo así que cualquier intruso provoque daños en la información e infraestructura de la red. (Internet society, 2012).

#### <span id="page-23-0"></span>**1.6.2 Seguridad lógica**

Consiste en tomar medidas para prevenir o detectar accesos no autorizados a la red, a través de la utilización de ciertos equipos que vinculados con protocolos y políticas de seguridad, permitiendo resguardar el acceso seguro únicamente a los usuarios autorizados.

Para controlar el acceso de usuarios a una red y sus respectivos permisos dentro de la misma, se utilizan algunos procedimientos que están implementados en determinados equipos que conforman la topología de red, tales como el servidores AAA (Autenticación, Autorización y Auditoria), Servidores de Directorio Activo, Switchs y además de la limitaciones de servicios y recursos determinadas por políticas de seguridad de la red. (Internet society, 2012).

#### <span id="page-23-1"></span>**1.7 ¿Qué es un servidor?**

Con la creación de las redes informáticas, la necesidad de intercambiar información a grandes distancias y con grandes cantidades de personas fue incrementándose. Para dar solución a este inconveniente fue inventado el servidor que es básicamente una computadora conectada a una red que pone sus recursos a disposición del resto de los integrantes de la misma. (Lescano Rodríguez, 2009).

El servidor es una aplicación en ejecución que está al servicio de los usuarios, puede estar implementado en una PC (Computador Personal), común o a su vez existen equipos con mayores prestaciones, que se encuentran diseñados para cumplir la función de servidor. (Lescano Rodríguez, 2009).

Por lo general suelen estar situados en centros de datos para proveer servicios o todo tipo de información desde archivos de texto, video, audio, imágenes, emails, aplicaciones, programas, consultas a bases de datos que son requeridas por ciertos clientes (personas, o también pueden ser otros dispositivos como ordenadores, móviles, impresoras). Es aplicable tanto a un software como a un hardware, depende de la aplicación para la cual se vaya a utilizar el mismo. (Lescano Rodríguez, 2009).

Entre algunos de los servidores que se pueden encontrar son: servidores WEB, DNS (Sistema de Nombres de Dominio), FTP (Protocolo de Transferencia de archivos), PROXY, AAA (Autenticación, Autorización y Auditoria) y LDAP (Protocolo de Acceso Ligero a Directorios). (Lescano Rodríguez, 2009).

### <span id="page-24-0"></span>**1.8 Servidor AAA**

Permite a un usuario mediante sus credenciales (usuario y contraseña) acceder a una red corporativa de comunicaciones, siempre y cuando se encuentre registrado en la base de datos (Directorio activo). De esta manera previene el acceso de personas no autorizadas a la red, limitando quién y qué recursos específicos, pueden ser utilizados una vez que se otorga el acceso a la misma.

La sigla AAA surge de las abreviaciones en inglés, Authentication, Authorization y Accounting, que en español se traduce como (Autenticación, Autorización y Auditoría). Lo que realiza este servidor es controlar a quién se le permite tener acceso a la red (autenticación), qué pueden hacer mientras están allí (autorización) y registrar qué acciones realizaron al acceder a la red (auditoría).

A continuación se definirá cada uno de los servicios que provee el servidor AAA. (Cicenia Cárdenas & Vásconez Núñez, 2011).

#### <span id="page-25-0"></span>**1.8.1 Autenticación**

El servicio de autenticación es el proceso por el que una entidad que es el cliente prueba ser quien dice ser, para esto el usuario presenta sus credenciales ante el servidor de autenticación para que sean verificadas y por lo tanto permitir o no el acceso a la red y a sus recursos.

Un tipo habitual de credencial o identidad es el uso de una contraseña (o password) que junto al nombre de usuario que permite acceder a determinados recursos. Otros tipos más avanzados de credenciales son los certificados digitales. (RedUSERS, 2013).

# <span id="page-25-1"></span>**1.8.2 Autorización**

Una vez que el usuario fue autenticado, este servicio determina los recursos de la red, operaciones, ancho de banda, accesos a los archivos, servicios, aplicaciones y permisos para realizar algún tipo de configuración en la red, que dicho usuario puede efectuar. Esto se basa en los privilegios específicos que el sistema le provee. (RedUSERS, 2013).

#### <span id="page-25-2"></span>**1.8.3 Auditoría**

Es la capacidad del sistema para reconocer cierto tipo de eventos ejecutados en la red, por medio de registros secuenciales que permiten determinar las acciones realizadas por una entidad activa en una red, es decir, lo que hace un usuario, los recursos a los que accede, la cantidad de tiempo que mantiene una sesión activa y cualquier cambio que realice mientras este dentro de la misma.

Toda esta información es utilizada para la correcta administración de los recursos, la planificación de la capacidad y también para la recopilación de información en caso de que un incidente la requiera. (RedUSERS, 2013).

#### <span id="page-26-0"></span>**1.9 Protocolos AAA**

Los protocolos AAA más conocidos y utilizados por los administradores de TIC para efectuar el control de acceso a la red de usuarios, ya sea a través de la red cableada o inalámbrica, son el protocolo **RADIUS**, **TACACS** y su sucesor, **TACACS+**.

TACACS+ y RADIUS son protocolos de administración de acceso seguro de red, pero cada uno tiene diferentes capacidades y funcionalidades. La elección de uno de estos protocolos depende de las necesidades específicas de una determinada organización. (RedUSERS, 2013).

#### <span id="page-26-1"></span>**1.9.1 Protocolo RADIUS**

RADIUS es el acrónimo en inglés de (Remote Authentication Dial-In User Server), que es un protocolo AAA abierto con aplicaciones para el acceso a las redes y movilidad IP, trabaja tanto en situaciones locales y de roaming, generalmente usado para los registros de auditoría.

El servidor de autenticación recibe la petición de acceso del usuario con sus credenciales para acceder a la red, por medio del protocolo **PPP** (Protocolo Punto a Punto), a través del Network Access Server (NAS), quien redirige la petición al servidor de autenticación que opera con el protocolo RADIUS.

El servidor de autenticación comprueba que las credenciales sean correctas mediante otros mecanismos de autenticación como **PAP** (Protocolo de Autenticación de Password), **CHAP** (Protocolo de Autenticación por Desafío Mutuo), o **EAP** (Protocolo de Autenticación Extensible). En caso de ser aceptadas se autoriza al usuario acceder a la red y recibir sus respectivos parámetros, a través del servicio de DNS, tales como una dirección IP (Protocolo de Internet).

El protocolo RADIUS encripta las contraseñas durante la transmisión, incluso con el Protocolo de Autenticación de Contraseñas PAP (Password Authentication Protocol), usando una operación bastante compleja que involucra la dispersión a través de Message Digest 5 (MD5) y una contraseña compartida. Sin embargo, el resto del paquete se envía en texto plano.

RADIUS utiliza el puerto UDP (User Datagram Protocol), 1645 o 1812 para la autenticación y el puerto UDP 1646 o 1813 para los registros de auditoría. Este protocolo combina los servicios de autenticación y autorización en un solo proceso, es decir que cuando el usuario se autentica, también está autorizado. (Plasencia Bedón, 2012).

## <span id="page-27-0"></span>**1.9.2 Protocolo TACACS+**

TACACS es el acrónimo en inglés de (Terminal Access Controller Access Control System), es un protocolo de la propiedad de Cisco que sirve para la autenticación remota. Posteriormente surgió TACACS+, este es una mejora de su antecesor y que pese a su nombre similar es completamente nuevo y no es compatible con su versión anterior.

TACACS+ proporciona servicios AAA separados, al separar este tipo de servicios se obtiene mayor flexibilidad en la implementación, ya que realiza la autorización y registros de auditoría con un método, mientras utiliza otro para la autenticación.

La operación normal de TACACS+ es cifrar todo el cuerpo del paquete para conexiones más seguras, usa el puerto 49 con TCP (Protocolo de Control de Transmisión) en la comunicación, además es soportado por Routers de la familia Small Business (Empresa Pequeña) de la serie 2900 y Servidores de Acceso de la serie 5.4. de Cisco.

El protocolo TACACS+ fue diseñado para ampliarse a medida que crecen las redes y adaptarse a las nuevas tecnologías en seguridad, mientras el mercado evoluciona debido a que trabaja con TCP, este protocolo es más escalable y adaptable al crecimiento, así como la congestión de las redes. (Cicenia Cárdenas & Vásconez Núñez, 2011).

# <span id="page-28-0"></span>**1.9.3 Diferencias entre el protocolo RADIUS vs TACACS+**

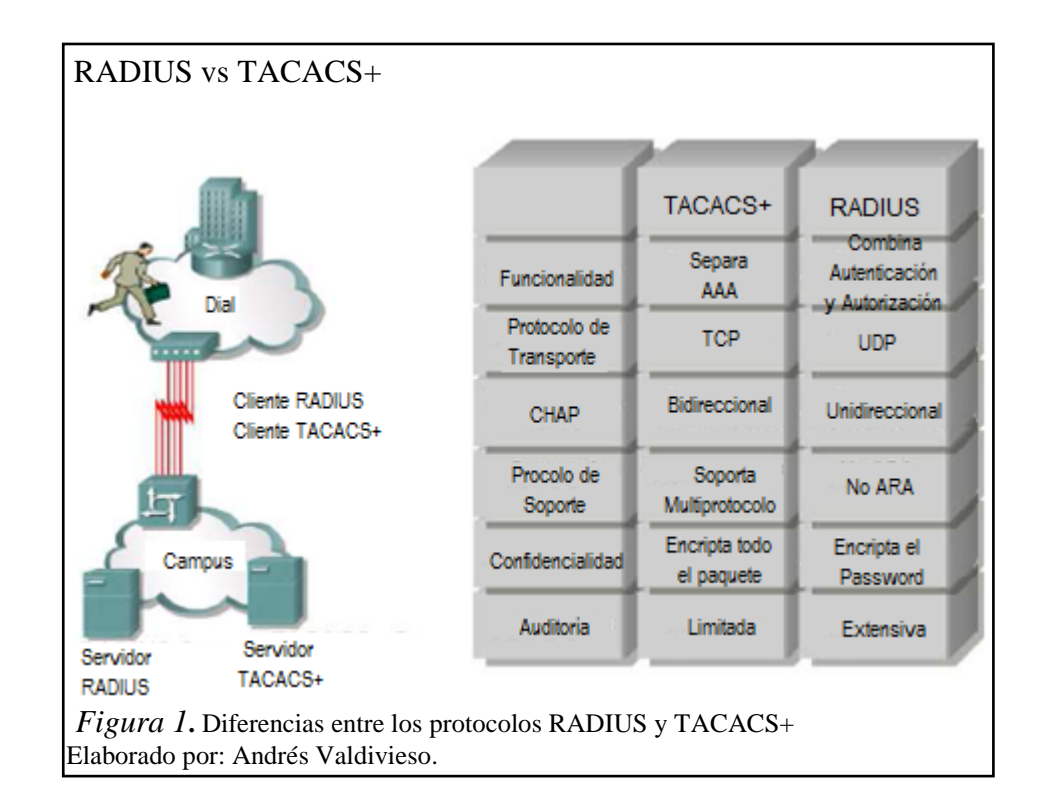

En la figura 1 se ilustran las principales diferencias que existen entre estos dos protocolos de seguridad de acceso.

#### <span id="page-28-2"></span><span id="page-28-1"></span>**1.10 Mecanismo para el acceso seguro a la red**

El acceso seguro a la red se realiza mediante ciertos equipos como son el autenticador, el servidor AAA y la base de datos, estos están asociados entre sí para ejecutar procesos que han sido configurados para permitir tener un control de acceso en la red y una utilización correcta de sus recursos. En la figura 2 se ilustra y se explica cuál es el proceso de funcionamiento de una autenticación basada en servicios AAA.

<span id="page-29-0"></span>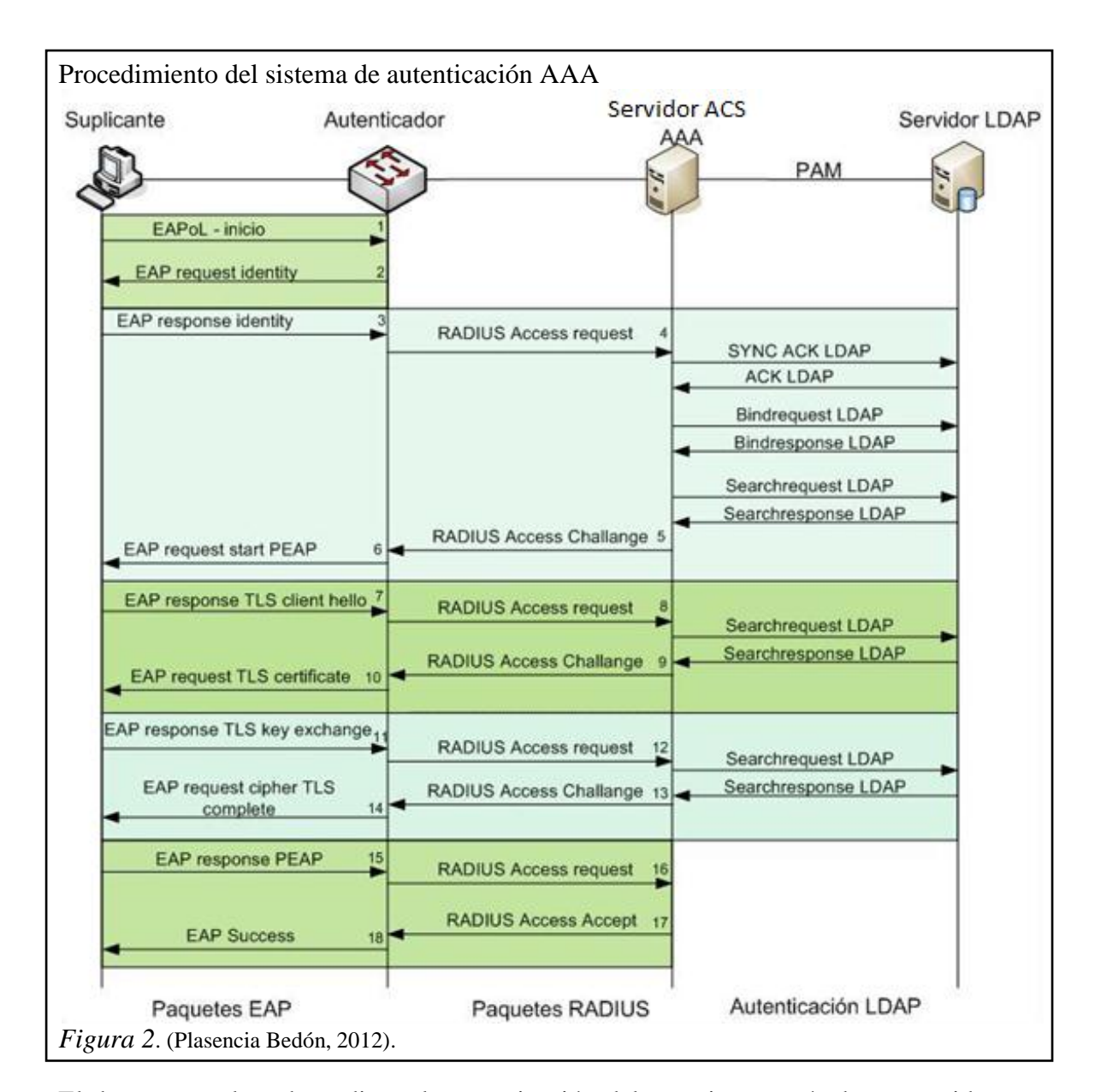

### **1.10.1 Funcionamiento de la autenticación AAA**

<span id="page-29-1"></span>El de acceso a la red, mediante la autenticación del usuario a través de un servidor consta de los siguientes elementos:

- el suplicante (cliente),
- el autenticador (Switch o Access Point),
- el servidor autenticador,
- la base de datos.

La comunicación se establece cuando el suplicante envía una solicitud conjuntamente con sus credenciales hacia el equipo autenticador, este recibe la

información y realiza la petición al servidor de autenticación para la asignación de servicios de red que el suplicante solicita, el servidor de autenticación a su vez a través del protocolo LDAP consulta con el servidor de directorios si la información recibida concuerda con su base de datos, si el resultado es positivo el servidor de autenticación a través del equipo autenticador, permitirá el acceso al suplicante a los servicios de red requeridos.

En el caso de que las credenciales del suplicante no concuerden con la base de datos del servidor de directorios no le permitirá el acceso a los servicios de red al mismo.

A continuación se analiza este proceso a nivel de tramas.

1. El proceso de autenticación RADIUS, empieza desde que el suplicante solicita acceso a la red, enviando un mensaje EAPOL (Protocolo de Autenticación Extensible sobre LAN), al equipo autenticador. En la figura 3 se puede observar la trama de inicio EAPoL. (Plasencia Bedón, 2012).

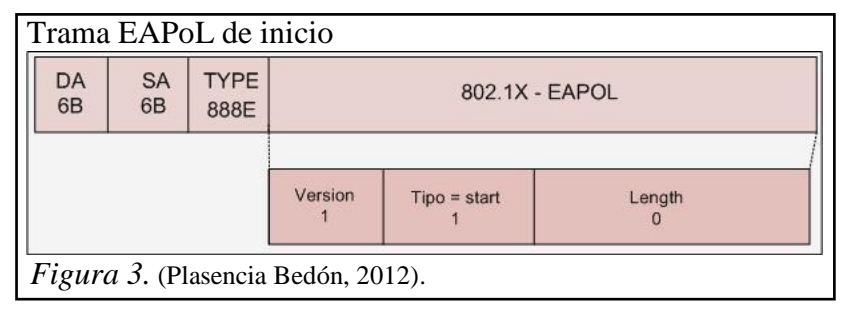

<span id="page-30-0"></span>2. El autenticador recibe el mensaje de inicio y responde al suplicante con un mensaje de solicitud de identidad (EAP request identity) del usuario que intenta acceder a la red, en la figura 4 se muestra la trama EAP request identity. (Plasencia Bedón, 2012).

<span id="page-30-1"></span>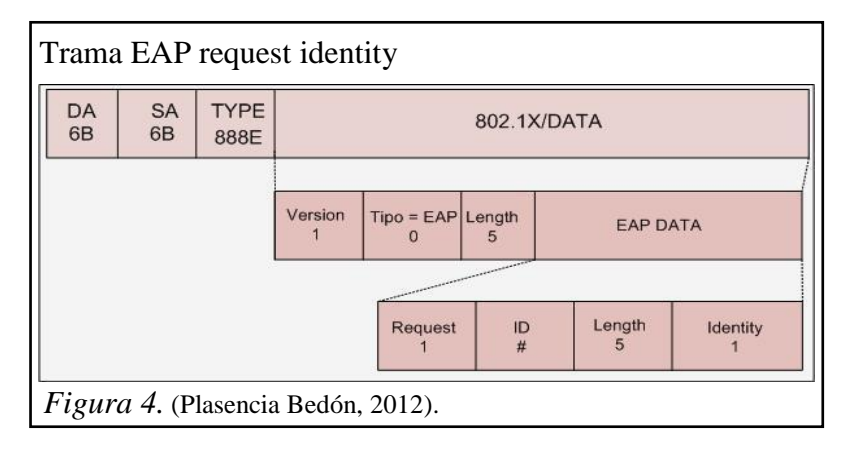

3. El suplicante envía su identidad de usuario en un mensaje EAP al autenticador (EAP response identity), en la figura 5 se muestra la trama EAP response identity. (Plasencia Bedón, 2012).

<span id="page-31-0"></span>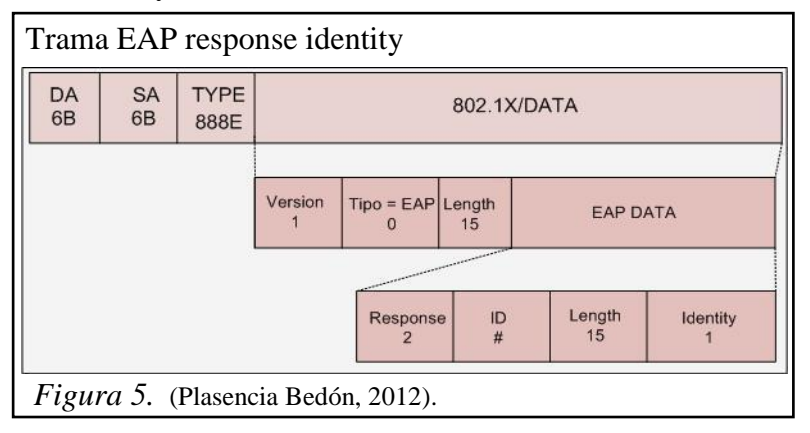

4. La trama EAP response identity llega al autenticador y es encapsulada en un mensaje RADIUS para ser enviada a través de este, al servidor RADIUS cuando le haga la petición de acceso a la red mediante un mensaje, (RADIUS access request), en la figura 6 se muestra la trama RADIUS access request. (Plasencia Bedón, 2012).

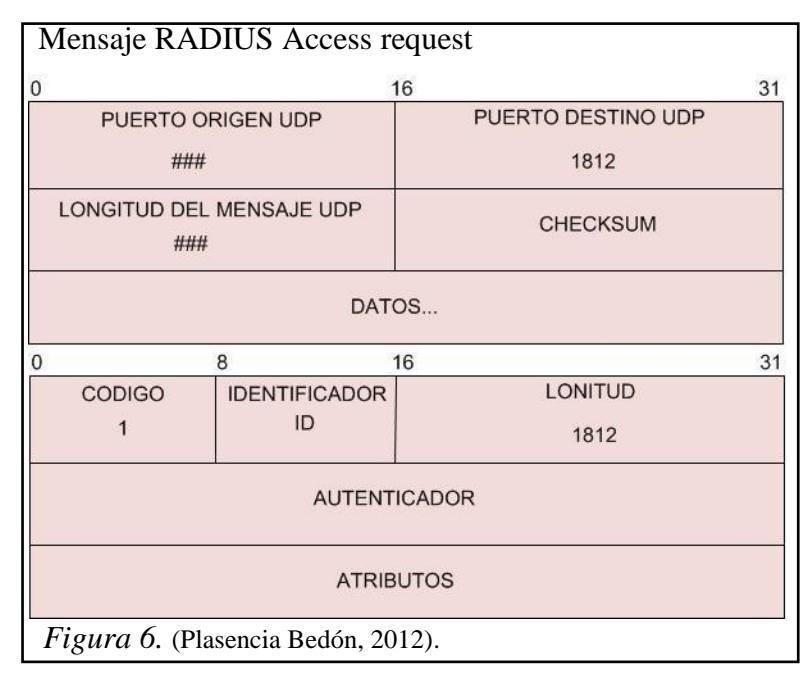

<span id="page-31-1"></span>El mensaje RADIUS Access request llega al servidor RADIUS, para que las credenciales del usuario sean consultadas en la base de datos. A continuación se describe una consulta que le hace el servidor RADIUS a la base de datos:

La consulta que le hace el servidor RADIUS a la base de datos donde se encuentran registrados los usuarios que pueden tener acceso a la red y tener ciertos privilegios dentro de la red, lo realiza mediante conexiones TCP al puerto 389. Para que el servidor RADIUS pueda realizar consultas a la base de datos primero se autentica con las credenciales de la cuenta configurada en el módulo LDAP (Protocolo Ligero, Simplificado de Acceso a Directorios), de RADIUS (bindrequest/bindresponse) y luego se procede a realizar comandos de búsqueda para verificar la autenticidad del usuario (searchrequest/searchresponse). (Plasencia Bedón, 2012).

5. El servidor RADIUS envía una trama RADIUS Access-challenge para iniciar la negociación del método EAP que será utilizará para el establecimiento del canal seguro. En la figura 7 se muestra la trama RADIUS Challenge. (Plasencia Bedón, 2012).

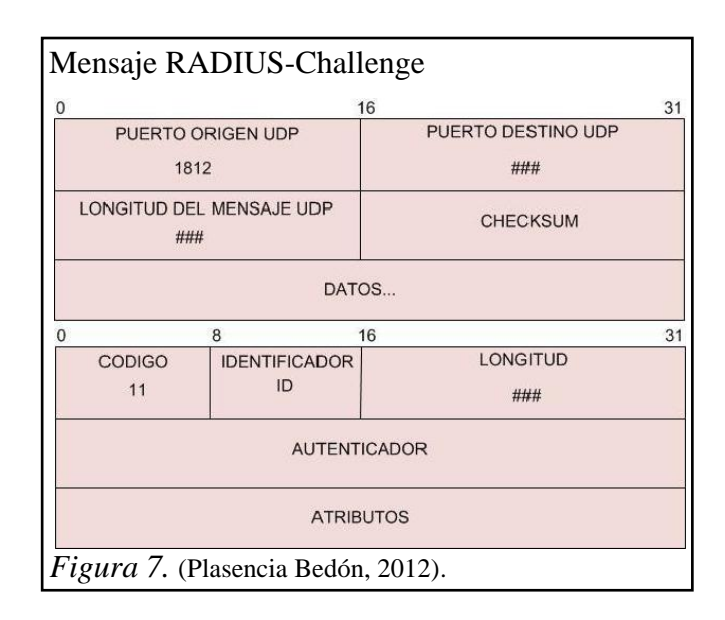

<span id="page-32-0"></span>6. El autenticador envía al suplicante un EAP con petición para el establecimiento del canal seguro con EAP de tipo PEAP (Protocolo Protegido de Autenticación Extensible). En la figura 8 se muestra la trama PEAP. (Plasencia Bedón, 2012).

<span id="page-32-1"></span>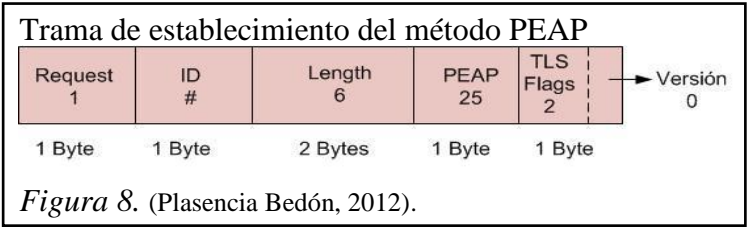

7. El suplicante lo que hace es negociar el método de conexión y envía al autenticador un EAP-Response de respuesta con el saludo (client-hello), para el establecimiento del canal TLS (Seguridad en la Capa de Trasporte). En la figura 9 se muestra la trama EAP Response. (Plasencia Bedón, 2012).

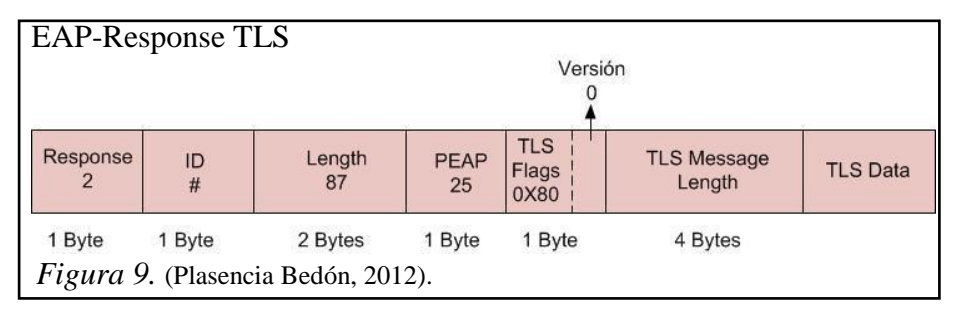

- <span id="page-33-0"></span>8. El autenticador encapsula el mensaje EAP-Response enviado por el suplicante en un mensaje RADIUS-Request para enviarlo al servidor RADIUS. (Plasencia Bedón, 2012).
- 9. EL servidor RADIUS verifica el mensaje que fue enviado por el usuario y le responde con su certificado en un mensaje RADIUS-Challenge. El mensaje contiene un server hello + server certificate + server hello done. (Plasencia Bedón, 2012).
- 10. "El autenticador recibe el mensaje RADIUS y lo reenvía el certificado del servidor RADIUS al usuario en un EAP-request TLS de credencial del usuario". (Plasencia Bedón, 2012). En la figura 10 se muestra la trama EAP Request.

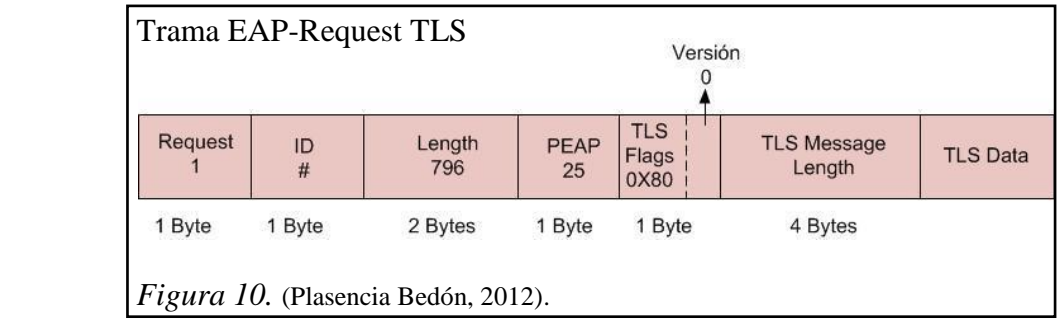

<span id="page-33-1"></span>11. "El usuario responde con un mensaje EAP intercambiando la contraseña en el canal cifrado. El mensaje EAP-response TLS contiene el client key Exchange, change cipher spec y encrypted handshake message". (Plasencia Bedón, 2012).

- 12. "La trama EAP-Response TLS se encapsula en un mensaje RADIUS-Request, para enviarle al servidor RADIUS, el mensaje llega encriptado con la contraseña del usuario y es verificada en la base de datos LDAP". (Plasencia Bedón, 2012).
- 13. El servidor puede tener dos respuestas válidas dependiendo del caso:
	- Si las credenciales del usuario son correctas, el servidor RADIUS responde con un mensaje RADIUS-Challange para finalizar el establecimiento del canal TLS. (Plasencia Bedón, 2012).
	- Caso contrario, si las credenciales no son correctas, el servidor RADIUS rechaza la conexión con un mensaje RADIUS-Reject y por lo tanto el puerto del Switch al que se conecta el usuario se pone en estado down. (Plasencia Bedón, 2012).
- 14. "El autenticador recibe un mensaje RADIUS-Challange desde el servidor RADIUS con la finalidad de establecer un canal TLS y le envía al usuario un EAP-Request de canal cifrado completo". (Plasencia Bedón, 2012).
- 15. El usuario solicita acceso a la red enviando un mensaje EAP-PEAP de respuesta. (Plasencia Bedón, 2012).
- 16. La solicitud de acceso a la red desde el autenticador es enviada al servidor RADIUS mediante un mensaje RADIUS-request. (Plasencia Bedón, 2012).
- 17. El servidor RADIUS responde al autenticador con un mensaje de RADIUS-ACCEPT a la petición de acceso a la red que fue recibida, en la figura 11 se muestra la trama de RADIUS Accept. (Plasencia Bedón, 2012).

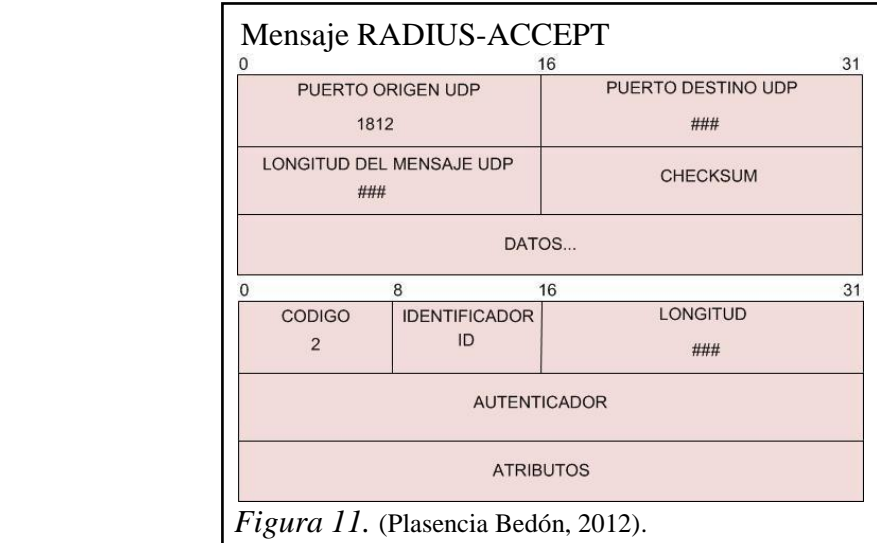

<span id="page-35-1"></span>18. El autenticador envía un mensaje EAP-Succsess al usuario y este ya se encuentra habilitado para usar los recursos de la red, en la figura 12 se muestra la trama EAP Success. (Plasencia Bedón, 2012).

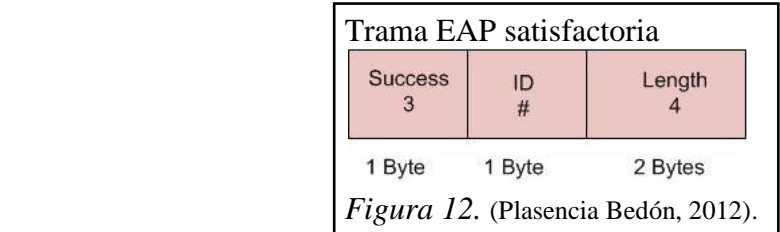

# <span id="page-35-2"></span><span id="page-35-0"></span>**1.11 Estándar IEEE 802.1X**

El estándar IEEE 802.1X fue aprobado en junio de 2001, este define el control de acceso a la red basado en puertos, facilita la autenticación y autorización de dispositivos que están conectados a un puerto de LAN (red cableada), a través de redes inalámbricas y a través de puertos virtuales, ya sea para permitir o denegar el acceso a dicho puerto. (Lescano Rodríguez, 2009).

El proceso de autenticación 802.1X tiene 3 componentes principales:

1. El Autenticador.- Este puede ser un Switch o un punto de acceso, su función es forzar el proceso de autenticación y enrutar el tráfico. (Lescano Rodríguez, 2009).
- 2. El Suplicante.- Este es el cliente, es decir el usuario que por medio de un software solicita tener acceso a la red. (Lescano Rodríguez, 2009).
- 3. El Servidor de autenticación.- Es el que procesa la autenticación de las credenciales del usuario. (Lescano Rodríguez, 2009).

# **1.11.1 Proceso de autenticación con 802.1X**

En la figura 13 se ilustra los elementos de red y se describe el proceso que realiza el estándar 802.1X para la autenticación. (Lescano Rodríguez, 2009).

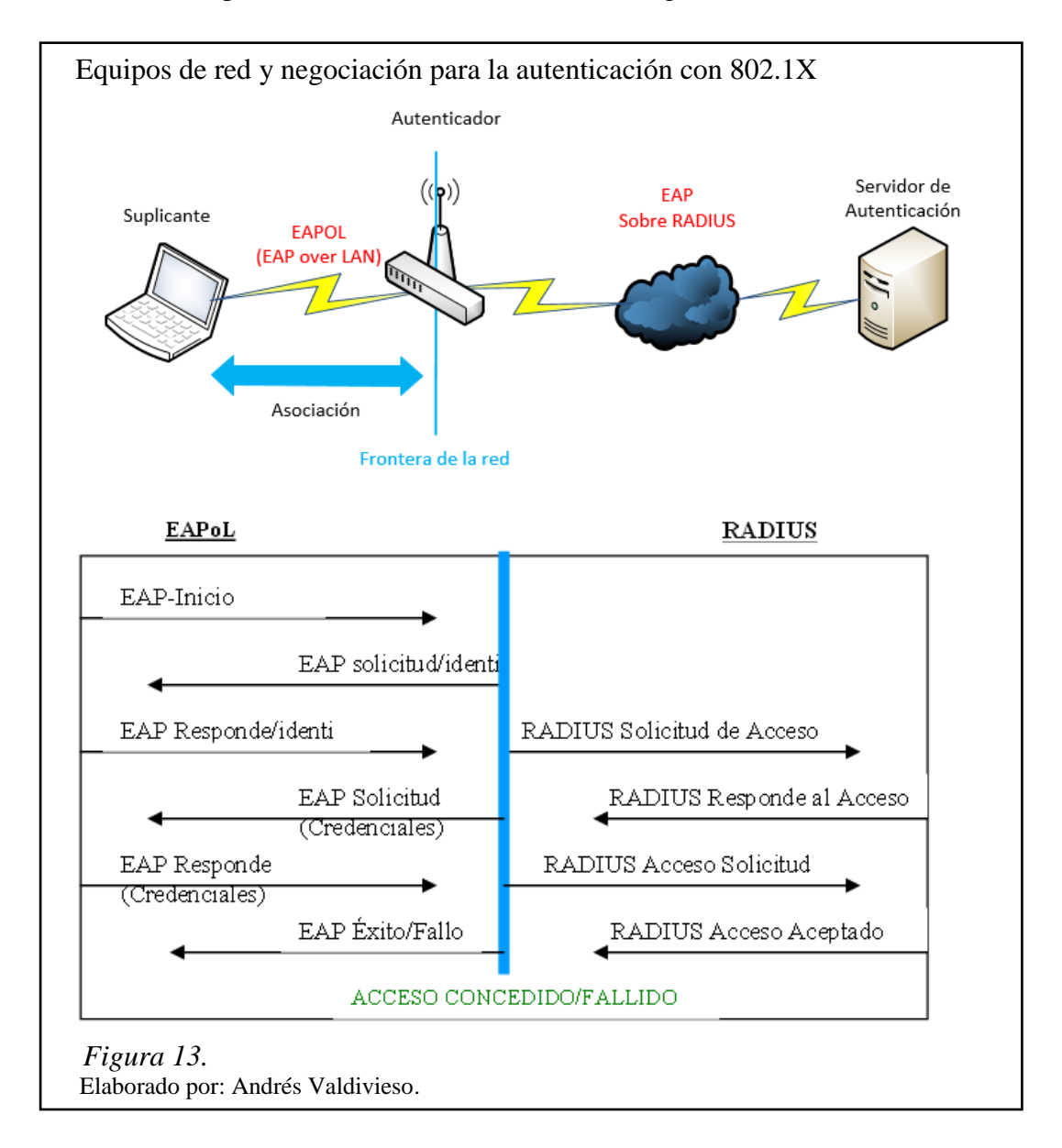

- 1. El suplicante inicia la comunicación enviando un mensaje en un paquete EAP-start hacia el autenticador, solicitando tener acceso a la red. (Lescano Rodríguez, 2009).
- 2. El autenticador le responde con un EAP-resquest identy a través de su puerto pidiendo las credenciales del usuario. EAP es el "Protocolo de Autenticación Extensible" es la encapsulación correspondiente al protocolo de autenticación de red local. (Lescano Rodríguez, 2009).

El servidor de autenticación que se encuentra en la red cableada, pone al puerto en estado no autorizado hasta que sean verificadas las credenciales del usuario mediante el servidor de autenticación, el autenticador bloquea cualquier tipo de tráfico como paquetes HTTP (Protocolo de Transferencia de Híper Texto), DHCP (Protocolo de Configuración Dinámica de Host), y POP3 (Protocolo de Oficina Postal). (Lescano Rodríguez, 2009).

- 3. El suplicante le responde al autenticador con las credenciales. (Lescano Rodríguez, 2009).
- 4. El autenticador reenvía las credenciales al servidor de autenticación. (Lescano Rodríguez, 2009).
- 5. El servidor de autenticación le responde al autenticador con un mensaje indicando si las credenciales fueron autenticadas o no. (Lescano Rodríguez, 2009).
- 6. Si las credenciales son las correctas, el autenticador abre su puerto para permitir otro tipo de tráfico, caso contrario no lo hará. (Lescano Rodríguez, 2009).

El estándar 802.1X utiliza el protocolo de autenticación EAP (Extensible Authentication Protocol), este admite distintos métodos de autenticación como certificados, tarjetas inteligentes, NTLM (NT LAN Manager), KERBEROS y LDAP. El protocolo EAP actúa como intermediario entre un solicitante y un motor de validación permitiendo la comunicación entre ambos. (Lescano Rodríguez, 2009).

Existen múltiples tipos de protocolos EAP, algunos son estándares y otros son soluciones propietarias de empresas, entre los tipos de EAP están:

- 1. EAP-TLS.- Es un sistema de autenticación fuerte que se basa en certificados digitales, tanto del cliente como del servidor, es decir, requiere una configuración PKI (Public Key Infraestructure) en ambos extremos. TLS (transport Layer Security) es el nuevo estándar que sustituye a SSL (Secure Socket Layer). (Lescano Rodríguez, 2009).
- 2. EAP-TTLS.- Es un sistema de autenticación que se basa en una identificación de un usuario y contraseña que se transmiten cifrados mediante TLS, para evitar su transmisión en texto limpio. Es decir que se crea un túnel mediante TLS para transmitir el nombre de usuario y la contraseña. A diferencia de EAP-TLS sólo requiere un certificado de servidor. (Lescano Rodríguez, 2009).
- 3. PEAP.- El significado de PEAP corresponde con Protected EAP y consiste en un mecanismo de validación similar a EAP-TTLS, basado en usuario y contraseña también protegidos. (Lescano Rodríguez, 2009).

# **1.12 LDAP**

LDAP es el acrónimo en inglés de (Lightweight Directory Access Protocol), en español Protocolo ligero de acceso a directorios, es un conjunto de protocolos abiertos utilizados para acceder a la información almacenada a través de la red. Consolida la información de forma jerárquica y categorizada, donde pueden incluirse nombres, directorios y números telefónicos dentro del servidor. (Red Hat Enterprise Linux, 2012).

Este tipo de servidor es capaz de propagar su consulta a otros servidores LDAP del mundo, proporcionando un repositorio de información ad-hoc global. (Red Hat Enterprise Linux, 2012) .

LDAP es un protocolo modelo cliente/servidor, en el que el servidor puede usar una variedad de bases de datos para guardar un directorio. Cuando una aplicación cliente

LDAP se conecta a un servidor LDAP puede consultar un directorio o intentar modificarlo. Si es una consulta, el servidor puede contestarla localmente o puede dirigir la consulta a un servidor LDAP que tenga la respuesta y si la aplicación cliente está intentando modificar la información en un directorio LDAP, el servidor verifica que el usuario tenga permisos para efectuar el cambio y después añade o actualiza la información. (Red Hat Enterprise Linux, 2012).

Una de las ventajas de utilizar LDAP, es que se puede consolidar información para toda una organización dentro de un repositorio central. Por ejemplo, en vez de administrar listas de usuarios para cada grupo dentro de una organización, se puede usar LDAP como directorio central, accesible desde cualquier parte de la red. (Red Hat Enterprise Linux, 2012).

LDAP soporta la Capa de conexión segura (SSL) y la Seguridad de la capa de transporte (TLS). (Red Hat Enterprise Linux, 2012).

#### **1.13 Servidor de control de acceso de red**

#### **1.13.1 Introducción**

El servidor de control de acceso Cisco (ACS) provee servicios AAA a los dispositivos que estén conectados a la red como Routers, servidores de acceso, PIX, concentradores VPN. Ofrece a una infraestructura control de acceso, escalabilidad y rendimiento alto, además de ser un componente importante de la arquitectura Identity Based Networking Services (IBNS) de Cisco. (Cicenia Cárdenas & Vásconez Núñez, 2011).

El ACS utiliza los protocolos RADIUS, TACACS+ y su antecesor, utiliza un nivel de seguridad básico que es Password Authentication Protocol (PAP), con el que los usuarios se autentican una sola vez, el Challenge Handshake Authentication Protocol (CHAP) permite un nivel de seguridad mayor, con contraseñas encriptadas cuando el cliente se comunica con el NAS. (Cicenia Cárdenas & Vásconez Núñez, 2011).

Además combina la autenticación, el acceso de usuario o administrador y el control de políticas, para mayor flexibilidad y movilidad del usuario. Con una base de datos central para todas las cuentas de usuario, el ACS centraliza el control de los privilegios de usuario y los distribuye a cientos o miles de puntos de acceso a lo largo de la red. (Cicenia Cárdenas & Vásconez Núñez, 2011).

#### **1.13.2 Autenticación y bases de datos de usuarios**

El ACS soporta métodos modernos para ofrecer más seguridad basándose en tecnologías como OTP (One – Time Passwords), incluyendo PAP para el acceso de nodos remotos. (Cicenia Cárdenas & Vásconez Núñez, 2011).

Además autoriza el uso de la red basándose en un grupo de parámetros de una base de datos de usuario. Todos los usuarios autenticados por el ACS o bases externas tienen una cuenta en la base de datos de usuario ACS. A menos de que esté configurado para la autenticación de usuarios con una base de datos externa, se usa la base de datos de ACS para la autenticación. (Cicenia Cárdenas & Vásconez Núñez, 2011).

#### **1.13.3 Funcionalidades del ACS de CISCO**

"El ACS de Cisco tiene muchas funciones de alto rendimiento y escalabilidad, entre las que se presentan:" (Cicenia Cárdenas & Vásconez Núñez, 2011).

- **Facilidad de uso.-** La interfaz de usuario basada en web simplifica y distribuye la configuración para perfiles de usuario, perfiles de grupo y configuración.
- **Escalabilidad.-** Tiene la capacidad de la creación y almacenamiento de usuarios y grupos en su base de datos local, así como importar estos datos de base de datos remotas brindando la posibilidad de incrementar la capacidad del número de perfiles con los que puede trabajar.
- **Extensibilidad.-** Soporta la autenticación de perfiles de usuario que se almacenan en servidores LDAP, de diversas marcas líderes en servicios de directorios.
- **Administración.-** Cuenta con la capacidad de proveer diferentes niveles de acceso, creación y gestión de grupos, con la finalidad de facilitar el control del cumplimiento y cambios de las políticas de seguridad propuestas por el administrador de red.
- **Soporte a Terceros.-** Ofrece soporte de servidor token a cualquier empresa de contraseñas de una sola vez OTP (one-time password) que proporciones una interfaz RADIUS que se atenga a las RFC, como RSA, PassGo, Secure Computing, Active Card, Vasco o Crypto Card.
- **Control.-** Proporciona cuotas dinámicas para restringir el acceso en base a la hora, el uso de la red, el número de sesiones iniciadas y el día de la semana.

### **1.14 Identidad basada en servicios de red**

La Identidad Basada en Servicios de Red (IBNS) es una solución moderna e innovadora de seguridad. Esta solución unificada de Cisco proporciona la base para la autenticación, control de acceso y aplicación de políticas en el borde de la red, para esto incluye varios dispositivos para permitir la autenticación, control de acceso y aplicación de políticas de usuarios (basados en identidad) para acceder de forma segura (conectividad) a la red y sus recursos, el figura 14 se puede apreciar la solución IBNS. (Lescano Rodríguez, 2009).

Permite a las empresas el manejo seguro de la movilidad de sus empleados (acceso remoto), como la asignación de los usuarios a su correspondiente segmento de red basados en su identidad. También permite que los clientes refuercen su seguridad al tiempo en que aumenta la productividad del usuario, reduciendo los costos de operación, mejorando la visibilidad y abordando el cumplimiento. (Lescano Rodríguez, 2009).

Uno de los elementos centrales de la solución IBNS es el uso de la tecnología IEEE 802.1X. Los avances recientes de la IBNS tienen que ver con la solución de la usabilidad y la capacidad de despliegue de 802.1X mediante la introducción de una innovadora estrategia por etapas y basada en escenarios de implementación que puede utilizar para desplegar IBNS con un impacto mínimo a los usuarios finales. (Cicenia Cárdenas & Vásconez Núñez, 2011).

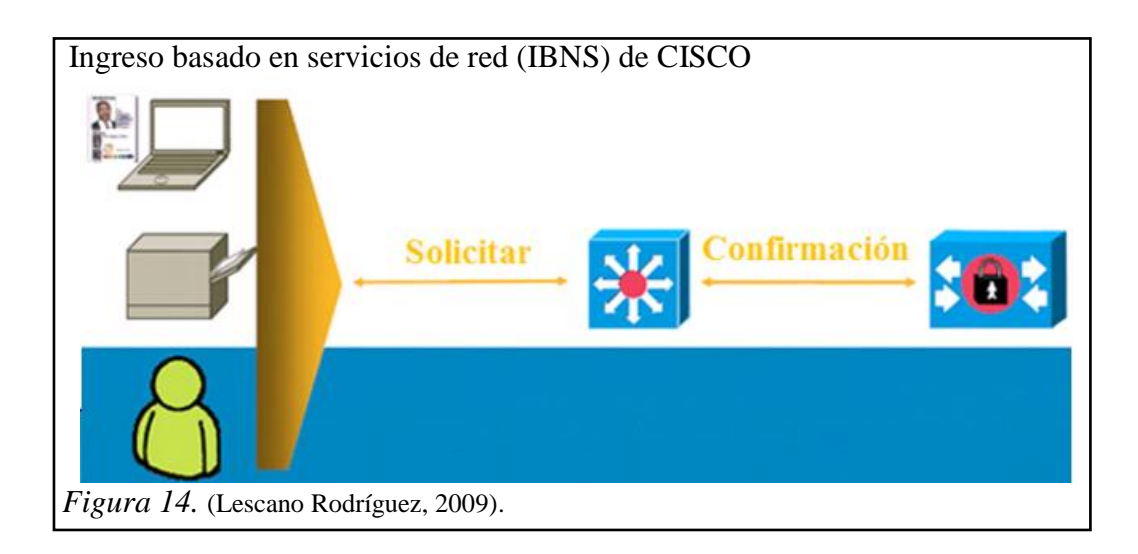

# **1.14.1 Funcionalidades del IBNS**

El IBNS se basa en estándares de seguridad de puerto al igual que el estándar IEEE 802.1X y el protocolo EAP (Extensible Authentication Protocol), este extiende la seguridad desde el perímetro de la red a todos los puntos de conexión dentro de la LAN. Con esta nueva arquitectura, pueden desplegarse nuevas políticas de control, como cuotas por usuario y asignación de las VLAN y ACL. Esto es posible gracias a las funciones extendidas de los Switches y puntos de acceso inalámbricos que los habilitan para consultar al ACS a través del protocolo RADIUS. (Cicenia Cárdenas & Vásconez Núñez, 2011).

Esta solución ayuda a las empresas para que puedan gestionar mejor la movilidad de los empleados, permite reducir los gastos de acceso a la red y aumentan la productividad global al tiempo que reduce los costos. (Cicenia Cárdenas & Vásconez Núñez, 2011).

### **1.14.2 Beneficios de la solución IBNS**

"Mejora la capacidad del negocio sin comprometer la seguridad: las políticas están asociadas con los usuarios y no con los puertos físicos, que no solo ofrece a los usuarios una mayor movilidad, sino que también simplifica la administración de personal". (Cicenia Cárdenas & Vásconez Núñez, 2011).

Logra una mayor flexibilidad y movilidad: creación de perfil es el usuario y de grupo o con las políticas que definen las relaciones de confianza entre los usuarios y recursos de la red, facilita las opciones de autentificar, autorizar y dar cuentas a todos los usuarios de redes inalámbricas y cableadas. (Cicenia Cárdenas & Vásconez Núñez, 2011).

> Aumentar la eficiencia y administrar los costos: tener la flexibilidad necesaria para ofrecer acceso seguro a la red y proveedores cuando la política basada en la administración reduce el tiempo, la complejidad y el esfuerzo asociado a las técnicas de la protección en el control de acceso a los medios de comunicación. (Cicenia Cárdenas & Vásconez Núñez, 2011).

Los componentes que intervienen en esta solución IBNS de Cisco son:

- El cliente, por ejemplo: la PC,
- El intermediador, por ejemplo: el Switch, el WLC,
- El servidor AAA, por ejemplo: el ACS,
- El directorio activo, la base de datos (roles y perfiles).

En la figura 15 se ilustran el orden en que van conectados los componentes antes descritos.

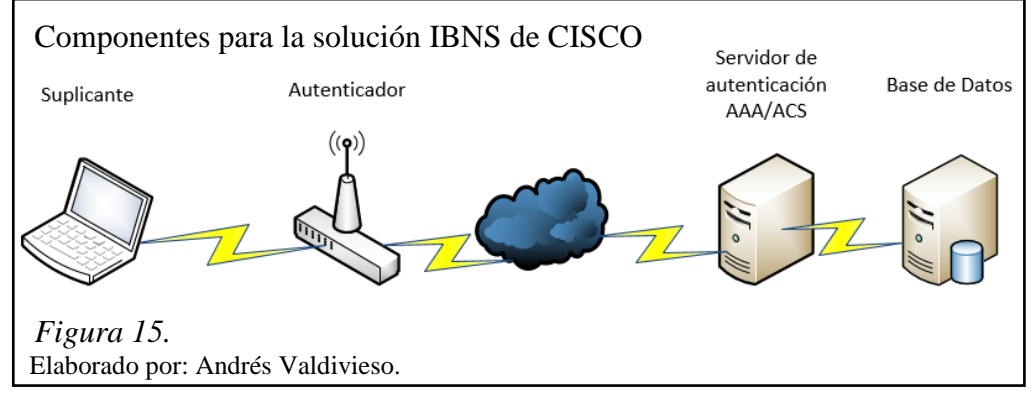

#### **1.15 Método de autenticación por MAB**

MAB viene de (MAC Authentication By Pass), este método de autenticación permite el control de acceso basado en puerto utilizando la dirección MAC (Control de Acceso al Medio), del punto final. Un puerto habilitado por MAB se puede activar de forma dinámica basada en la dirección MAC del dispositivo que se conecta a este. En la figura 16 se ilustra el comportamiento predeterminado de un puerto MAB habilitado. (CISCO, 2008).

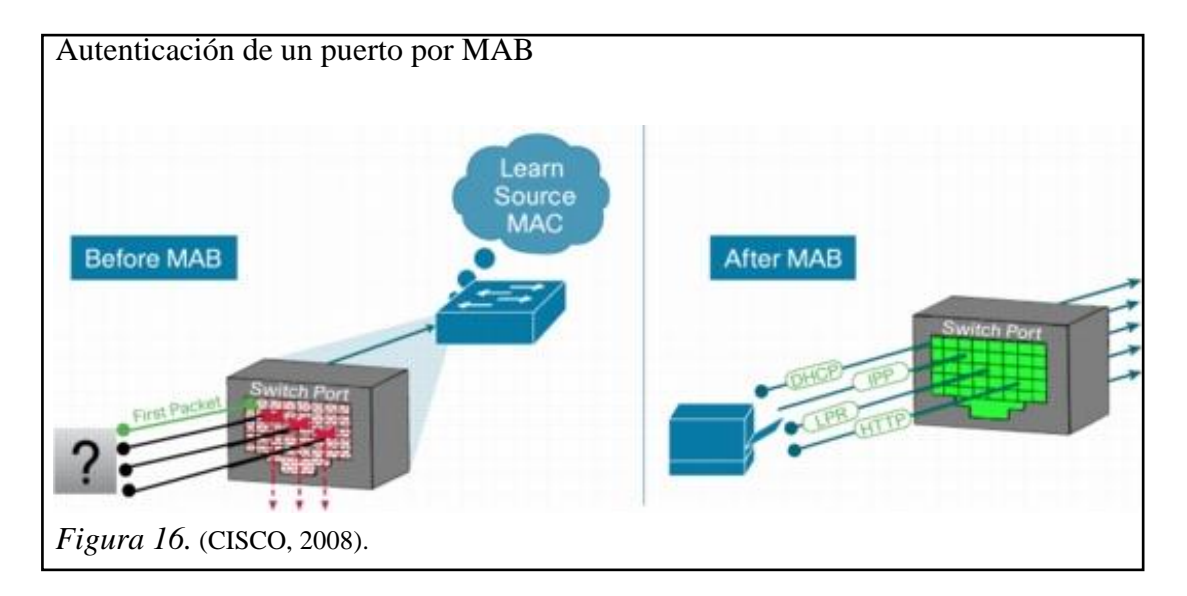

Cuando se desconoce la identidad del punto final, el tráfico para este está bloqueado, se examina un solo paquete para aprender y autenticar la dirección MAC de origen, si el método de autenticación por MAB tuvo éxito, la identidad del punto final se conoce y se le permite todo el tráfico. El Switch realiza un filtrado de direcciones MAC para ayudar a garantizar que sólo permita enviar tráfico al punto final MABautenticado. (CISCO, 2008).

El método MAB valida las direcciones MAC que se almacenan en un sistema centralizado, por lo cual es de más fácil administración ya que se puede consultar mediante el protocolo RADIUS. (CISCO, 2008).

#### **1.15.1 Secuencia funcional de alto nivel**

La secuencia funcional de alto nivel, es la forma como funciona MAB cuando se configura como un mecanismo de reserva para 802.1X y se ilustra en la figura 17.

Si 802.1X no está activado, la secuencia es la misma, excepto que el MAB se inicia inmediatamente después de la relación en vez de esperar a que 802.1X tenga un tiempo de espera. (CISCO, 2008).

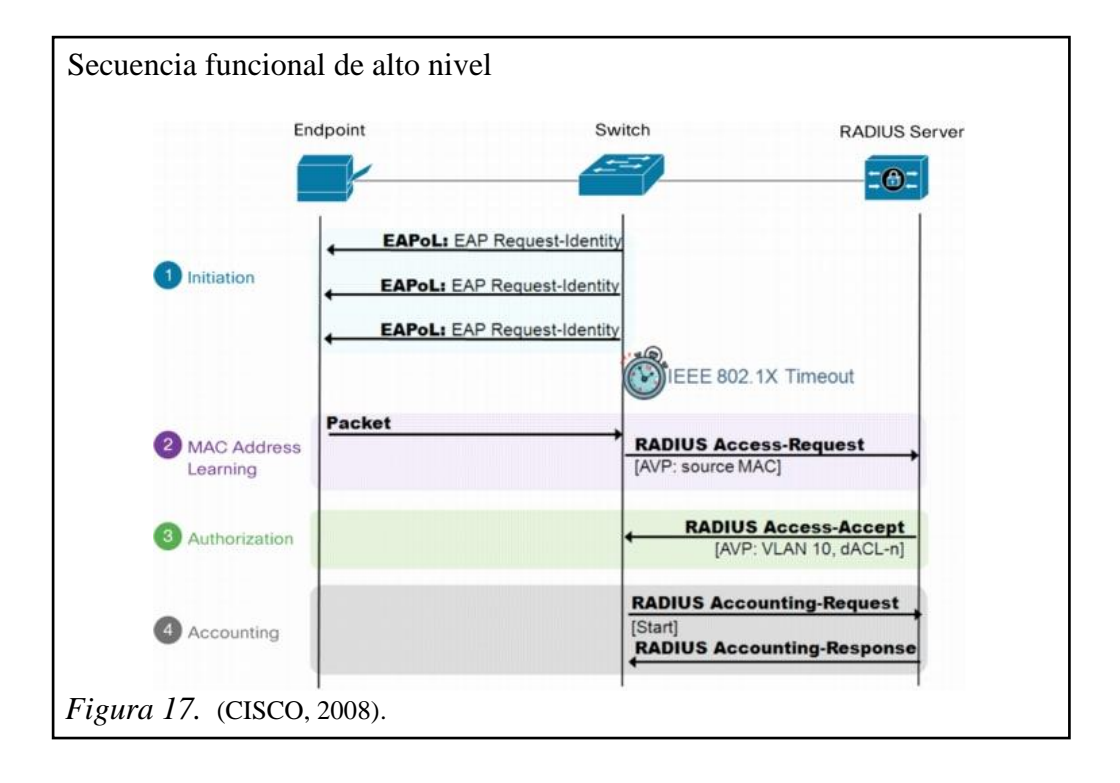

#### **1.15.2 Beneficios y limitaciones de MAB**

*1.15.2.1 Beneficios.-* Algunos de los beneficios que ofrece MAB sobre las redes son (CISCO, 2008):

 **Visibilidad.-** MAB ofrece visibilidad de la red ya que el proceso de autenticación proporciona una forma de vincular la dirección IP de un dispositivo, direcciones MAC, switch, y el puerto. Esta visibilidad es útil para las auditorías de seguridad, análisis forense de redes, el uso de la red estadística, y resolución de problemas.

- **Control de acceso en el borde.-** MAB actúa en la capa 2, que le permite controlar el acceso a la red en el borde de acceso.
- **Repliegue o autenticación independiente.-** En una red que incluye tanto dispositivos que admiten y dispositivos que no soportan 802.1X, el MAB se puede implementar como un mensaje, o complementario mecanismo para 802.1X. Si la red no tiene ningún dispositivo compatible con 802.1X, el MAB puede ser desplegado como un mecanismo de autenticación independiente.
- **Autenticación de dispositivo.-** MAB puede utilizarse para autenticar dispositivos que no soportan 802.1X o que no tienen un usuario.

*1.15.2.2 Limitaciones.-* MAB tiene ciertas limitaciones sobre las redes que son (CISCO, 2008):

- **Base de datos MAC.-** Como requisito previo para el MAB, se debe tener una base de datos preexistente de direcciones MAC de los dispositivos que se permiten en la red. Creación y mantenimiento de una base de datos de direcciones MAC hasta la fecha es uno de los principales desafíos de la implementación del MAB.
- **Retraso.-** Cuando se utiliza como mecanismo de reserva para 802.1X, MAB realiza un tiempo de espera antes de la validación de la dirección MAC. Los retrasos en el acceso a la red pueden afectar negativamente a las funciones del dispositivo.
- **Sin autenticación de usuario.-** MAB puede utilizarse para autenticar sólo los dispositivos, y no los usuarios. Diferentes usuarios registrados en el mismo dispositivo tendrán el mismo acceso a la red.
- **Fuerza de autenticación.-** A diferencia de 802.1X, el MAB no es un método de autenticación fuerte. MAB puede ser derrotado por la suplantación de la dirección MAC de un dispositivo válido.
- $\bullet$

# **CAPÍTULO 2**

# **SITUACIÓN ACTUAL DE LOS MECANISMOS PARA EL ACCESO SEGURO A LA RED CORPORATIVA DE LA EMPRESA PROYECTOS INTEGRALES DEL ECUADOR PIL S.A.**

En este capítulo se detallará como actualmente se encuentra distribuida la infraestructura de los mecanismos para el acceso seguro a la red corporativa cableada e inalámbrica de la empresa Proyectos Integrales del Ecuador PIL S.A., tanto a nivel de topología física como de topología lógica.

# **2.1 Descripción del área física de Proyectos Integrales del Ecuador PIL S.A.**

La empresa PIL S.A. tiene su agencia principal ubicada en la ciudad de Quito en la Av. Amazonas N39-82 y Pereira, edificio Casa Vivanco, tercer piso oficina 302, sexto piso oficina 601 y 602, séptimo piso oficina 701 (Recepción) y 702, octavo piso oficina 802.

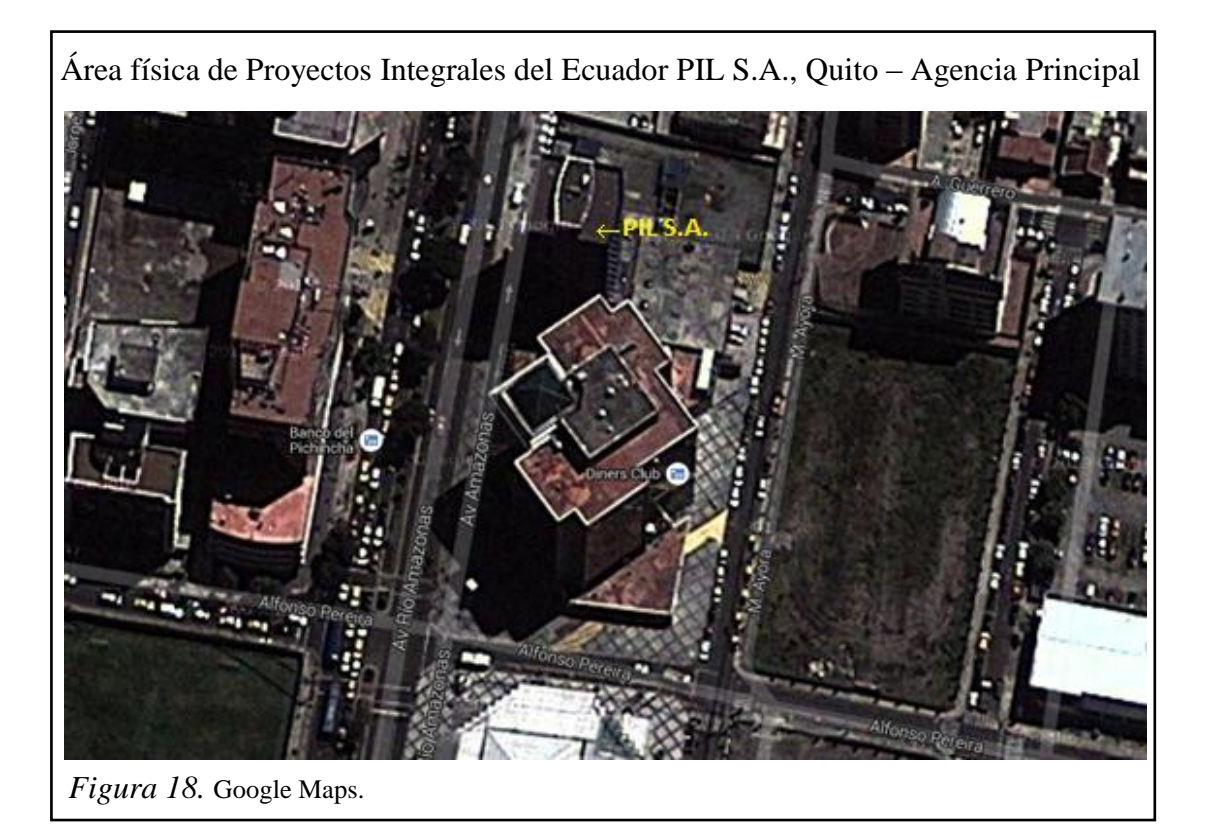

Con su sucursal ubicada en la Av. Amazonas N39-149 y José Arizaga, tercer piso.

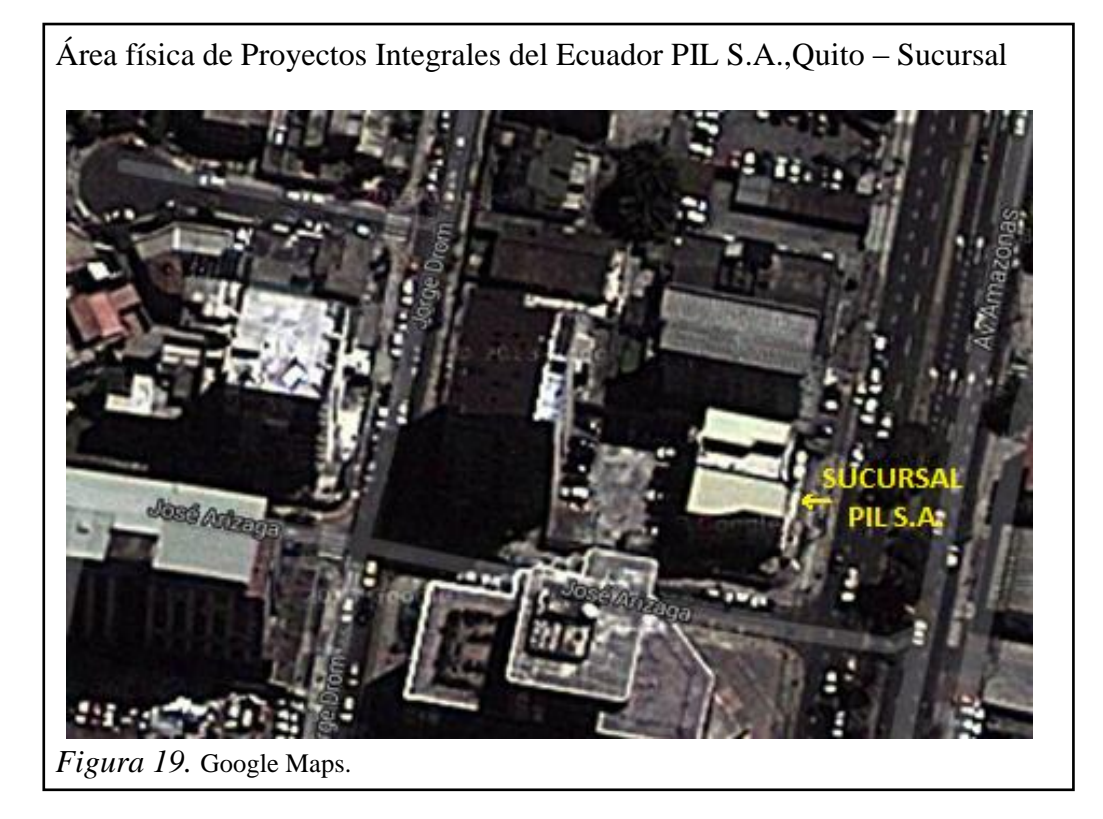

Su bodega de equipos y materiales ubicada en la Av. Eloy Alfaro E5-52 y De Los Aceitunos.

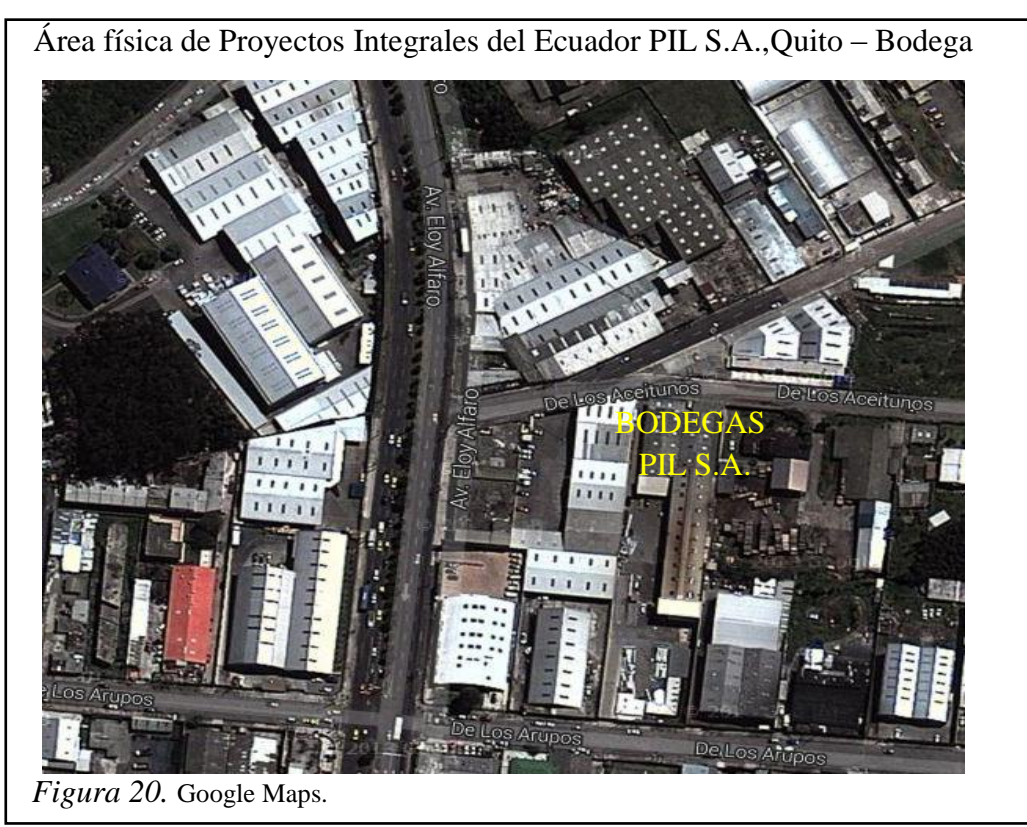

# **2.2 Topología física de la red**

# **2.2.1 Data center**

El data center de la red corporativa de Proyectos Integrales del Ecuador PIL S.A. está ubicado en la agencia principal, en el octavo piso, aquí se encuentran instalados los equipos principales que componen la infraestructura para el mecanismo de acceso seguro de red.

En él se encuentran instalados 2 racks:

- Rack de comunicaciones cerrado de 40UR (Rack Core).
- Rack de comunicaciones abierto de 45UR (Rack Acceso Piso 8).

Dentro de los cuales se tienen los siguientes equipos instalados descritos en las tablas 1 y 2.

# *2.2.1.1 Rack core*

Tabla 1. *Distribución de rack de core*

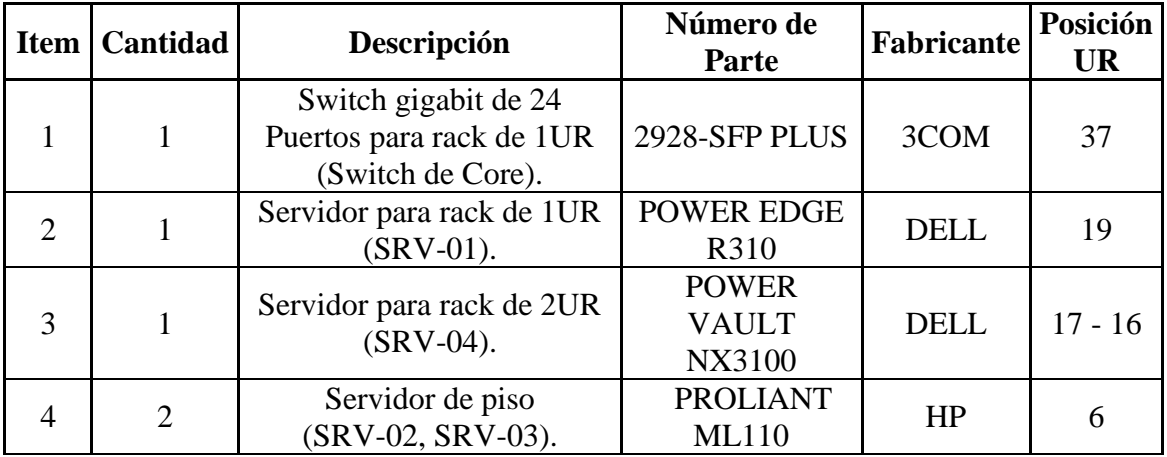

Nota.

Elaborado por: Andrés Valdivieso.

#### *2.2.1.2 Rack acceso piso 8*

Tabla 2. *Distribución de acceso piso 8*

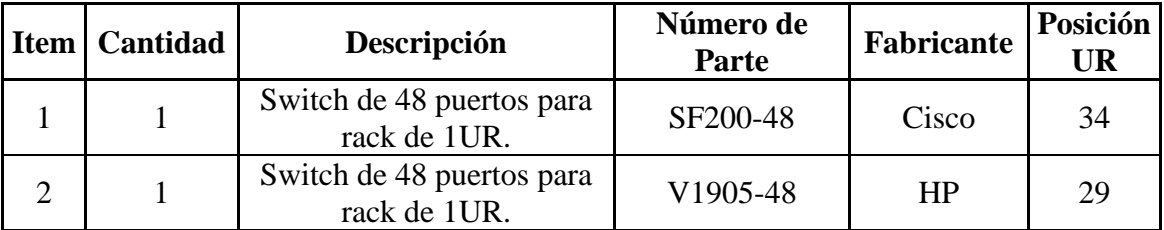

Nota.

Elaborado por: Andrés Valdivieso.

#### **2.2.2 Cuartos de equipos de comunicaciones (Acceso de red)**

Dentro de la agencia principal, sucursal Jocay y bodega de materiales de PIL S.A., se encuentran ubicados los cuartos de comunicaciones, donde están instalados los equipos que conforman el mecanismo de acceso seguro de red.

A continuación se detallan los equipos que conforman la parte de acceso por cada edificio que conforma PIL S.A.

#### *2.2.2.1 Agencia principal*

En la agencia principal de PIL S.A. los cuartos de equipos de comunicaciones se encuentran ubicados en cada piso, en los cuales la empresa cumple sus funciones, a continuación se detallan los equipos instalados en los cuartos de comunicaciones mencionados anteriormente.

#### *2.2.2.1.1 Tercer piso*

Se encuentra instalado 1 rack:

- Rack de comunicaciones abierto de 24UR (Rack Acceso Tercer Piso).

Dentro del cual se tienen los siguientes equipos instalados descritos en la tabla 3.

#### Tabla 3.

*Cuarto de comunicación, piso tres, oficina 302*

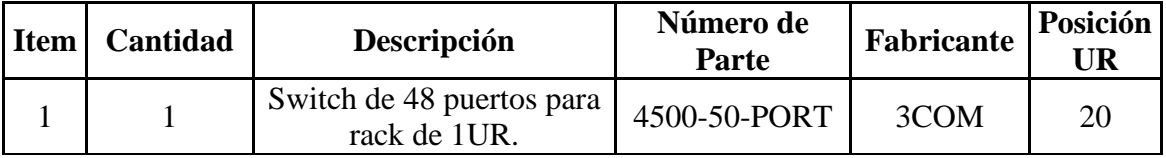

Nota.

Elaborado por: Andrés Valdivieso.

*2.2.2.1.2 Sexto piso*

Se encuentra instalado 1 rack:

Rack de comunicaciones abierto de pared de 16UR (Rack Acceso Sexto Piso).

Dentro del cual se tienen los siguientes equipos instalados descritos en la tabla 4.

Tabla 4. *Cuarto de comunicación, piso seis, oficina 601*

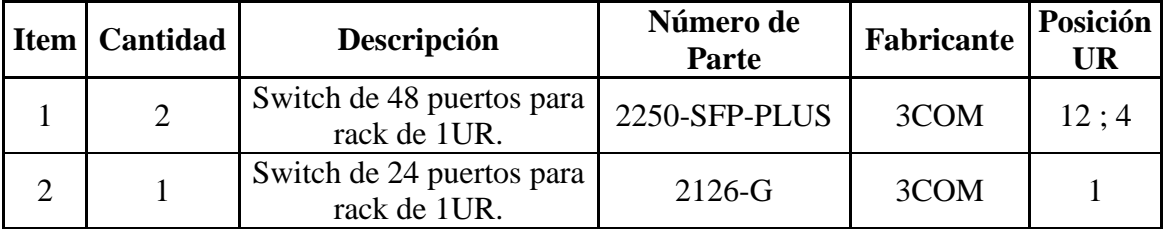

Nota.

Elaborado por: Andrés Valdivieso.

*2.2.2.1.3 Séptimo piso*

Se encuentra instalado 1 rack:

- Rack de comunicaciones abierto de 45UR (Rack Acceso Séptimo Piso).

Dentro del cual se tienen los siguientes equipos instalados descritos en la tabla 5.

#### Tabla 5.

*Cuarto de comunicación, piso séptimo, oficina 701*

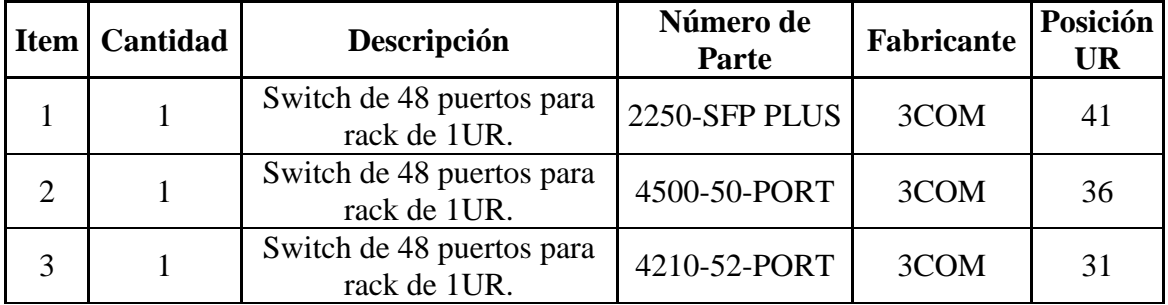

Nota.

Elaborado por: Andrés Valdivieso.

# *2.2.2.2 Sucursal*

En el edificio Jocay tercer piso, se ubica la sucursal de PIL S.A., aquí está ubicado el cuarto de equipos de comunicaciones, está instalado un rack abierto de 45UR, a continuación se detallan los equipos instalados dentro del rack mencionado anteriormente en la tabla 6.

# *2.2.2.2.1 Rack acceso sucursal*

Tabla 6. *Cuarto de comunicación, piso tres, oficina 201*

| Item   Cantidad | Descripción                               | Número de<br>Parte | Fabricante | Posición |
|-----------------|-------------------------------------------|--------------------|------------|----------|
|                 | Switch de 48 puertos para<br>rack de 1UR. | 4500-50-PORT       | 3COM       | 41       |

Nota.

Elaborado por: Andrés Valdivieso.

#### *2.2.2.3 Bodega de materiales*

En el interior de la Bodega de materiales de PIL S.A., se encuentra ubicado el cuarto de equipos de comunicaciones, donde está instalado un rack abierto de 45UR, a continuación se detallan los equipos instalados dentro del rack mencionado anteriormente en la tabla 7.

### *2.2.2.3.1 Rack acceso bodega*

Tabla 7.

*Cuarto de comunicación, bodega de materiales*

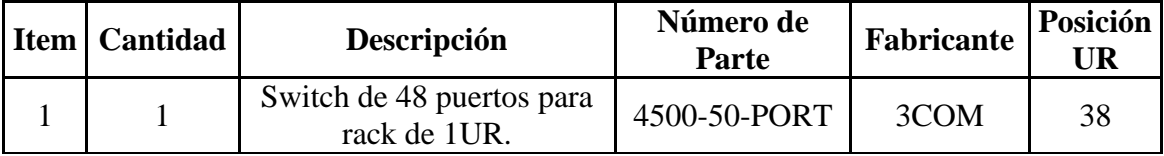

Nota.

Elaborado por: Andrés Valdivieso.

# **2.2.3 Diseño de la LAN**

El diseño de la red corporativa de PIL S.A. está basada en una topología de red tipo estrella, esto se ilustra en la figura 21.

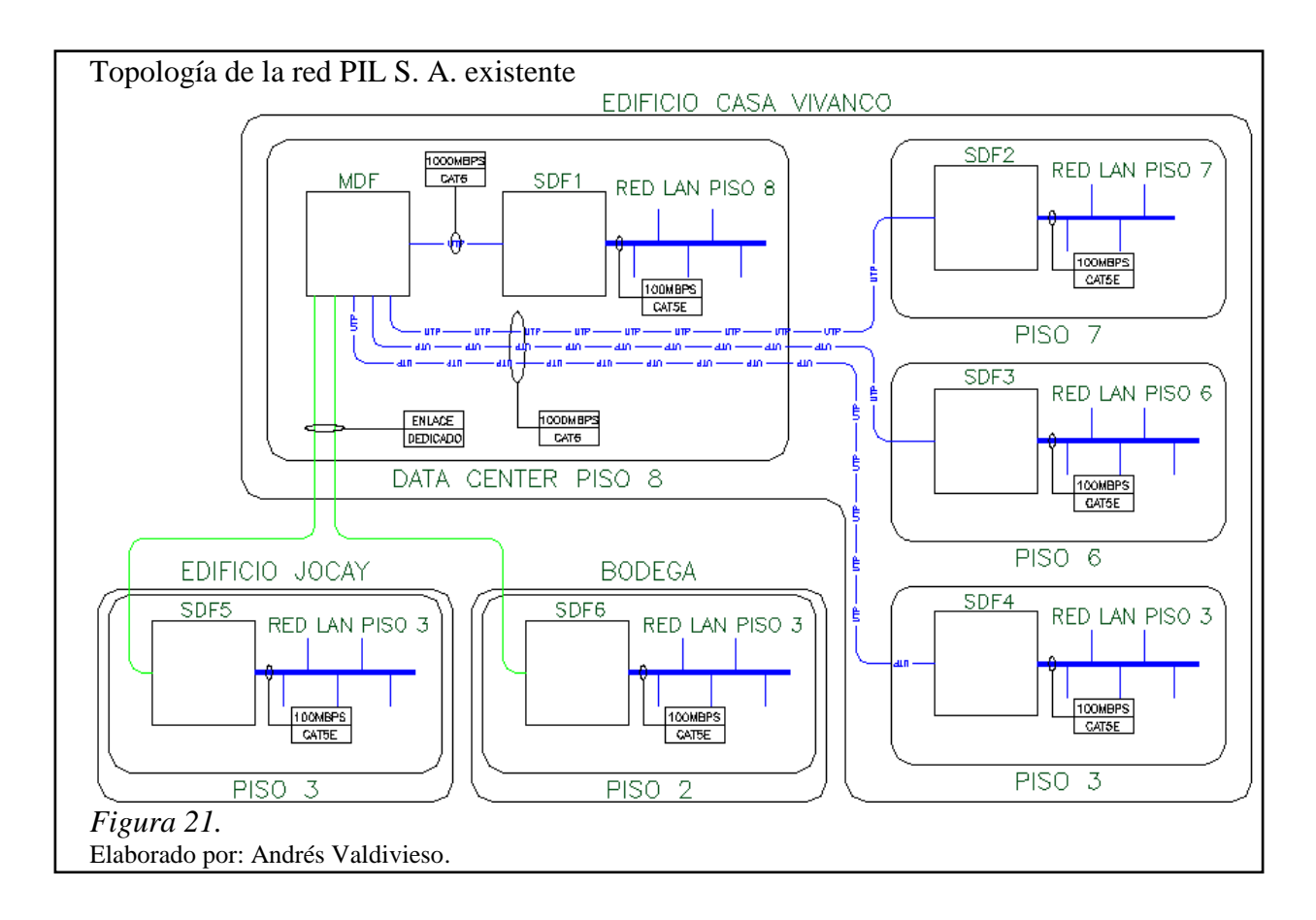

Está conformada por dos tipos de servicios de distribución:

- 1. MDF (Main Distribution Facility).
- 2. SDF (Sub-Distribution Facility).

Estos sistemas de distribución, se han instalado de acuerdo a las diferentes necesidades demandadas por los usuarios.

El MDF es el punto central de la red de PIL S.A., se encuentra ubicado en el data center desde donde se derivan los SDF ubicados en los demás sitios.

Los SDF están ubicados en cada uno de los pisos y lugares que se describen a continuación en la tabla 8.

# Tabla 8. *Sistema de distribución SDF*

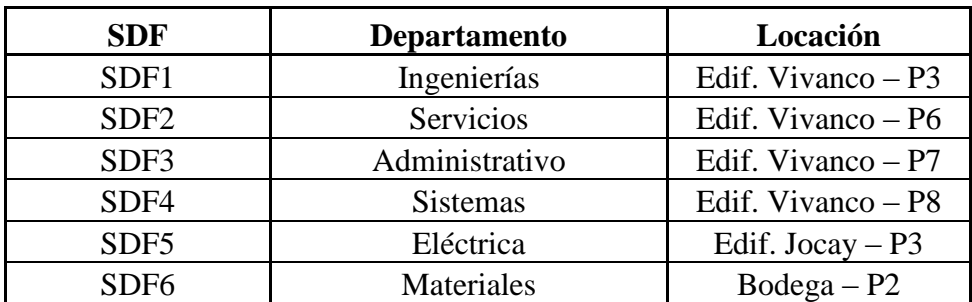

Nota.

Elaborado por: Andrés Valdivieso.

# **2.2.4 Comunicación de los servicios de distribución**

Los servicios de distribución se encuentran interconectados de la siguiente manera:

Desde el MDF que se encuentra instalado en el Data Center ubicado en la agencia principal de PIL S.A. se derivan los enlaces hacia los SDF ubicados en los diferentes departamentos y lugares y como se detalló en la tabla 8.

La interconexión entre estos diferentes tipos de distribución se realiza por medio de cable UTP Categoría 6 (cableado vertical) con una configuración Etherchannel, en el caso de la agencia principal.

Para integrar la sucursal y la bodega se utilizan enlaces dedicados por medio de ISP autorizados.

La conexión de los puntos de voz y datos (cableado horizontal) hacia los patch panels de cada rack de acceso, se realiza por medio de cable UTP categoría 5E. En la figura 22 se ilustra la conexión de todos los equipos de red.

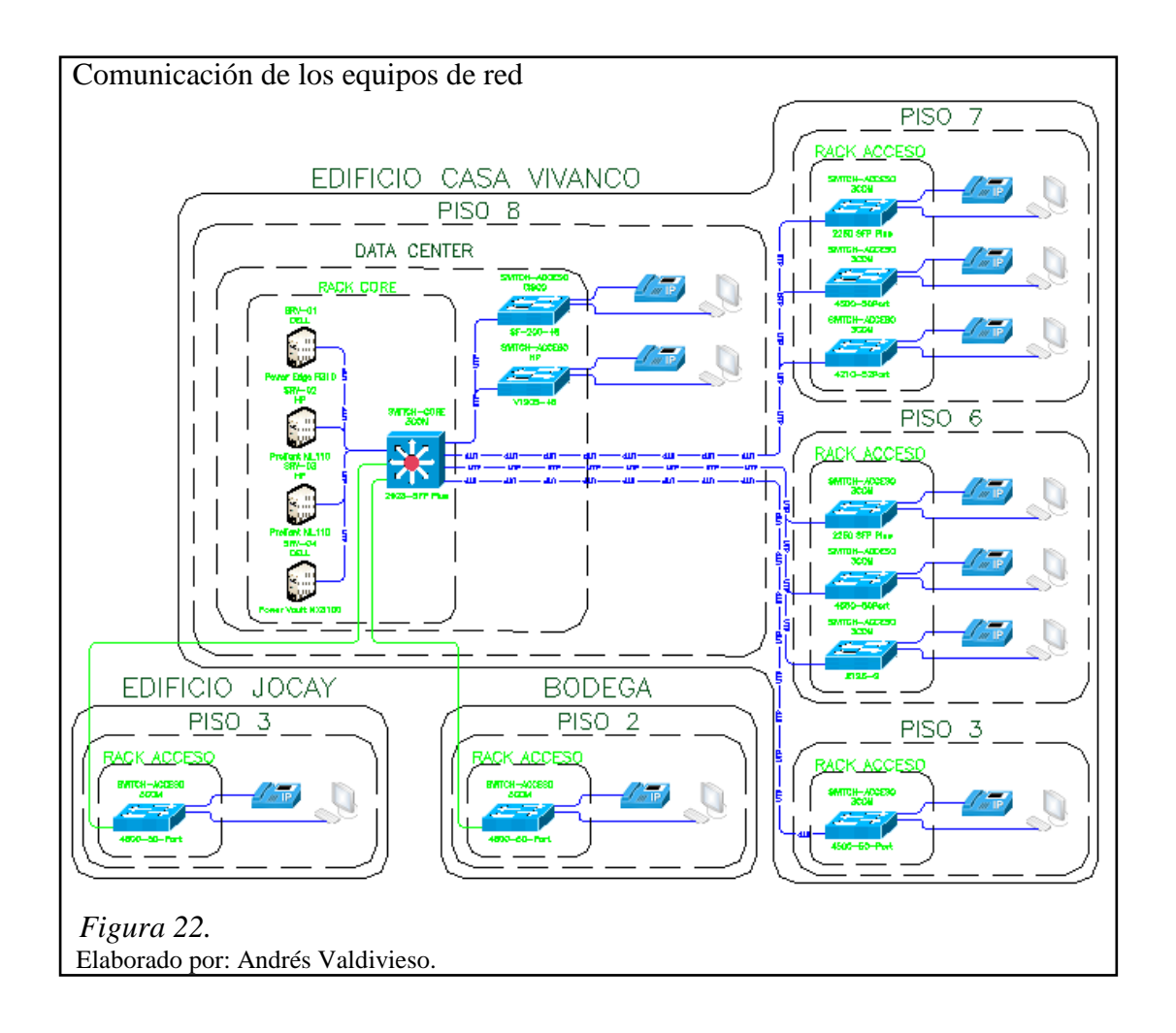

# **2.2.5 Dispositivos que conforman la WLAN**

Los dispositivos que integran la WLAN se encuentran ubicados únicamente en el séptimo piso de la agencia principal de PIL S.A., donde se encuentra las oficinas de los gerentes general y administrativo de la empresa, ya que solo ellos tienen acceso a este servicio.

Está conformada por dos Access Point los cuales brindan el servicio de red inalámbrica, mismos que están directamente conectados hacia el primer Switch de acceso de este piso, especificado en la tabla 5.

A continuación se detallan los Access Point que brindan el servicio de red inalámbrica en PIL S.A.

2 Access Point, marca TP-LINK, modelo TL-WA901ND.

#### **2.3 Topología lógica de la red**

#### **2.3.1 Redes**

Dentro del Switch Core se encuentran configuradas 5 VLAN, las mismas que permiten tener un tipo de acceso específico y distribuido de acuerdo a la necesidad de cada usuario en la red, donde las VLAN de Acceso están configuradas estáticamente a cada puerto dependiendo del servicio que este requiera.

Las VLAN que se encuentran configuradas en el Switch de Core se detallan en la tabla 9.

| VLAN | <b>Nombre</b>  | <b>Status</b> |
|------|----------------|---------------|
|      | <b>DEFAULT</b> | Active        |
|      | <b>TRUNK</b>   | Active        |
|      | <b>DATOS</b>   | Active        |
|      | VOZ            | Active        |
|      | VIFI           | Active        |

 Tabla 9. *VLAN creadas en Switch de core*

 Nota. Elaborado por: Andrés Valdivieso.

#### **2.4 Mecanismos de acceso seguro a la red**

Para proteger la información generada por PIL S.A., se utilizan dos mecanismos de acceso seguro de red complementarios, tanto a nivel de red local como de Internet.

#### **2.4.1 Acceso seguro red local**

El dispositivo principal para el funcionamiento del mecanismo de acceso seguro a la red local de PIL S.A. es el servidor SRV-01(HP Proliant ML110), dentro del cual se encuentra instalado el directorio activo de Windows de la empresa en su versión 2008, que ha sido configurado por el departamento de TI de la misma.

Para el proceso de autenticación, autorización y registro de un usuario se debe cumplir el siguiente procedimiento:

- 1. Para que un usuario pueda tener acceso a los recursos de red, debe ser registrado por el personal del departamento de TI bajo el dominio de PIL S.A. en el directorio activo de la empresa, donde se le asignará un usuario y contraseña (podrá cambiar su contraseña cuando el usuario lo considere necesario).
- 2. El host del usuario debe conectarse a la red cableada de PIL S.A. en el punto de datos designado en su puesto de trabajo, se recuerda que las Vlans de acceso que están distribuidas por la red, están designadas estáticamente en cada puerto FastEthernet de cada Switch.
- 3. Una vez establecida la conexión física entre el host del usuario y el Switch de acceso, se envía sus credenciales a través de la Vlan troncal hacia el Switch de Core.
- 4. El Switch de Core envía los datos de las credenciales a través de un enlace capa 3 hacia el Servidor SRV-01.
- 5. El Servidor SRV-01 mediante LDAP, compara en su base de datos local si estos datos son correctos y concuerdan con las credenciales del usuario.
- 6. Si la comparación resulta positiva se asignará una dirección IP a través del DNS instalado dentro del mismo servidor y el usuario estará registrado y tendrá autorización para ingresar a la red y acceder a los servicios requeridos, de acuerdo a su perfil creado en la base de datos, caso contrario no podrá acceder a la misma.

#### **2.4.2 Acceso seguro red conexión a internet**

La empresa PIL S.A., tiene salida a Internet por medio de dos enlaces:

- El principal a través de Punto Net con un ancho de banda de 4Mbps.
- El de backup a través de Tv cable con un ancho de banda de 2Mbps.

Para la integración de la bodega y la sucursal a la red de PIL S.A., se utilizan dos enlaces dedicados de datos por medio del ISP Punto Net con un ancho de banda de 1Mbps respectivamente, como se ilustra en la figura 23.

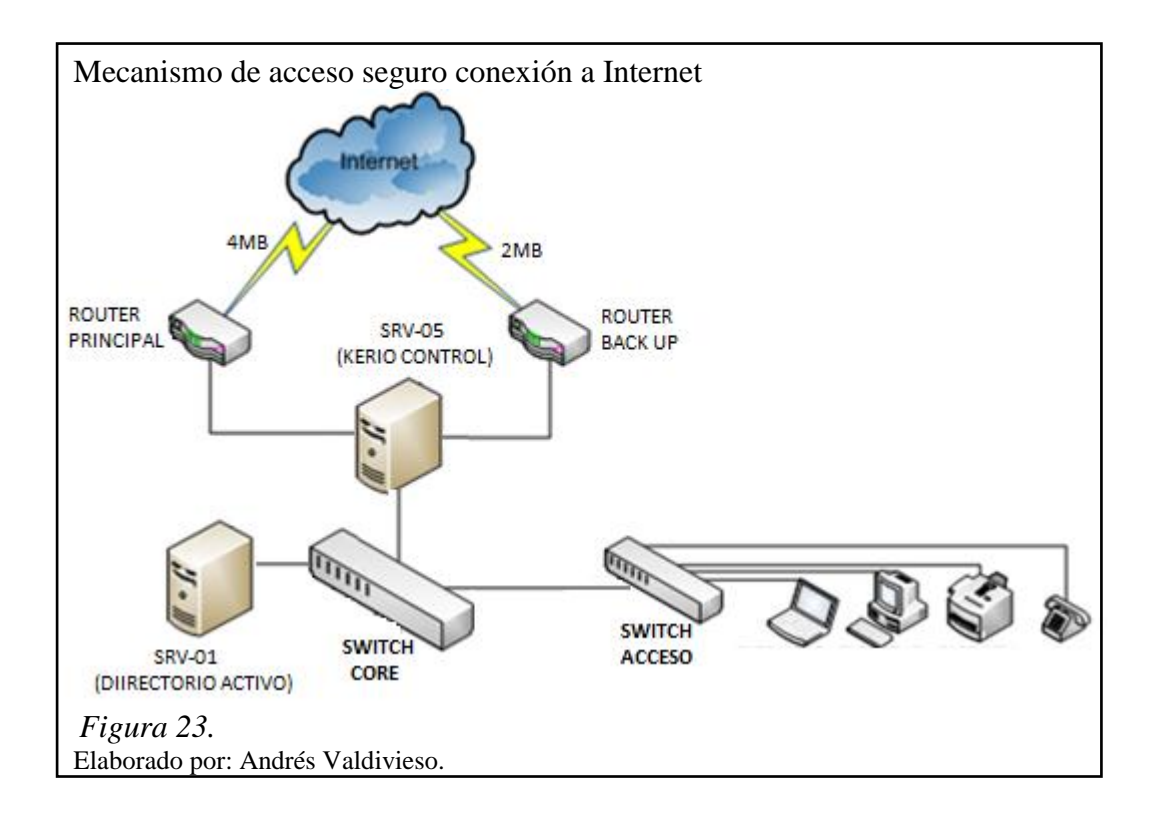

El dispositivo principal para el mecanismo de acceso seguro a la conexión de Internet de PIL S.A. es el servidor SRV-05 (Clone Core I7, 8 RAM, 500G), dentro del cual se encuentra instalado el Firewall de cuarta generación, Kerio Control, que ha sido configurado por el departamento de TI.

Para observar las políticas de autenticación utilizadas actualmente por los usuarios, se tuvo que seguir el siguiente procedimiento conjuntamente con el personal de TI de PIL S.A.

# *2.4.2.1 Acceso al servidor de autenticación Kerio Control*

El administrador de red, debe ingresar su usuario y contraseña al portal cautivo generado para el ingreso a las configuraciones del Kerio Control, como se muestra en la figura 24.

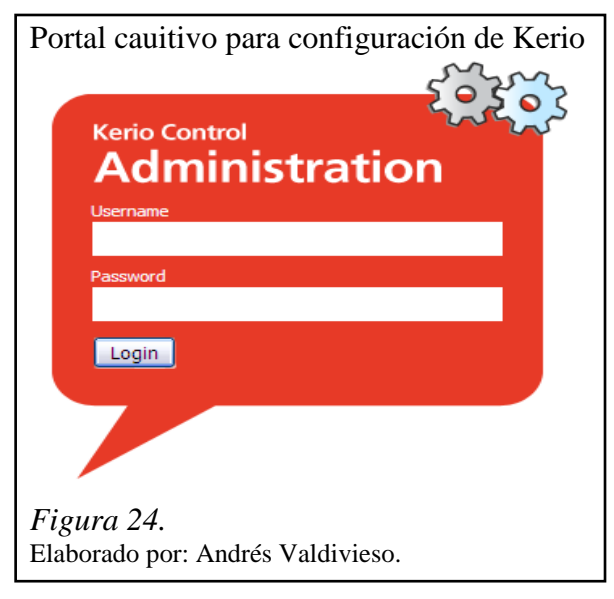

Si el usuario y contraseña ingresados son correctas aparecerá el mensaje que se muestra en la figura 25.

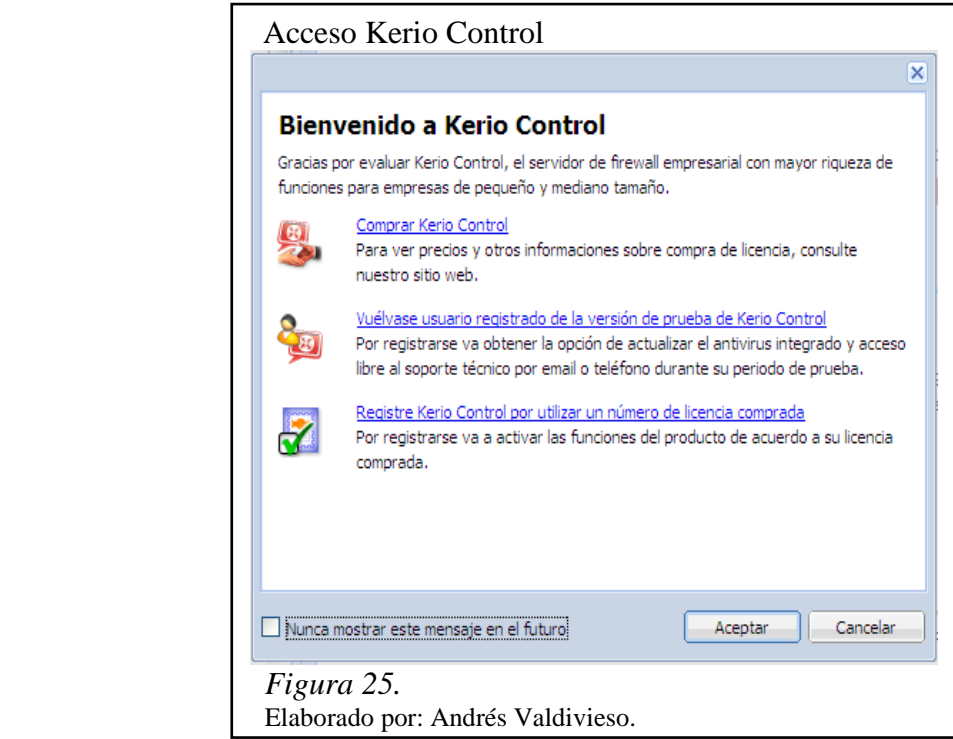

#### *2.4.2.2 Usuarios y grupos*

En esta opción de configuración del servidor de Autenticación se tiene tres pestañas, estas ayudaran a configurar los parámetros necesarios para el acceso seguro hacia el Internet.

# *2.4.2.2.1 Grupos*

En la figura 26 se observa que dentro de la pestaña de **grupos**, se importan todos los que han sido creados en el Directorio Activo mediante el dominio pilec.com, se comprueba en la descripción que función desempeña cada uno dentro de la empresa.

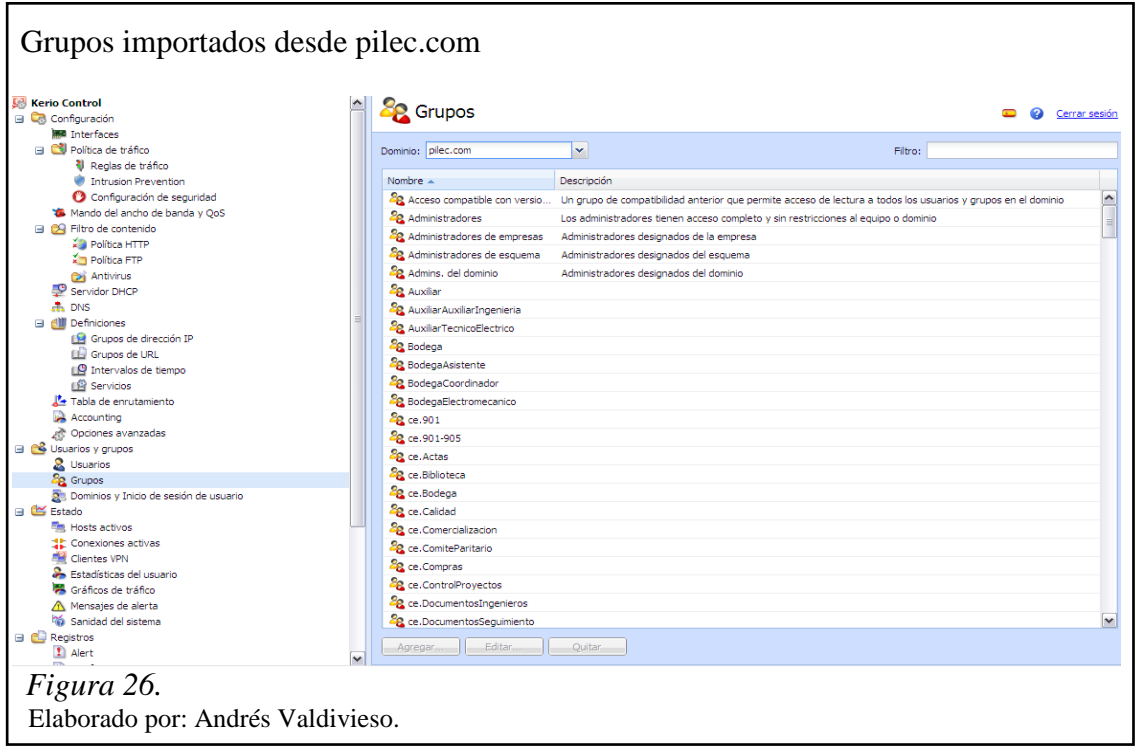

En la figura 27 se observa que dentro de la pestaña **grupos**, es necesario crear en la base de datos local el grupo de gestión, esto es si por algún tipo de eventualidad la comunicación con el directorio activo se perdiera, permitiendo la gestión del servidor localmente.

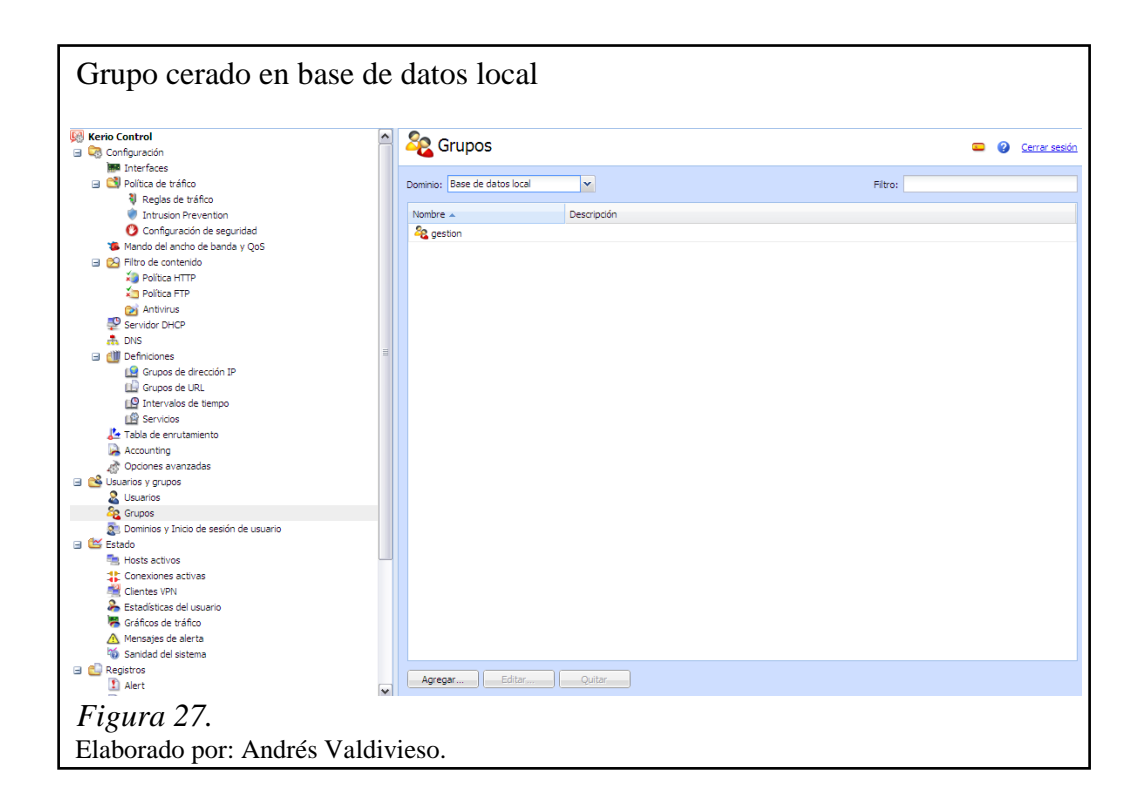

*2.4.2.2.2 Usuarios* 

En la figura 28 se observa que dentro de la pestaña **usuarios**, se importan todos los perfiles creados en el Directorio Activo mediante el dominio pilec.com, se comprueba los nombres completos y los grupos a los que respectivamente pertenecen.

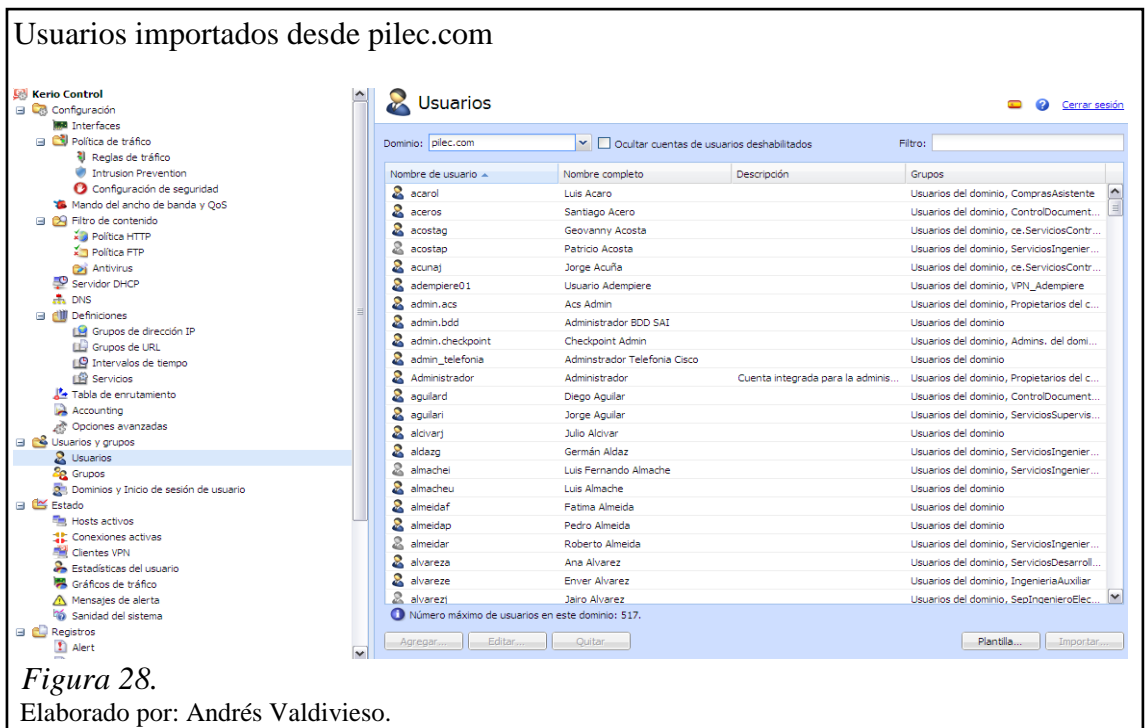

En la figura 29 se observa que dentro de la pestaña **usuarios**, existe la necesidad de crear en la base de datos local dos perfiles: de administración y de gestión, esto es si por algún tipo de eventualidad la comunicación con el directorio activo se perdiera, permitiendo la administración del servidor localmente.

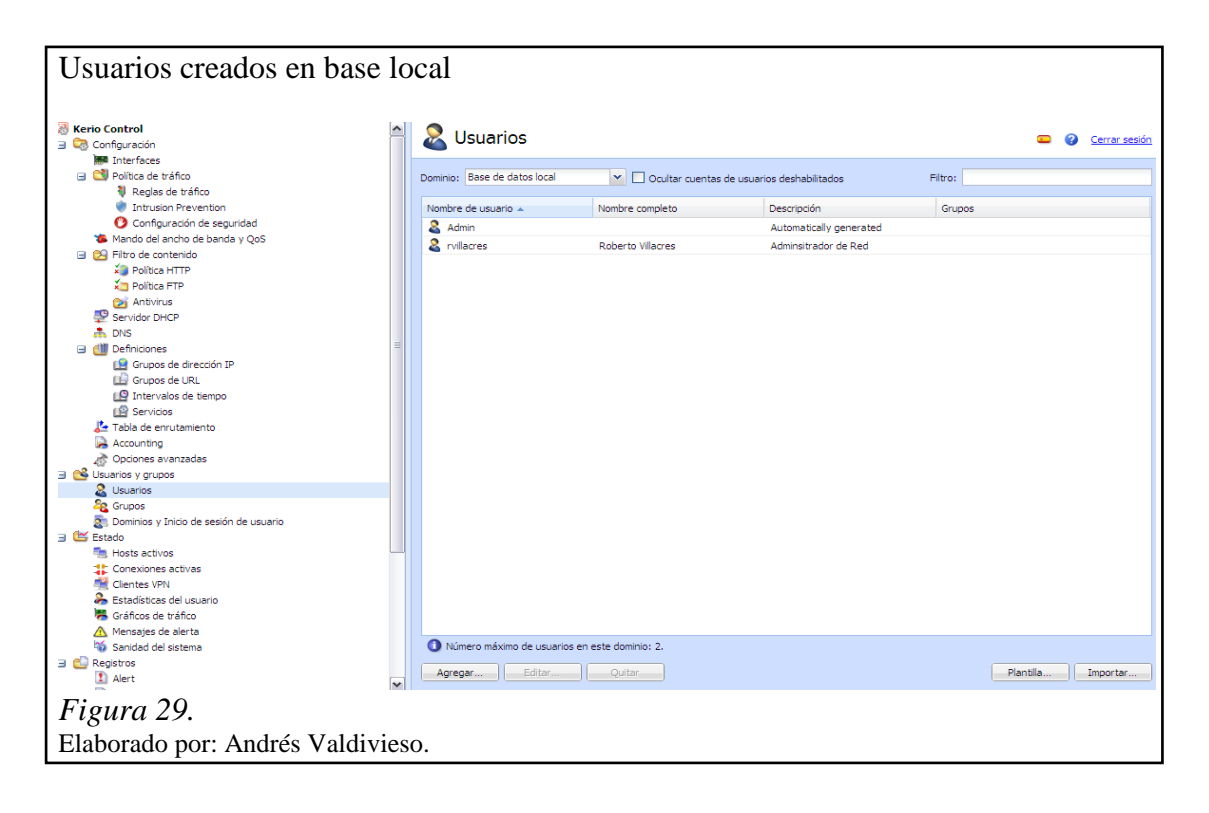

*2.4.2.2.3 Dominios e inicio de sesión de usuario* 

Como se puede observar en la figura 30, en la pestaña **dominios e inicio de sesión de usuario**, dentro de las opciones de autenticación web, están activos los parámetros: siempre requerir autenticación de los usuarios al acceder a páginas web y el tiempo de inactividad en el cual el servidor requerirá que los usuarios ingresen nuevamente sus credenciales.

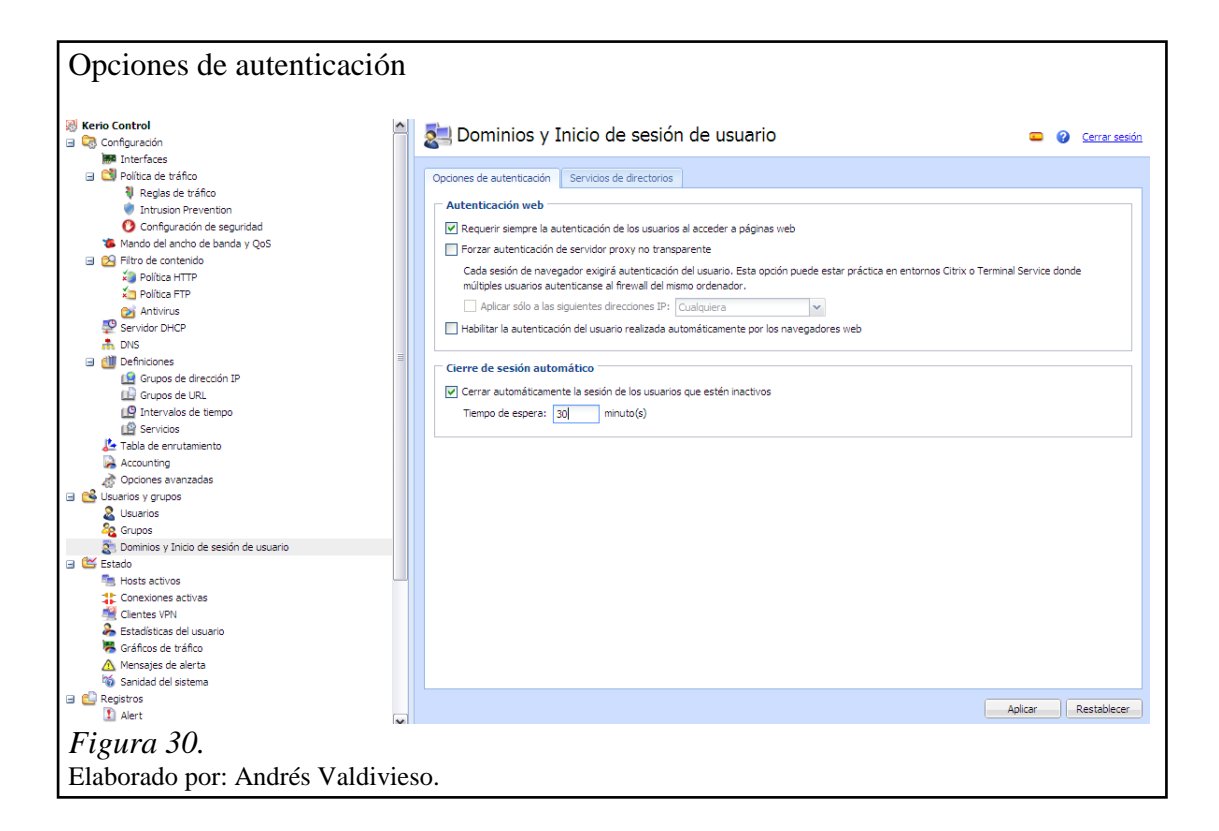

En la figura 31, en la pestaña **dominios e inicio de sesión de usuario**, dentro de los servicios de directorios, se observa los parámetros del directorio activo, desde el cual se importan y comparan los usuarios y grupos respectivamente, además de la creación de una cuenta de lectura que permita acceso hacia el mismo.

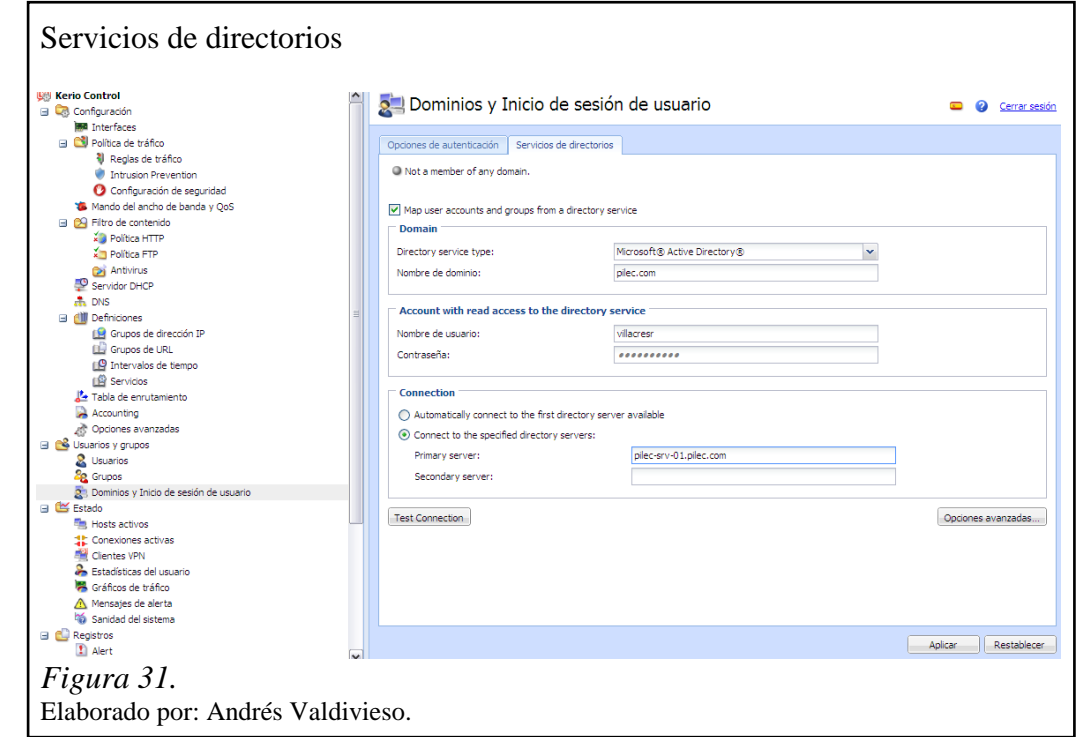

# *2.4.2.3 Usuario con acceso a servicios web*

En la figura 32, se observa que para que un usuario tenga acceso a los servicios web, el servidor le presenta un portal cautivo en el cual, debe ingresar su username y password.

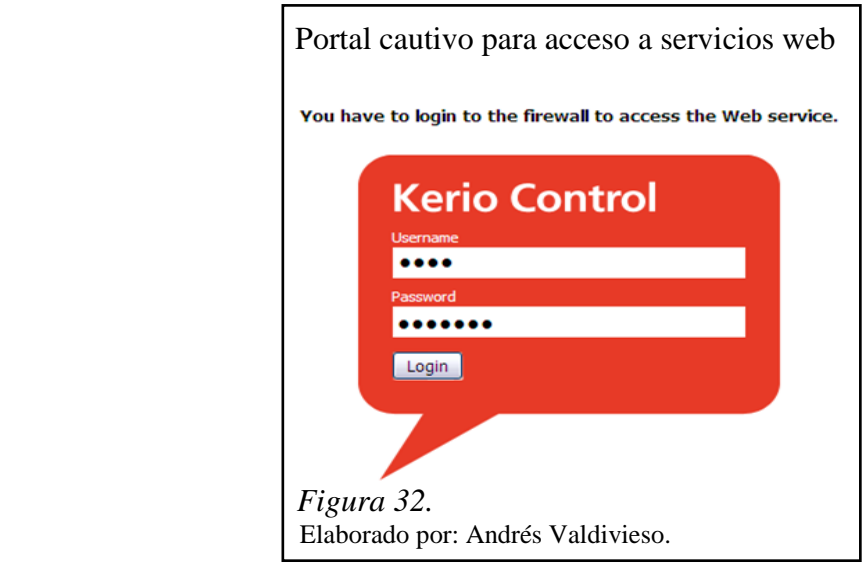

Como se observa en la figura 33 si la autenticación fue positiva el usuario está registrado y puede acceder a los servicios web de la red.

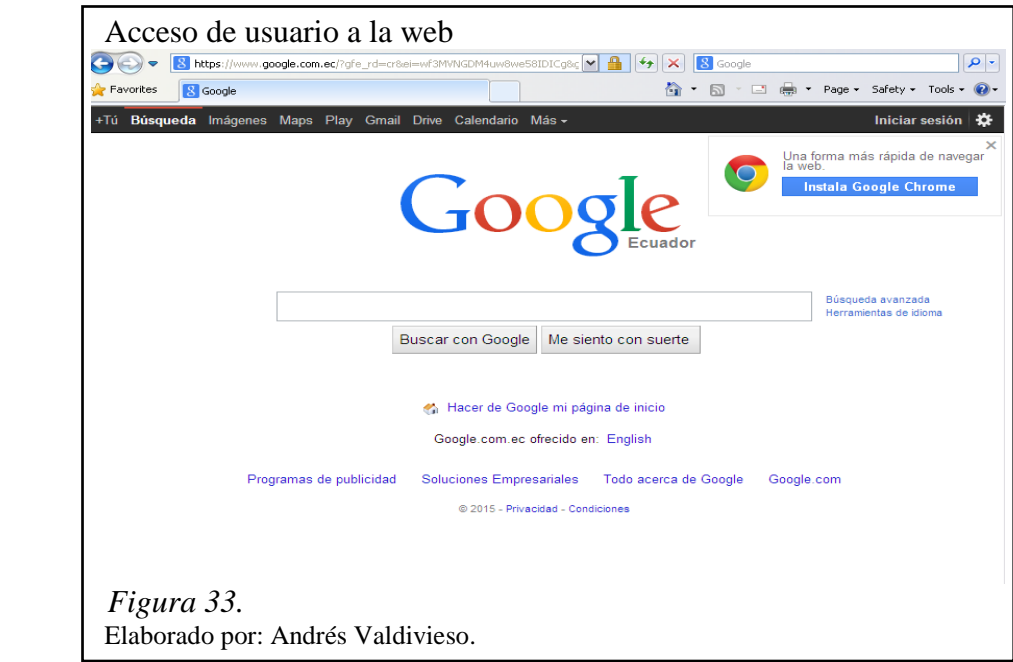

Para resumir en el capítulo 2 se muestra que el sistema de autenticación y acceso seguro de la red corporativa de comunicaciones de Proyectos Integrales del Ecuador PIL S.A., disponía de una configuración de puertos estáticos asignados a determinadas VLAN en sus Switch de acceso, los cuales tenían conexión directa con el Directorio Activo para la autenticación de las credenciales de los usuarios de la red.

El anterior esquema de autenticación de puertos estáticos, en conjunto con la carencia de un servicio de acceso inalámbrico para la mayoría de sus usuarios de red, no permitía movilidad dentro de la misma, es decir que si un determinado usuario que aun ingresando correctamente sus credenciales, se conectaba en un punto de red el cual no estuviese asignado a una VLAN de datos, no podría establecer una conexión satisfactoria con esta red.

Adicionalmente bajo este mismo esquema de acceso seguro de red, si un usuario autenticado requería el servicio de internet, tenía que ingresar nuevamente sus credenciales en el portal cautivo presentado por el servidor UTM Kerio Control, el cual haría una comparativa de estos datos con la base de datos del directorio activo para permitirle o no acceso a este servicio respectivamente.

# **CAPÍTULO 3**

# **REESTRUCTURACIÓN DE LA RED PIL S. A.**

Debido al aumento de requerimientos de servicio de seguridad e infraestructura en PIL S.A., se ha llevado a cabo una reestructuración de la red de comunicaciones anterior, pensando en la mejora de servicios tales como: telefonía IP, sistema de seguridad perimetral, control de ancho de banda y control de acceso seguro de red basado en identidad.

# **3.1 Reestructuración de la red PIL S. A.**

La reestructuración de la red de PIL S. A. se ilustra en la figura 34, se observa un modelo jerárquico que se compone de un núcleo, distribución y acceso. La capa núcleo y distribución lo realiza un único equipo que es el Switch de CORE CISCO modelo 4507.

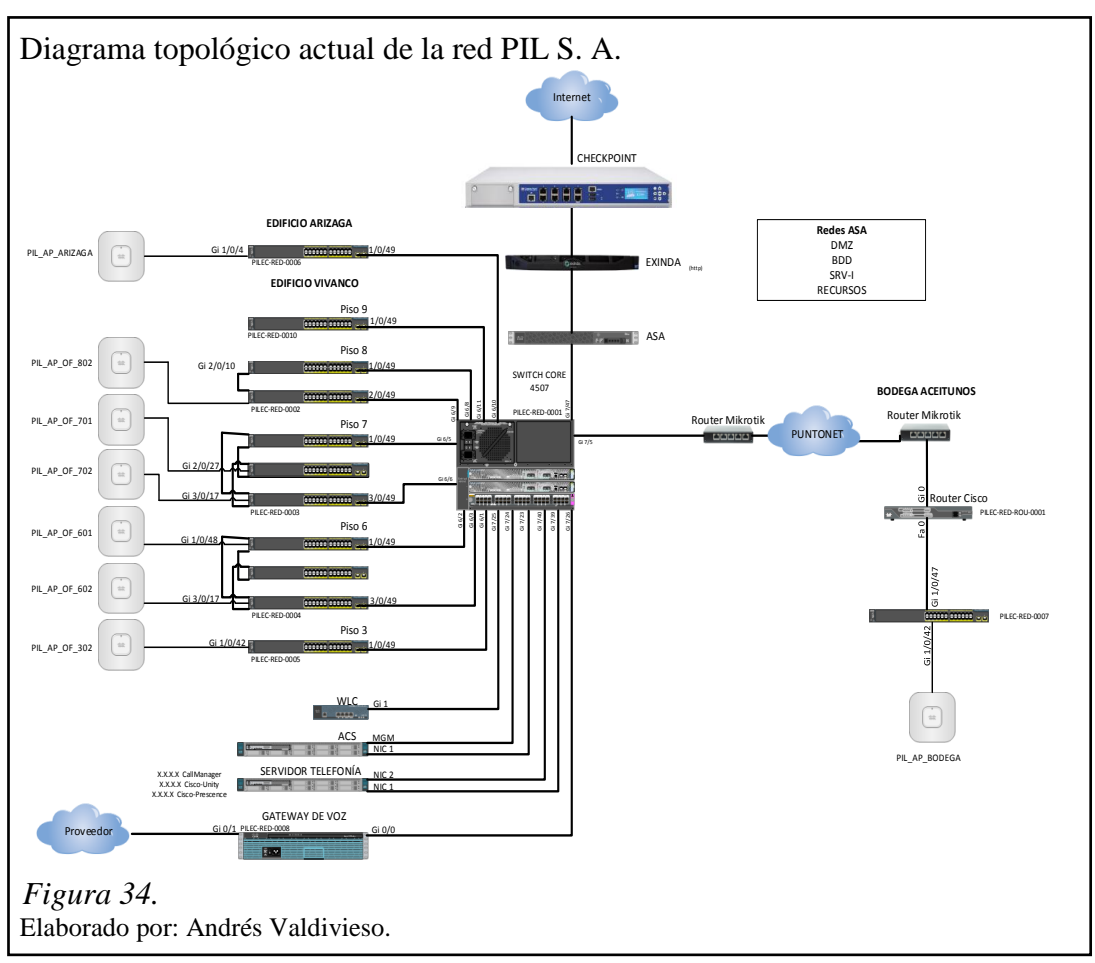

Para esta reestructuración de la red, se han reemplazado todos los equipos de marca 3com descritos en el capítulo 2, por equipos de la marca cisco, principalmente para mejorar la disponibilidad, rendimiento y seguridad, en relación con los equipos anteriores.

A continuación se detallan los nuevos equipos instalados en la infraestructura de la red de PIL S.A.

# **3.2 Topología física de la red**

# **3.2.1 Data center**

En el data center de la red corporativa de Proyectos Integrales del Ecuador PIL S.A. se instalaron dos nuevos racks, los que sumados a los existentes, se encuentran distribuidos de la siguiente manera:

- Rack de comunicaciones cerrado de 40UR (Rack core).
- Rack de comunicaciones cerrado de 40UR (Rack servidores existente).
- Rack de comunicaciones abierto de 45UR (Rack ups).
- Rack de comunicaciones abierto de 45UR (Rack acceso piso existente).

En las tablas 10 y 11 se describen los equipos nuevos instalados.

# *3.2.1.1 Rack de core*

Tabla 10. *Distribución de rack de core*

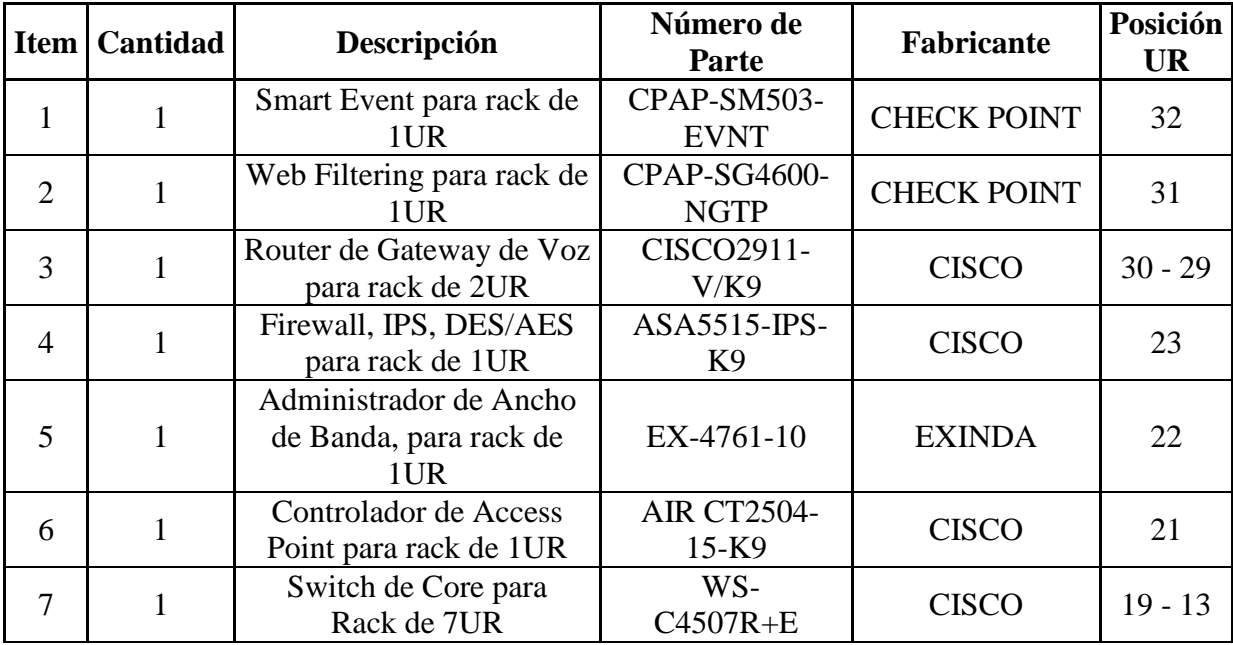

Nota.

Elaborado por: Andrés Valdivieso.

#### *3.2.1.2 Rack de servidores*

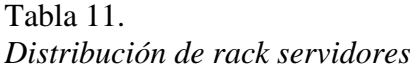

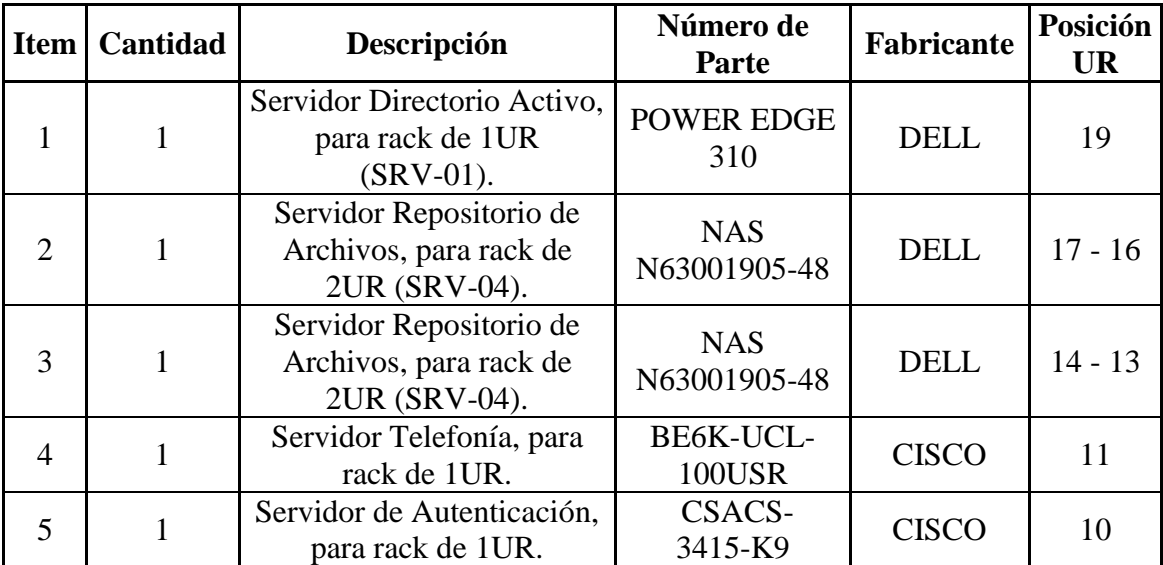

Nota.

Elaborado por: Andrés Valdivieso.

#### *3.2.1.3 Rack de ups*

Dentro de este Rack se encuentra instalado un UPS de 10KVA, para el sistema de alimentación de los equipos de comunicación del Data Center, además de los servidores existentes SRV-02 y SRV-03, descritos en la tabla 1 del capítulo dos.

#### *3.2.1.4 Rack de acceso piso 8*

Este es un Rack existente en el cual los switch de acceso descritos en tabla 2 del capítulo dos, fueron reemplazados, por equipos de marca Cisco modelo WS-C2960S-48LPS-L, ubicados en las mismas unidades de rack que los anteriores dispositivos de red ocupaban.

# **3.2.2 Cuartos de equipos de comunicaciones (Acceso de red)**

Como se indicó en el capítulo dos, todas las localidades de PIL S.A. cuentan con sus respectivos cuartos de comunicaciones, a continuación se describen los equipos que conforman la parte del nuevo mecanismo de acceso de red.

#### *3.2.2.1 Agencia principal*

En la agencia principal de PIL S.A., los cuartos de equipos de comunicaciones que se encuentran ubicados en los pisos en los que la empresa cumple sus funciones, fueron reemplazados los switch de acceso descritos en las tablas del capítulo dos, por equipos de marca Cisco de modelo WS-C2960S-48LPS-L, a excepción del rack de acceso del piso siete, en donde se instalaron switchs de marca Cisco de modelo WS-C2960S-48FPS-L, todos los equipos nuevos instalados fueron ubicados en las mismas unidades de rack que los anteriores dispositivos de red ocupaban.

#### *3.2.2.2 Sucursal*

En la sucursal de PIL S.A., dentro del cuarto de equipos de comunicaciones ubicado en el tercer piso del edificio Jocay, fue reemplazado el switch de acceso descrito en la tabla 6 del capítulo dos, por un equipo de marca Cisco modelo WS-C2960S-48LPS-L, ubicado en la misma unidad de rack que el anterior dispositivo de red ocupaba.

#### *3.2.2.3 Bodega de materiales*

En el interior de la Bodega de materiales de PIL S.A., dentro del cuarto de equipos de comunicaciones ubicado en la primera planta, fue reemplazado el switch de acceso descrito en la tabla 7 del capítulo dos, por un equipo de marca Cisco modelo WS-C2960S-48LPS-L, ubicado en la misma unidad de rack que el anterior dispositivo de red ocupaba.

#### **3.2.3 Diseño de la LAN**

Como se indicó en el capítulo dos, el diseño de la red corporativa de PIL S.A., mantiene una topología de red tipo estrella, donde existe un MDF principal y SDF ubicados en las distintas localidades de la empresa.

# **3.2.4 Comunicación de los servicios de distribución**

La conexión entre el MDF ubicado en el Datacenter y los SDF, distribuidos en los diferentes pisos de la agencia principal (Cableado Vertical), fue reemplazada por fibra óptica multimodo de seis hilos OM3, con una configuración etherchanel. Dentro de los racks de comunicaciones en donde exista dos o más switchs de acceso se realizó una conexión Stack entre los mismos para una mejor administración y redundancia como se muestra en la figura 35.

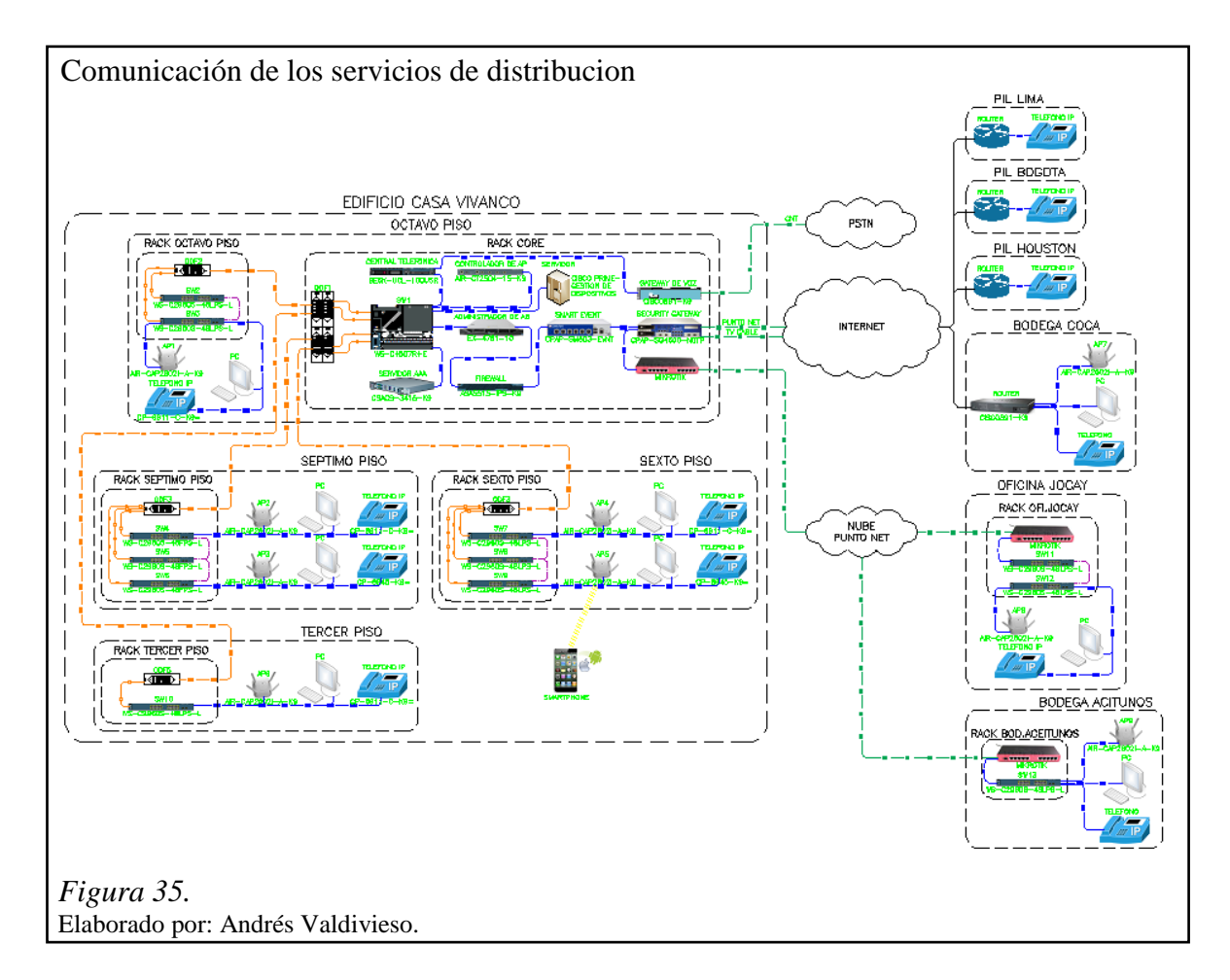

#### **3.2.5 Dispositivos que conforman la WLAN**

Para mejorar el servicio de la red WLAN se instalaron nuevos equipos distribuidos por todas las localidades de PIL S.A. Está conformada por la controladora de Access Points WLC especificada en la tabla 10, esta trabaja en conjunto con los Access Points lightweight y Cisco Wireless Control System (WCS) para proporcionar funciones de LAN inalámbrica en todo el sistema, permite la comunicación en tiempo real entre los puntos de acceso inalámbricos y otros dispositivos para ofrecer políticas centralizadas de seguridad, el acceso de invitados, sistemas de prevención de intrusión inalámbrica (WIPS).

Además se ha implementado ocho Access Points los cuales están directamente conectados hacia los Switch de acceso correspondiente como muestra la figura 40. A continuación se detallan los equipos que brindan el servicio de red inalámbrica en PIL S.A.

- 1 Wireless LAN Controller, marca Cisco, modelo AIR-CT2504-K9.
- 8 Access Point, marca Cisco, modelo AIR-CAP2602I-A-K9.

# **3.3 Topología lógica de la red**

# **3.3.1 Redes**

Según las necesidades de la empresa Proyectos Integrales del Ecuador PIL S.A se crearon VLAN en el Switch de CORE y fueron propagadas mediante el protocolo VTP [\(VLAN](http://es.wikipedia.org/wiki/VLAN) Trunking Protocol), como se indica en la tabla 12.

| <b>VLAN</b> id | <b>Nombre de VLAN</b>           | <b>Descripción</b>                                       |  |
|----------------|---------------------------------|----------------------------------------------------------|--|
| 2              | <b>MNG-EQUIPOS</b>              | Administración de Equipos                                |  |
| 3              | <b>IMPRESORAS</b>               | Impresoras de Red                                        |  |
| 4              | <b>CCTV</b>                     | Sistema de Circuito Cerrado de<br>Televisión por IP      |  |
| 6              | <b>PERIFERICOS</b>              | Equipos Biométricos                                      |  |
| 8              | <b>FALLO</b>                    | <b>ACS</b> Falla                                         |  |
| 9              | <b>CRITICO</b>                  | Autenticación por ACS<br>denegada                        |  |
| 10             | <b>GR ADMINISTRATIVA</b>        | Vlans de Usuarios de Unidad<br>de Negocio Administrativa |  |
| 11             | <b>GR_COMERCIAL</b>             | Vlans de Usuarios de Unidad<br>de Negocio Comercial      |  |
| 13             | GR DESARROLLO<br><b>INTERNO</b> | Vlans de Usuarios de Unidad<br>de Negocio Desarrollo     |  |
| 14             | <b>GR GERENCIAS</b>             | Vlans de Usuarios de Unidad<br>de Negocio Gerencial      |  |
| 15             | <b>GR_SOPORTE_TI</b>            | Vlans de Usuarios de Unidad<br>de Negocio Soporte        |  |

 Tabla 12. *VLAN creadas en el switch de core*
(continuación...)

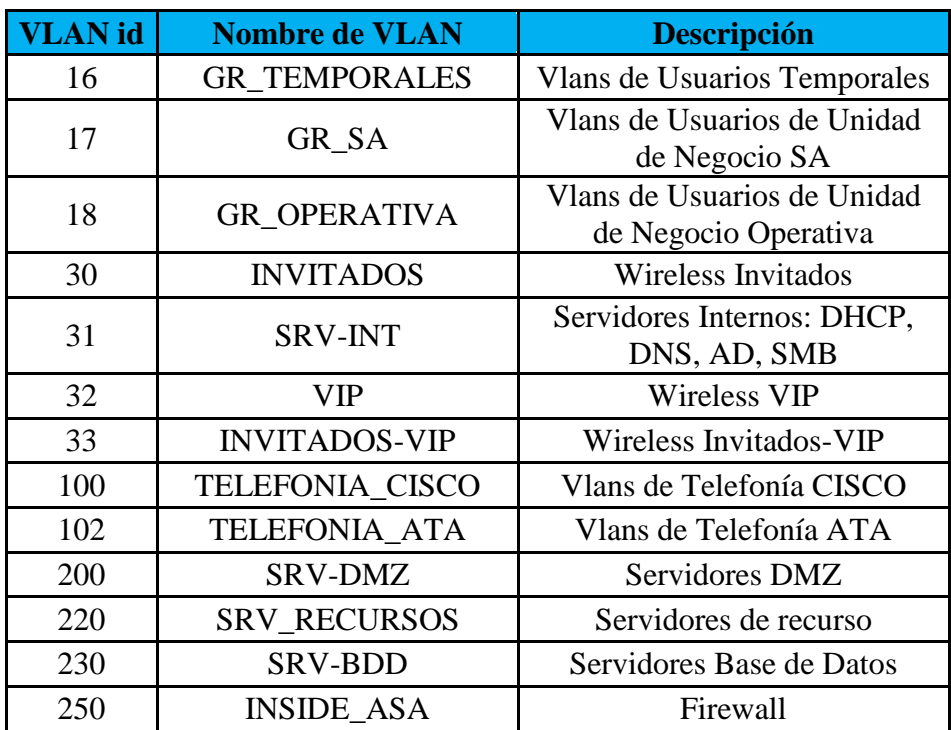

Nota.

Elaborado por: Andrés Valdivieso.

VTP es un protocolo de mensajes de nivel 2 usado para configurar y administrar VLAN en equipos Cisco. Permite centralizar y simplificar la administración en un domino de VLAN, pudiendo crear, borrar y renombrar las mismas, reduciendo así la necesidad de configurar la misma VLAN en todos los nodos. El protocolo VTP nace como una herramienta de administración para redes de cierto tamaño, donde la gestión manual se vuelve inabordable.

## **3.4 Control de acceso basado en identidad**

Para el control de acceso a la red basado en identidad se tiene un servidor AAA (Autenticación, Autorización y Accounting), en este caso el ACS de Cisco especificado en la tabla 11.

El ACS es un servidor de seguridad basado en políticas que provee Autenticación Autorización y Accounting (AAA).

Las principales funciones de esta plataforma son:

- Proveer administración de políticas de acceso para equipos en redes cableadas e inalámbricas.
- Soportar un repositorio de usuarios integrado, así con repositorios de identidad externos incluyendo Windows Active Directory y con LDAP.
- Soportar RADIUS Y TACACS+
- Administración y monitoreo centralizado mediante una interfaz web.

## **3.5 Instalación del CISCO Secure ACS**

El CISCO Secure ACS se encuentra conectado a las interfaces GigabitEthernet del switch de Core, a través de dos puertos troncales mediante cables de cobre UTP Cat 6. En la figura 36 se ilustra la configuración realizada a los puertos del switch Core que se conectan con el ACS.

```
 Configuración del switch de core para ACS
 Figura 36.
 Elaborado por: Andrés Valdivieso.
 interface GigabitEthernet7/23
 description ACS-NIC-1
 switchport access vlan 2
 switchport mode access
 spanning-tree portfast
 interface GigabitEthernet7/24
 description ACS-NIC-2
 switchport access vlan 2
switchport mode access
 spanning-tree portfast
```
El modelo del CISCO Secure ACS es el CSACS-3415-K9 en el cual se encuentra instalado el IOS Cisco con la versión 5.4.0.46.0a como se ilustra en la figura 37.

# Versión de software ACS

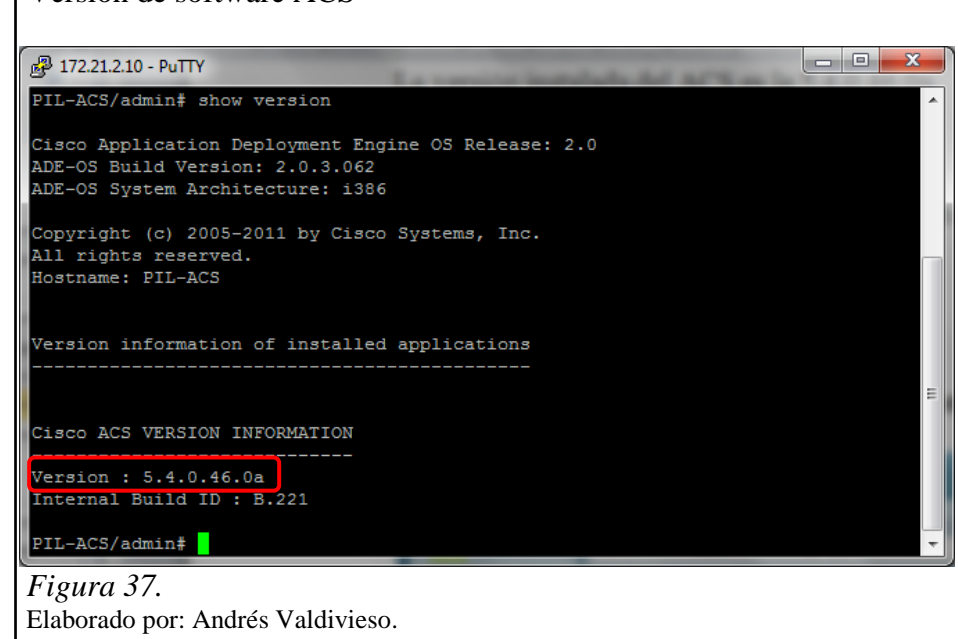

### **3.6 Configuración del CISCO Secure ACS**

Para la configuración del servidor ACS se lo puede realizar de dos maneras, la una es por medio de la línea de comandos CLI y la otra por medio de su interfaz gráfica accediendo a través del acceso web.

En la tabla 13 se muestra la dirección IP, usuario y contraseña que vienen por defecto para acceder al servidor ACS por medio del CLI o su interfaz gráfica.

Tabla 13. *Credenciales de acceso a equipo ACS*

| <b>MODELO</b> | <b>NOMBRE</b> | <b>DIRECCION</b> |          | USUARIO   CONTRASENA | <b>ACCESO</b> |
|---------------|---------------|------------------|----------|----------------------|---------------|
| CSACS-3415-K9 | PIL-ACS       | X.X.X.X          | ACSAdmin | X.X.X.X              | Web           |
| CSACS-3415-K9 | PIL-ACS       | X.X.X.X          | admin    | X.X.X.X              | CLI           |

Nota.

Elaborado por: Andrés Valdivieso.

La configuración del servidor ACS para proveer el servicio de control de acceso a la red de los usuarios de la empresa PIL S. A. se lo realizó mediante su interfaz gráfica tal como se ilustra en la figura 38. Primero se realizaron los cambios en la dirección IP del servidor y credenciales para acceder de manera segura al servidor.

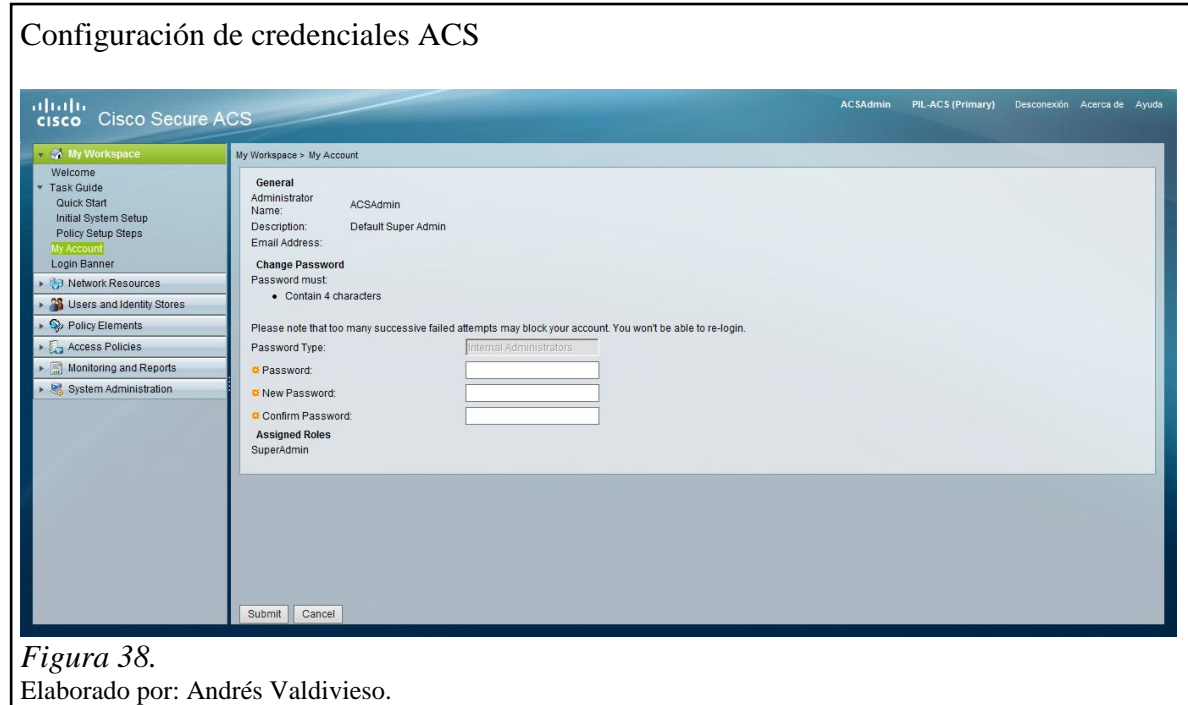

A continuación se muestran cada una de las configuraciones que se realizaron en el servidor ACS.

## **3.6.1 Recursos de red (Network resources)**

### *3.6.1.1 Grupos de equipos de red (Network device groups)*

En la pestaña **Network Device Groups**, se realizó la creación de los grupos de dispositivos de red para tener una mejor distribución y gestión en el procedimiento de autenticación. Como parámetros se necesita configurar la localización del grupo y el tipo de dispositivos que se encuentran instalados en la red. En el servidor ACS se crearon 6 grupos de dispositivos de red.

### *3.6.1.1.1 Locación (Location)*

En la figura 39 se ilustran los cuatro diferentes grupos de dispositivos que fueron creados y asignados a las diferentes áreas de la empresa PIL S. A., tales como: sucursal Arizaga, bodega, campo y matriz principal.

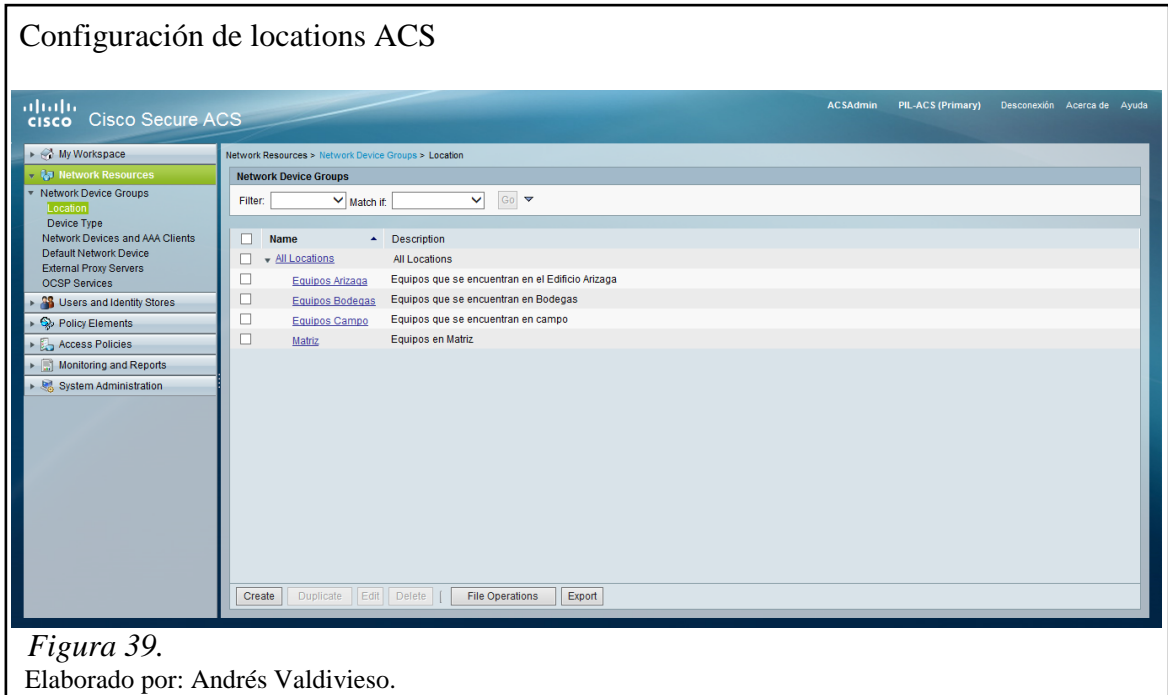

# *3.6.1.1.2 Tipo de dispositivo (Device type)*

En la figura 40 se ilustran los seis grupos de equipos que se crearon, cada uno de los dispositivos que son implementados a la red van a estar asociados a un determinado grupo, dependiendo de la función que tengan y su respectivo servicio específico a prestar, dentro de los cuales están los equipos de seguridad, de Wireless, de acceso y de telefonía.

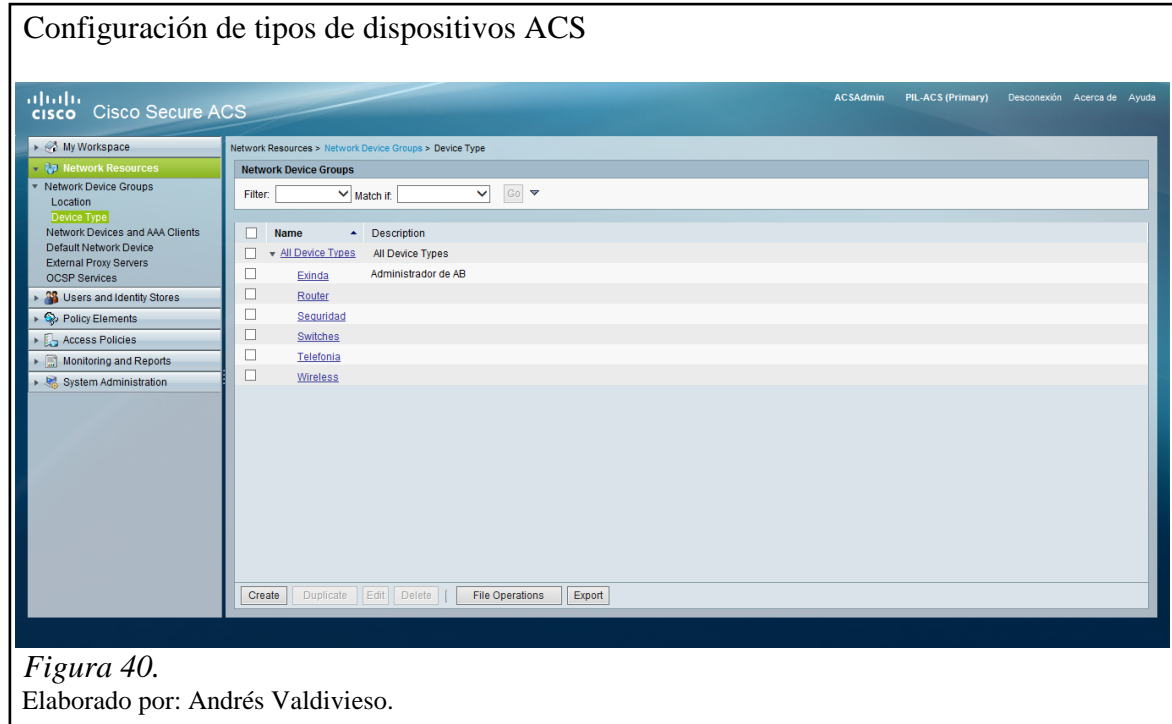

#### *3.6.1.2 Equipos de red y clientes AAA (Network devices and AAA clients)*

Para proveer el servicio de autenticación se registraron los equipos de la red en la base del servidor ACS, el registro se lo realizó mediante la configuración de su dirección IP de administración, en esta configuración también se decide si la autenticación va a ser realizada mediante el protocolo TACACS+ o RADIUS.

De esta manera cuando un cliente envía una solicitud de acceso a la red de PIL S. A. el servidor ACS verifica en su base si se encuentra registrado aquel cliente por medio de su dirección IP y compara las contraseñas para permitir o no el permiso de acceso a la red.

En la figura 41 se muestra el registro de los trece equipos de red con la configuración de sus respectivas direcciones IP y seguridades PSK (pre-shared Key), en la que incluyen a todos los switch de la red como son acceso y CORE, los routers, el ASA, el Exinda y el Wireless LAN Controller, como se muestra cada dispositivo está registrado con su dirección IP de administración y su PSK.

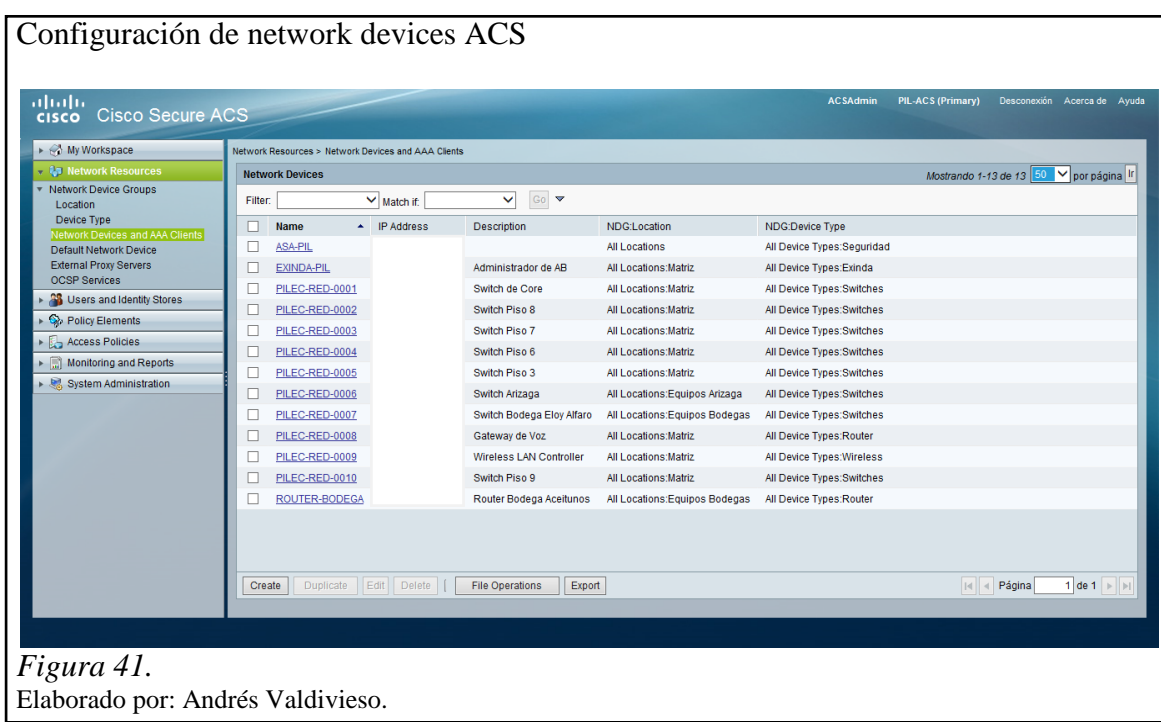

#### **3.6.2 Usuarios y directorios de identidad (Users and identity stores)**

#### *3.6.2.1 Grupos de identidad (Identity groups)*

Los grupos de identidad son creados para asociar las entidades a los diferentes servicios de red, dentro de los cuales se configuran las políticas que van a ser asignadas a los usuarios dependiendo del grupo de identidad al que pertenezcan. En la figura 42 se muestran los grupos de identidad que se encuentran configurados en el servidor ACS.

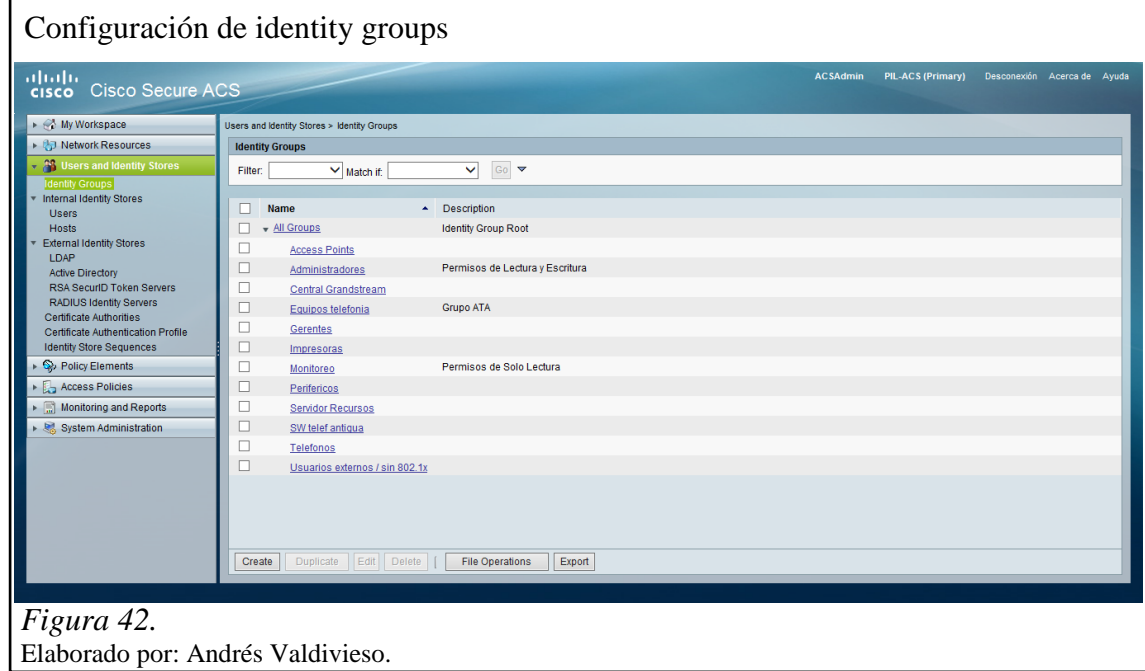

#### *3.6.2.2 Directorio de identidad local (Internal identity stores)*

*3.6.2.2.1 Usuario (User)*

En la pestaña **user** se crearon dos usuarios locales temporales como se muestra en la figura 43, que se almacenarán en la base local del servidor ACS para la configuración y administración de los equipos.

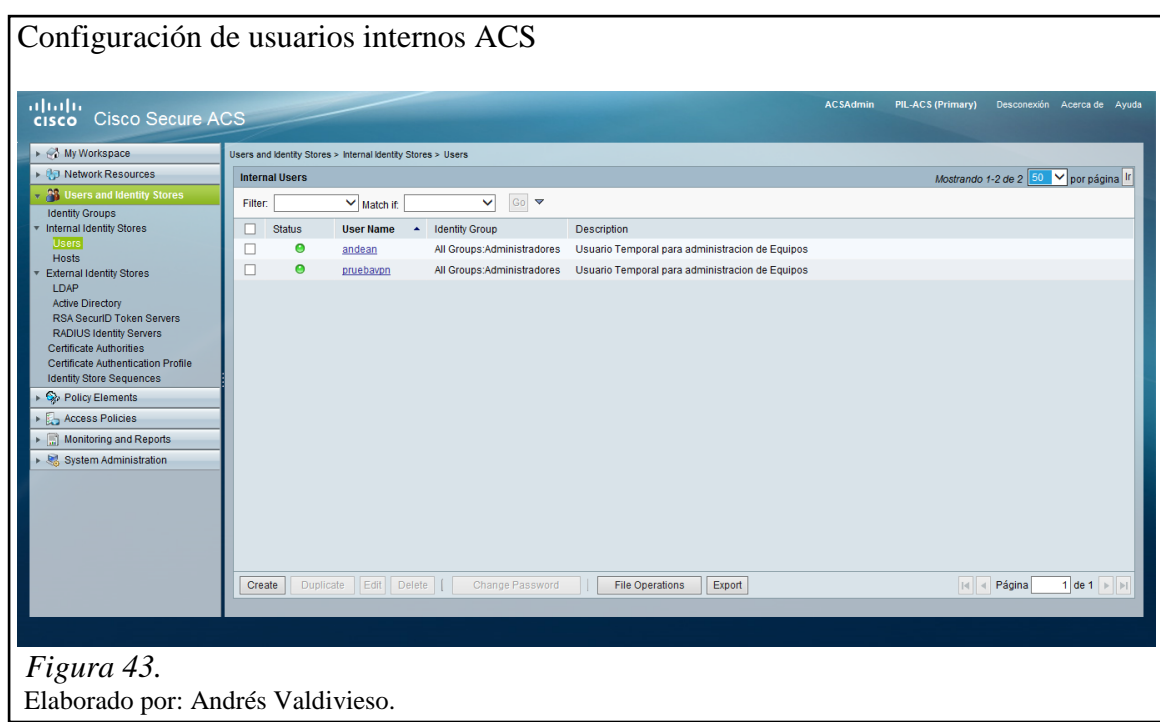

*3.6.2.2.2 Equipos Periféricos (Host)*

En la pestaña host se configuraron todos los equipos que van a ser autenticados por medio de su dirección MAC, como se muestra en la figura 44. Se configuraron un total de 152 dispositivos.

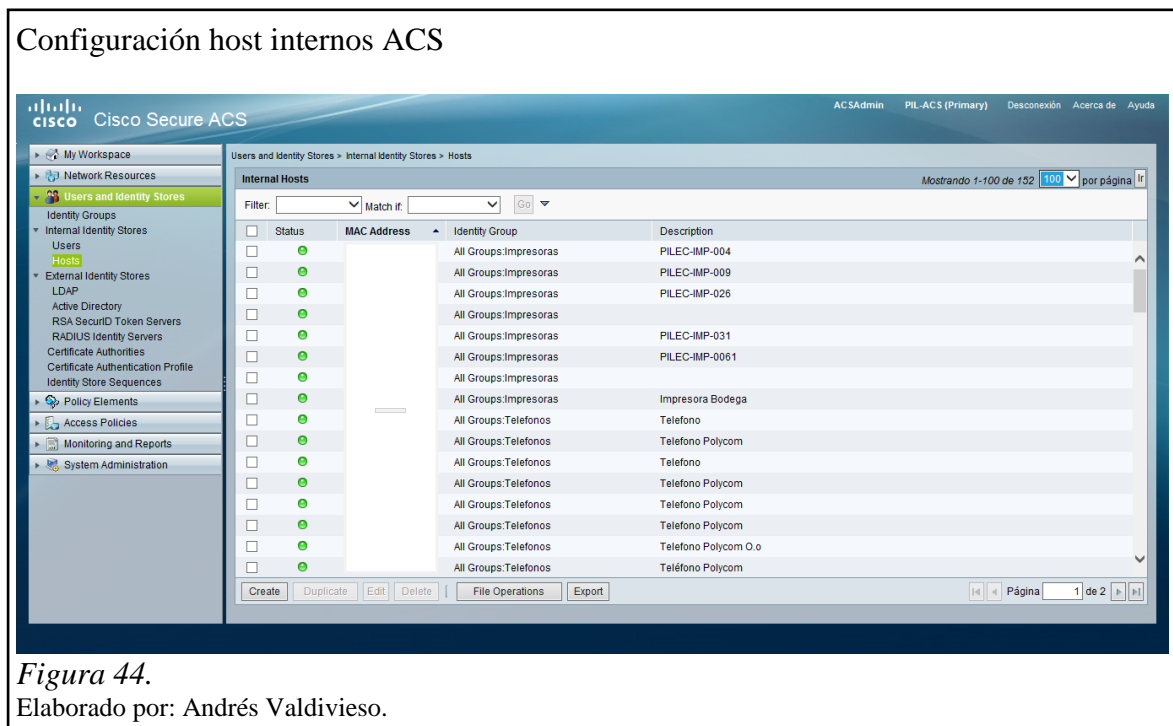

# *3.6.2.3 Directorio de identidad externo (External identity stores)*

# *3.6.2.3.1 Directorio activo (Active directory)*

A continuación se configura la integración entre el servidor ACS y el directorio activo, para permitir entregar perfiles de autorización, dependiendo de la unidad organizativa a la que pertenezca el usuario, esto se ilustra en la figura 45.

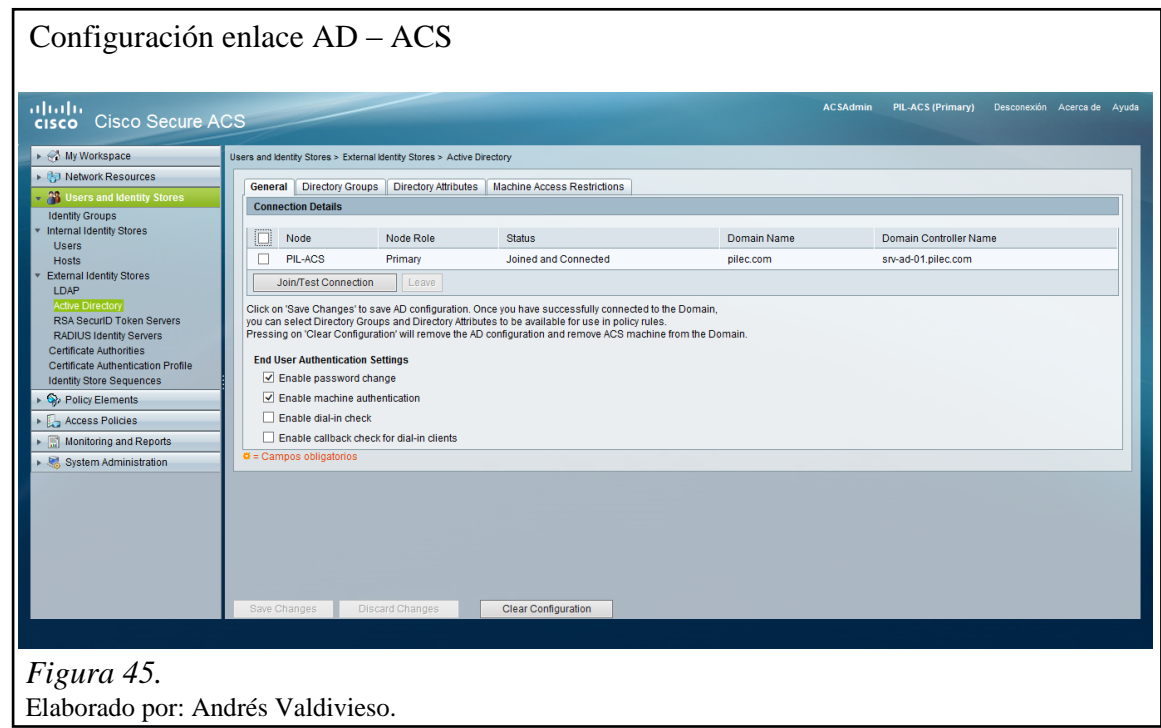

En las figuras 46 y 47 se muestran los 17 grupos añadidos del Active Directory para la configuración del ACS.

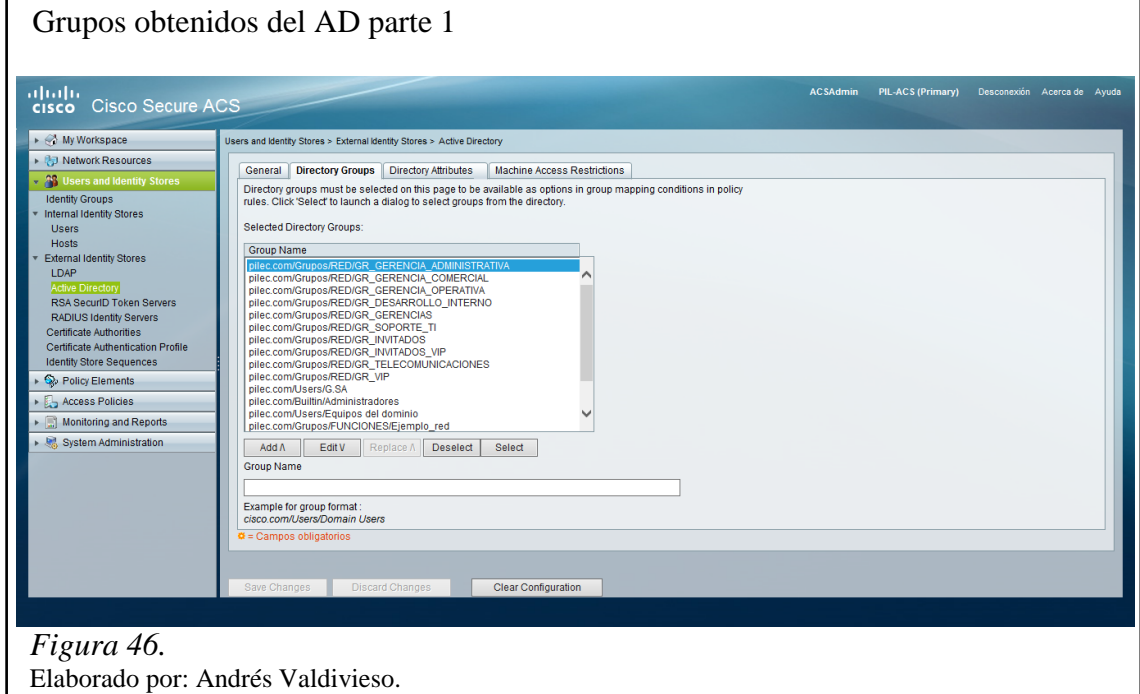

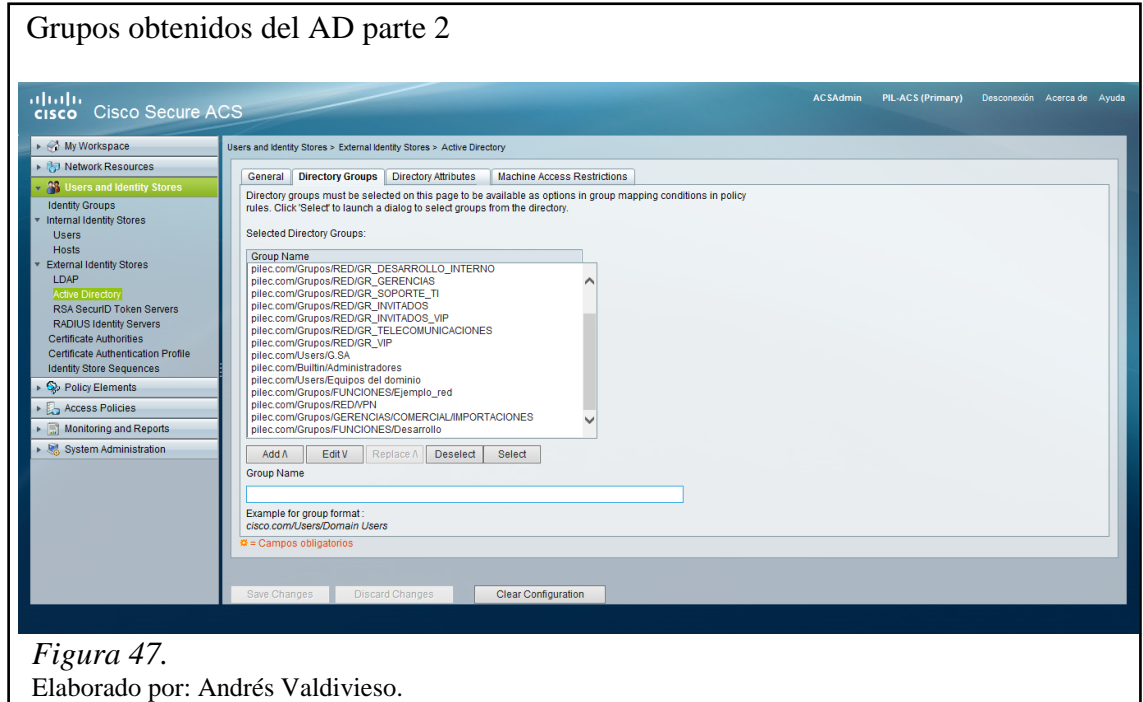

# *3.6.2.3.2 Secuencias de directorio de identidad (Identity store sequences)*

En esta pestaña se configura una secuencia de autenticación como se muestran en las figuras 48 y 49, esto permite especificar el orden de los grupos en que serán autenticados los usuarios. Como pudiera ser que primero sean autenticados los usuarios del Active Directory, segundo los usuarios internos y por último los host internos.

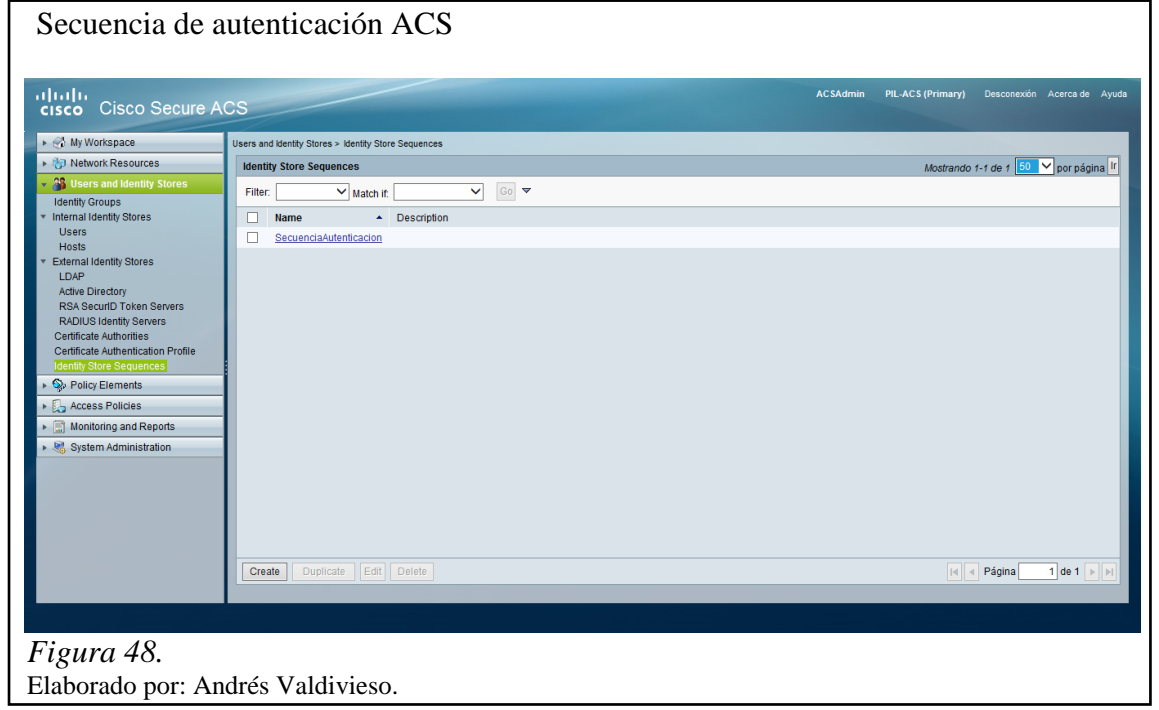

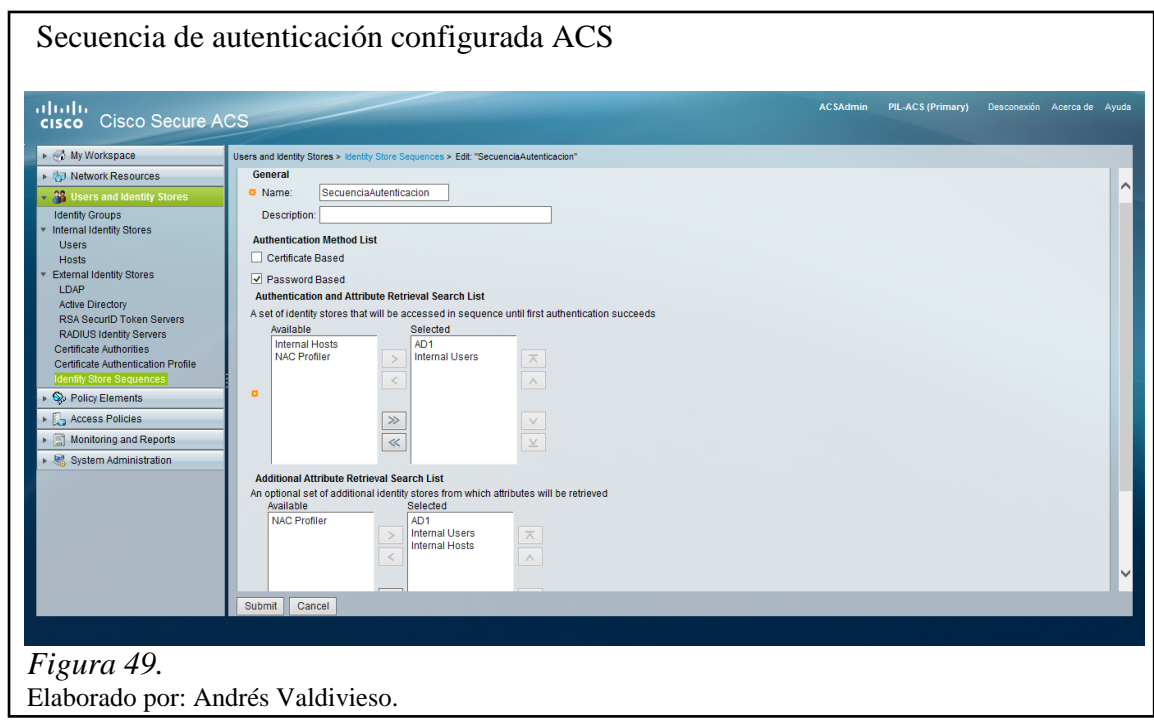

## **3.6.3 Elementos de directiva (Policy elements)**

Las políticas de seguridad permiten definir, cómo se protege a una organización ante posibles ataques. Debe contar con una política general de seguridad.

El diseño de la política de seguridad se basa en:

- En la evaluación de riesgos.
- En la creación de planes acordes con el nivel de seguridad a implementar.

El empleo de una política de seguridad debe ser proporcional a la jerarquía de la información que va hacer protegida.

# *3.6.3.1 Autorización y permisos (Authorization and permissions)*

# *3.6.3.1.1 Acceso de red (Network access)*

Para el acceso a la red se configuraron ciertos parámetros, el primero es la configuración de los perfiles de autorización como se muestra en la Figura 50.

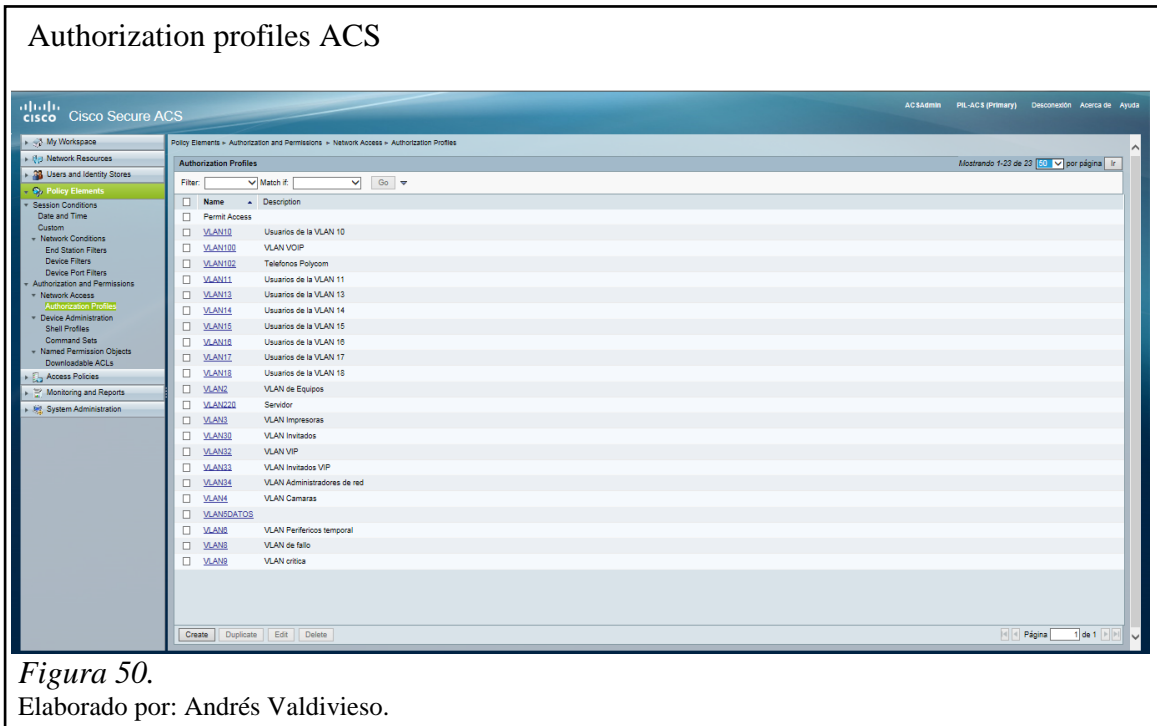

Como segundo paso, se configuró un perfil de autenticación basado en VLAN para datos, esto se ilustra en la figura 51.

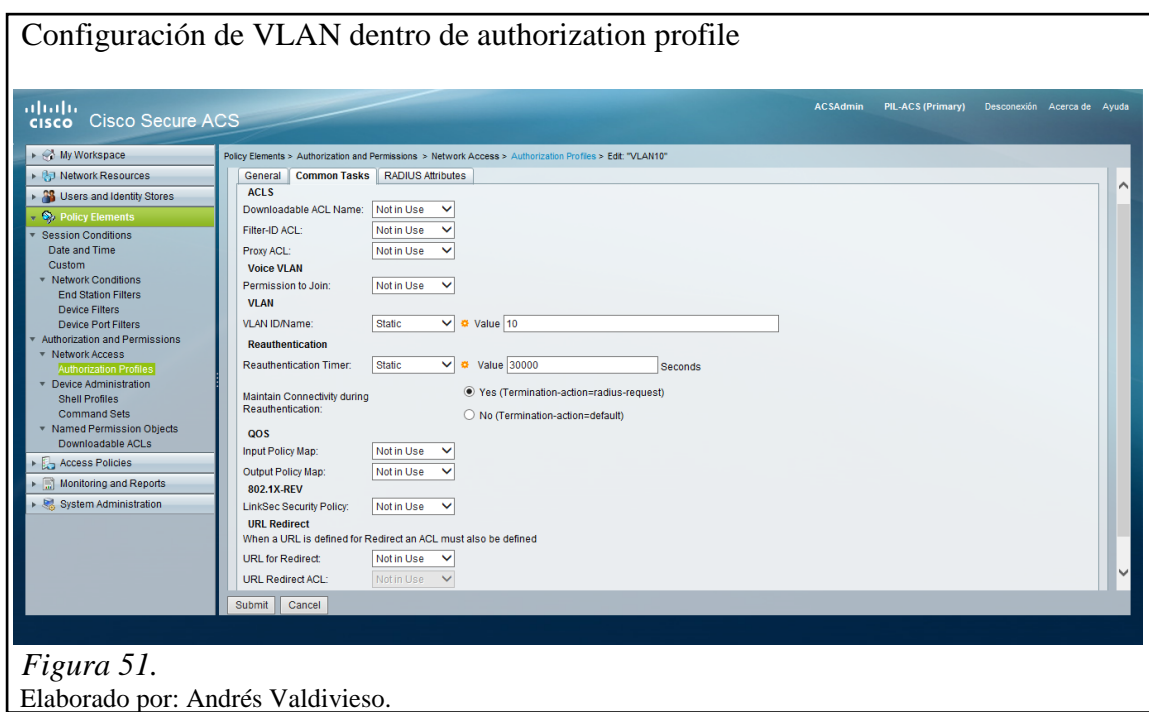

Como tercer paso, se configuró un perfil de autenticación basado en VLAN para voz, esto se ilustra en la figura 52.

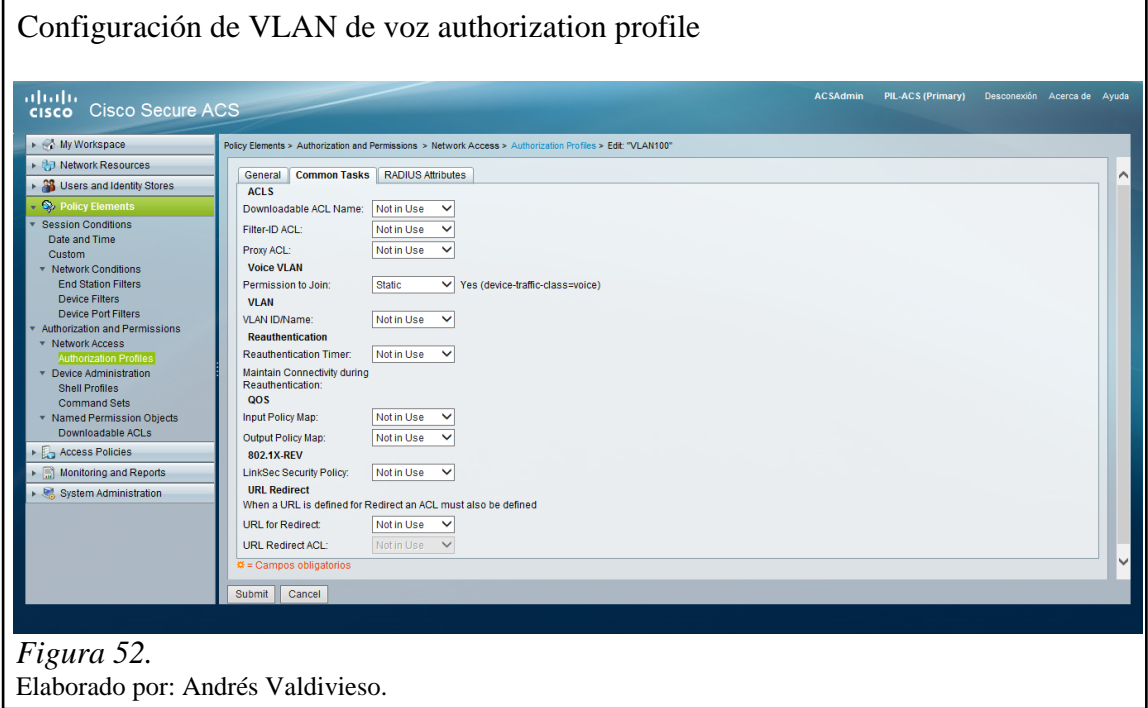

### *3.6.3.2 Administración de equipos (Device administration)*

### *3.6.3.2.1 Perfiles de consola (Shell profiles)*

En la figura 53 se muestran los perfiles Shell creados. En esta parte se configuran las políticas de permisos a los que el usuario está autorizado dentro de la red de PIL S.A.

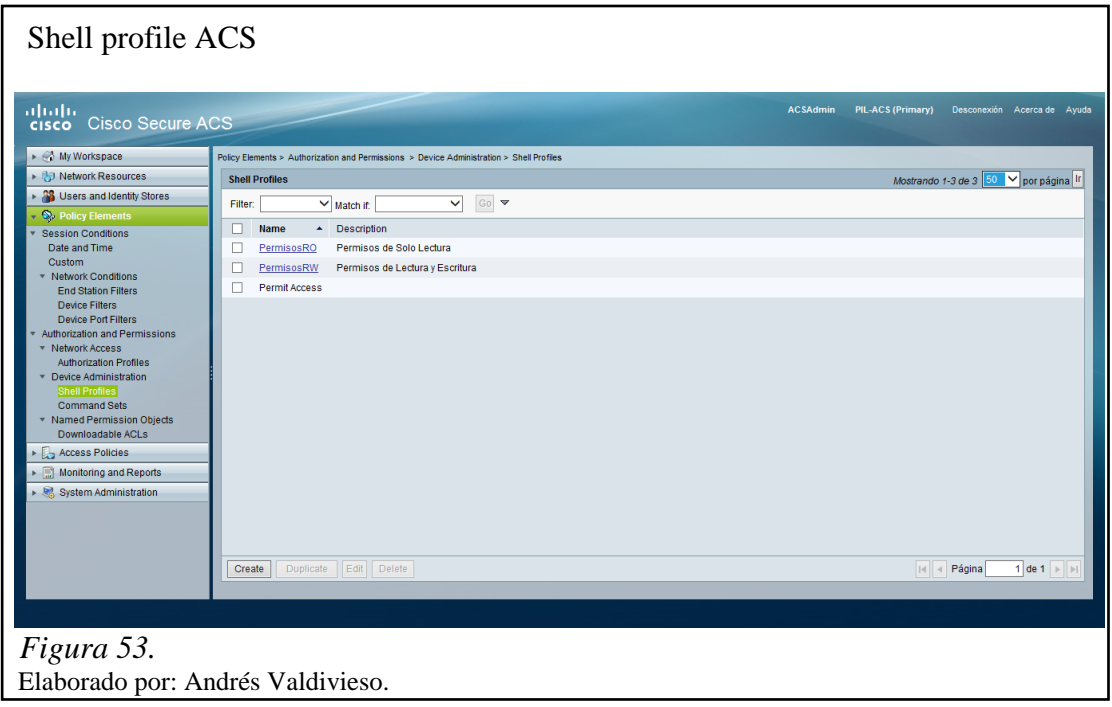

En las figuras 54 y 55 se muestran las configuraciones de los perfiles antes creados, para Read Only con privilegio 0 y Read Write con privilegio 15. En el Cisco IOS podemos crear y definir diferentes niveles de privilegio, a fin de delimitar el acceso que tienen los usuarios sobre la administración del equipo.

Existen 16 niveles de privilegio donde:

-Los niveles 0 y 1 poseen configuraciones y comandos predefinidos, solo permitiendo monitoreo del equipo.

-Los niveles entre el 2 y el 14 son completamente customizables, podrán ejecutar comandos configurados previamente en sus niveles de privilegio.

-El nivel 15 tiene configuraciones y comandos predefinidos, lo que le permite administración y monitoreo total dentro del equipo.

Es importante saber que por ejemplo si se tiene un usuario asociado a un nivel de privilegio 10, este va a tener acceso a los comandos definidos dentro de ese nivel, así como también a los comandos definidos en los niveles inferiores (0 hasta el 9).

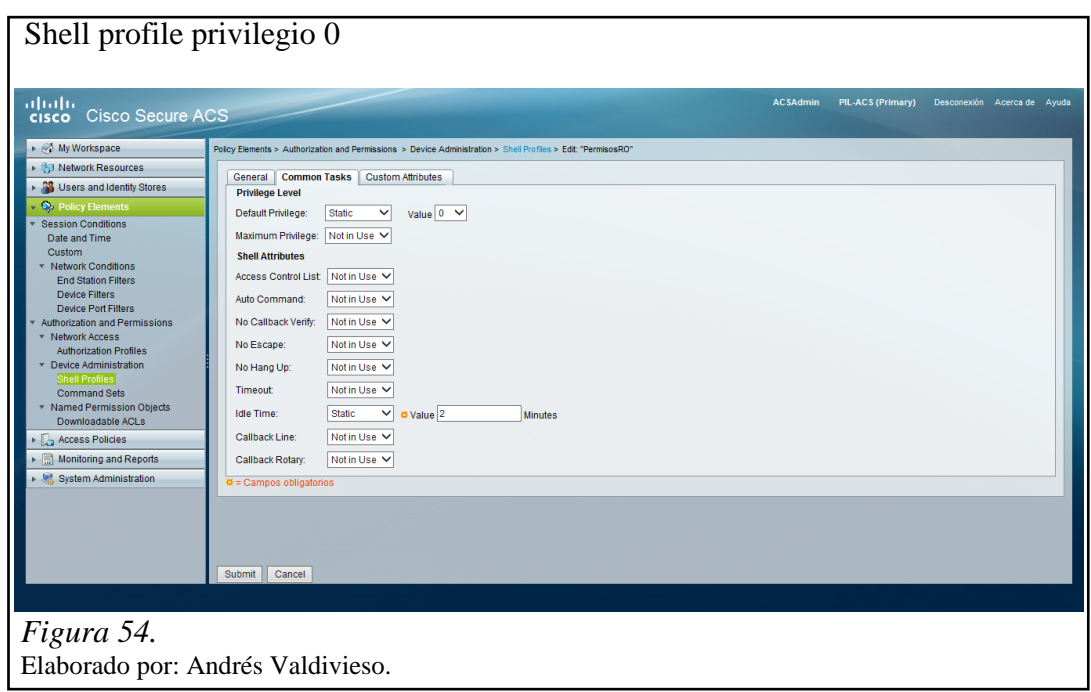

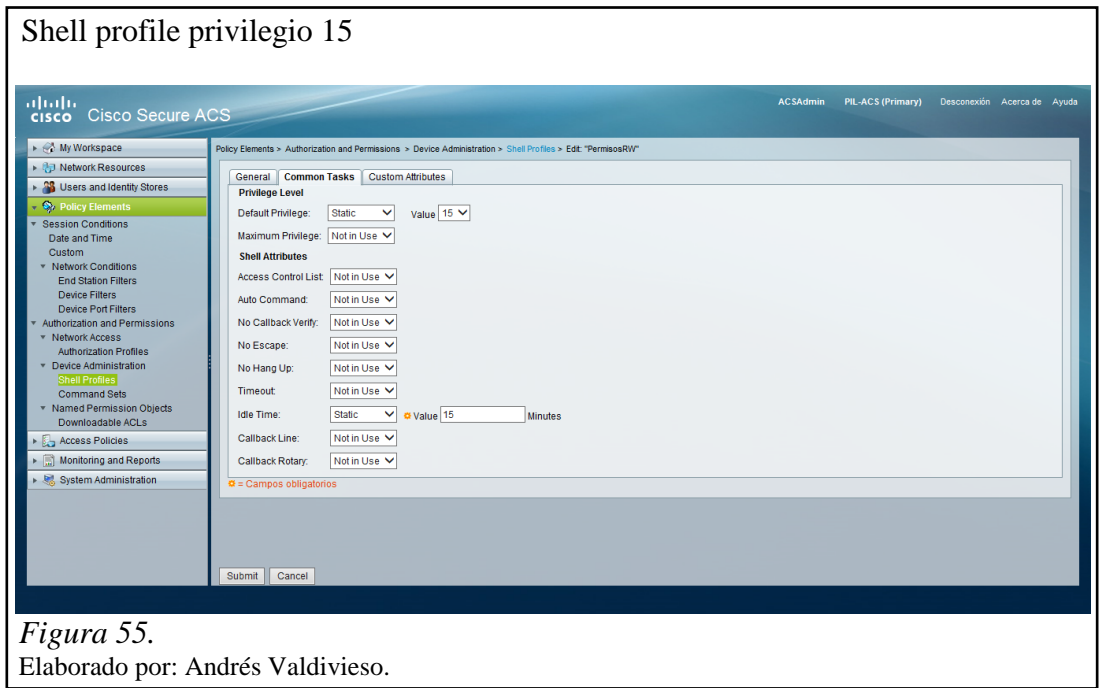

## **3.6.4 Políticas de acceso (Access policies)**

Es la configuración más importante dentro del ACS, ya que es donde se establece la forma como se van a autenticar los usuarios, los Switch, los equipos que no se comunican con el IEEE 802.1x (MAB) y donde se integran todos los objetos creados anteriormente.

#### *3.6.4.1 Servicios de acceso (Access services)*

En la figura 56, se muestran los servicios de acceso creados, para la autenticación de los usuarios, estos son:

- MAB,
- RADIUS Y
- TACACS.

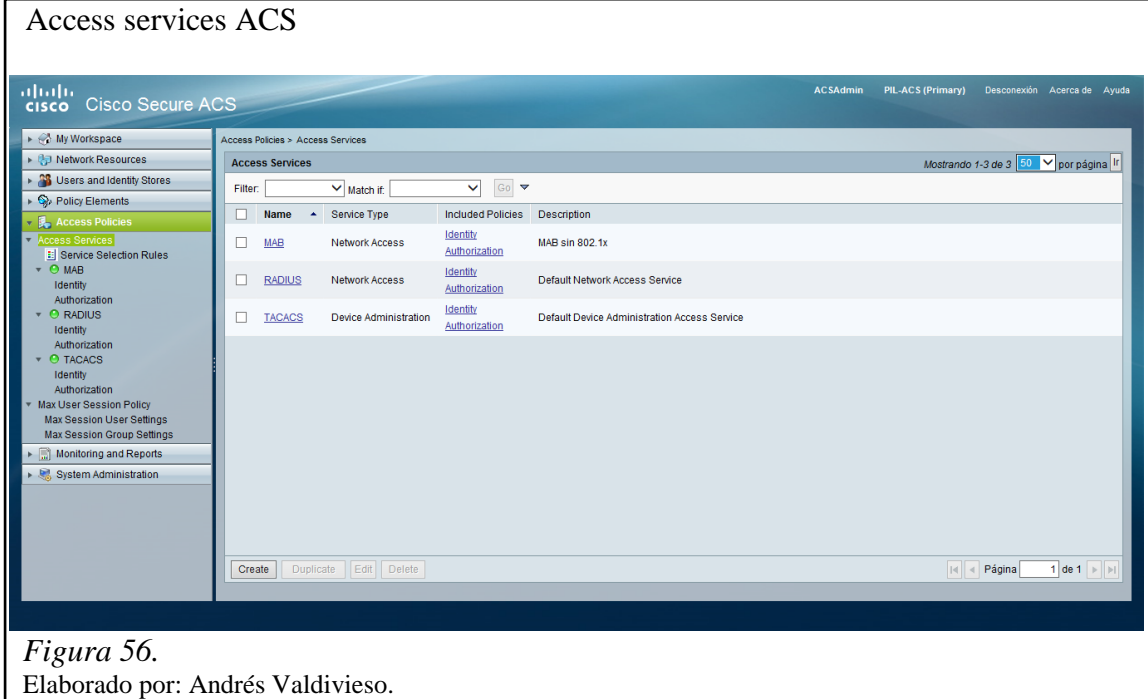

## *3.6.4.1.1 Reglas de selección de servicio (Service selection rules)*

En la figura 57, se muestran las 4 reglas creadas para la selección de servicio:

-Regla 1, Autenticación de usuarios Radius

-Regla 2, Autenticación de ususarios TACACS

-Regla 3, Autenticación de usuarios MAB

-Regla 4, Autencicación de usuarios Radius a traves de VPN

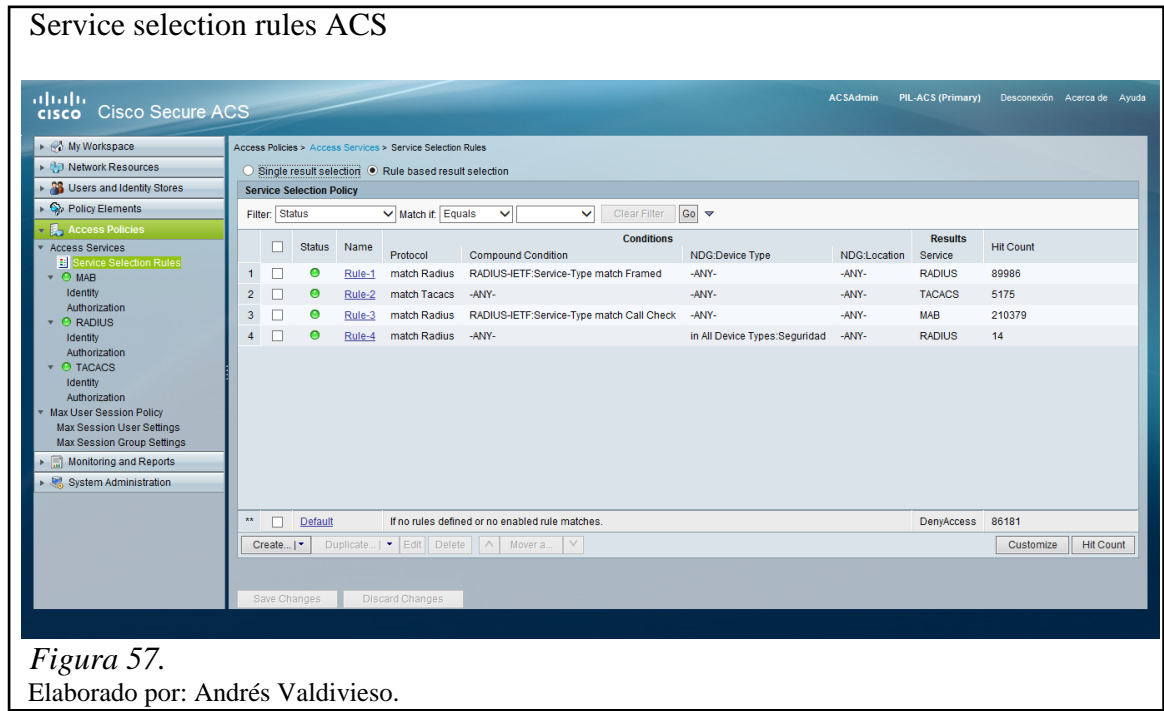

*3.6.4.1.2 Configuración del método MAB*

*3.6.4.1.2.1 Identidad (Identity)*

La identidad selecionada para el servicio de MAB es Internal Host, se muestra en la figura 58.

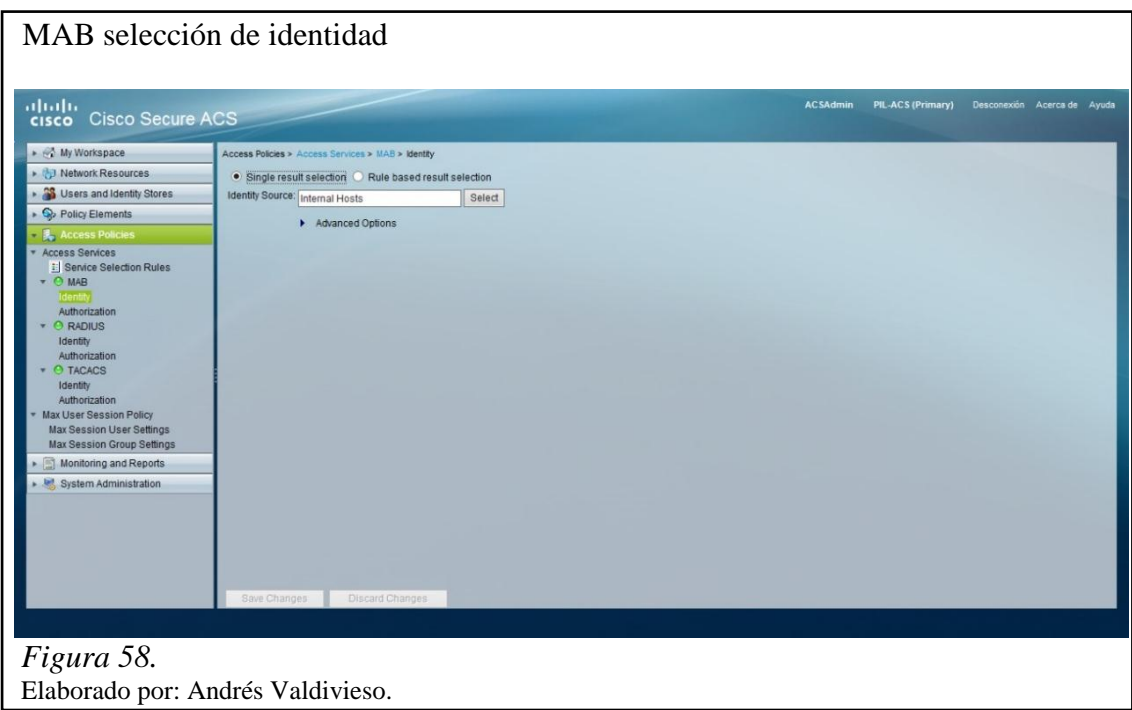

*3.6.4.1.2.2 Autorización (Authorization)*

En la figura 59, se muestra que se encuentran configuradas 10 reglas para la autenticación de equipos vía MAB.

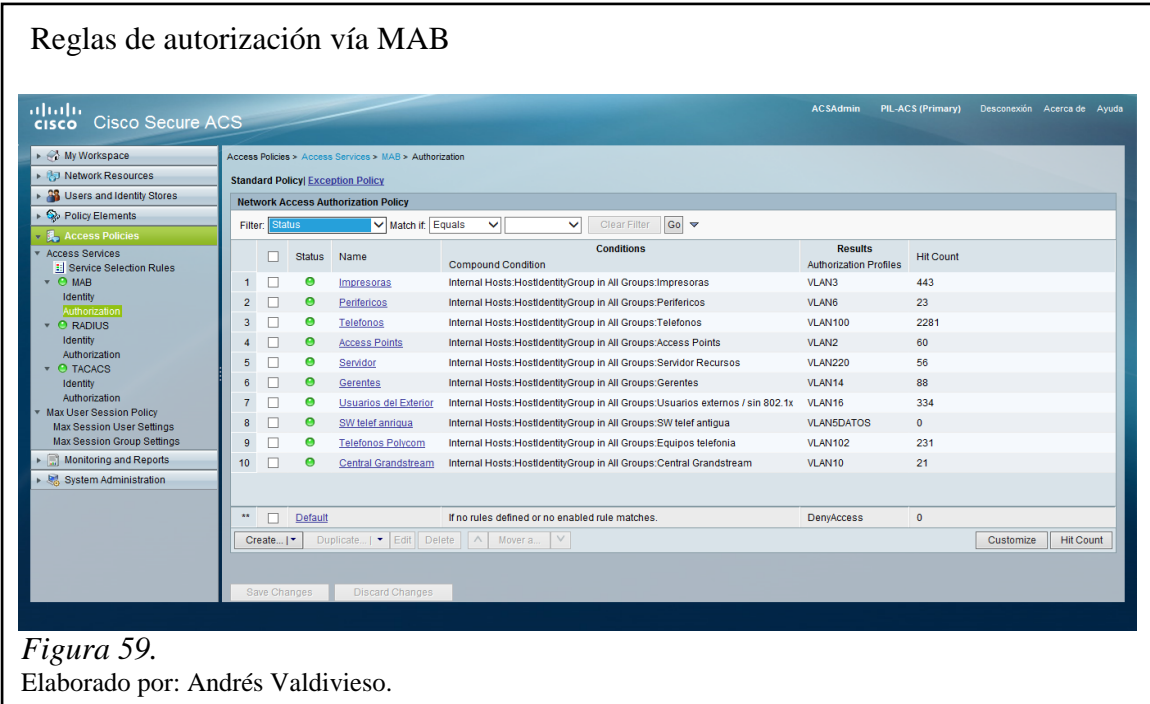

En la figura 60, se muestra un ejemplo de configuración para la autorización basada en un servicio vía MAB.

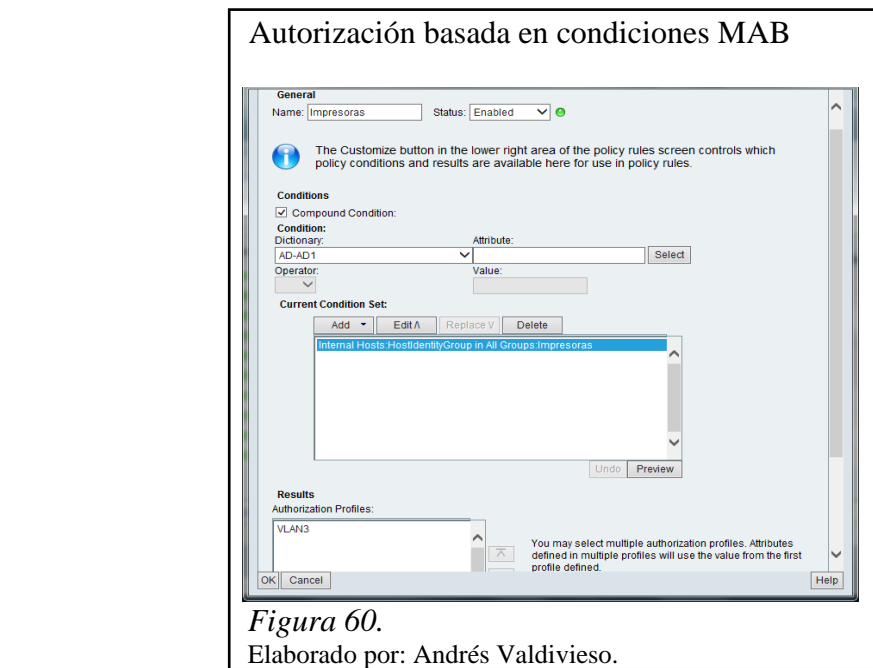

*3.6.4.1.3 Configuración del protocolo RADIUS*

# *3.6.4.1.3.1 Identidad (Identity)*

Para la configuración del servicio RADIUS se utilizó la secuencia de autenticación configurada anteriormente en la pestaña **Identity Store Sequences,** esto se muestra en la figura 61.

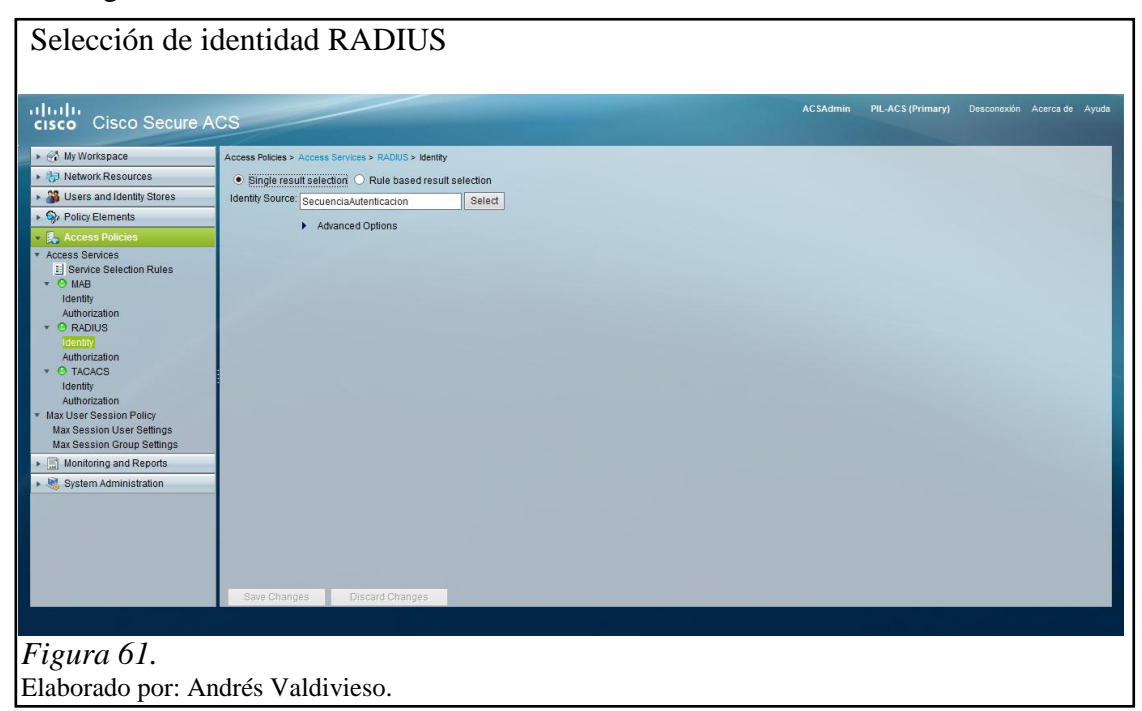

# *3.6.4.1.3.2 Autorización (Authorization)*

Se ha realizado la configuración de autenticación mediante RADIUS para 11 grupos del Active Directory y una regla para la conexión vía VPN como se muestra en la figura 62.

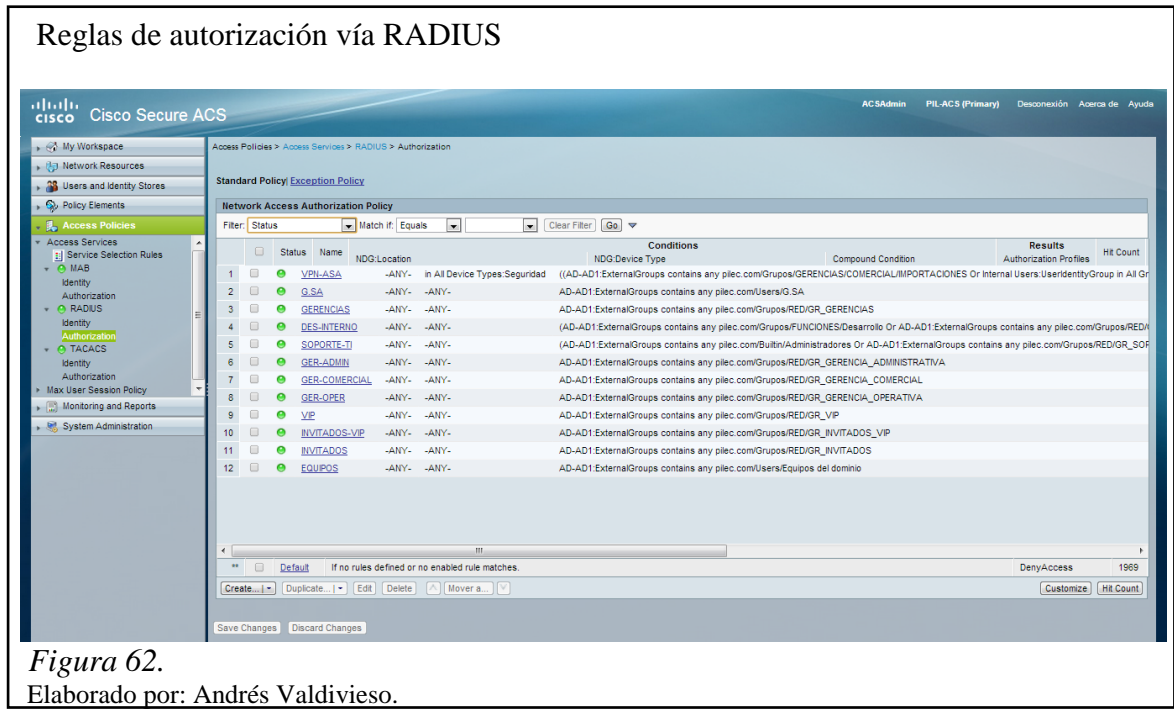

En la figura 63 se muestra un ejemplo de configuración para la autorización basada

en un servicio RADIUS.

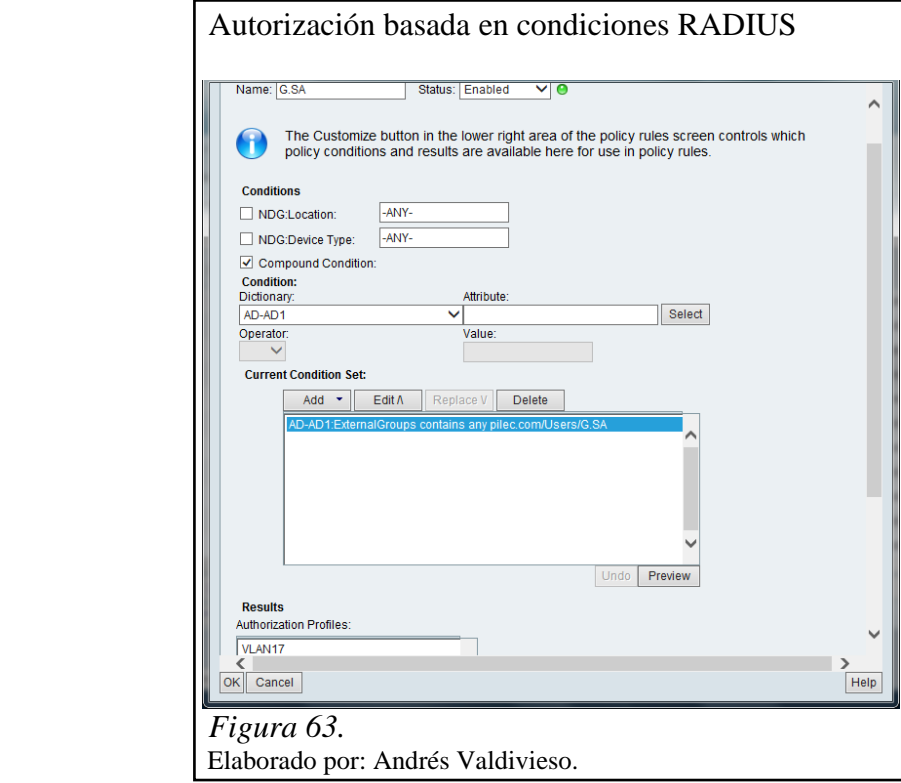

Para el caso de la conexión vía VPN es necesario aumentar los grupos que tengan este servicio. En la figura 64, se muestra se muestra la autorización para la conexión vía VPN.

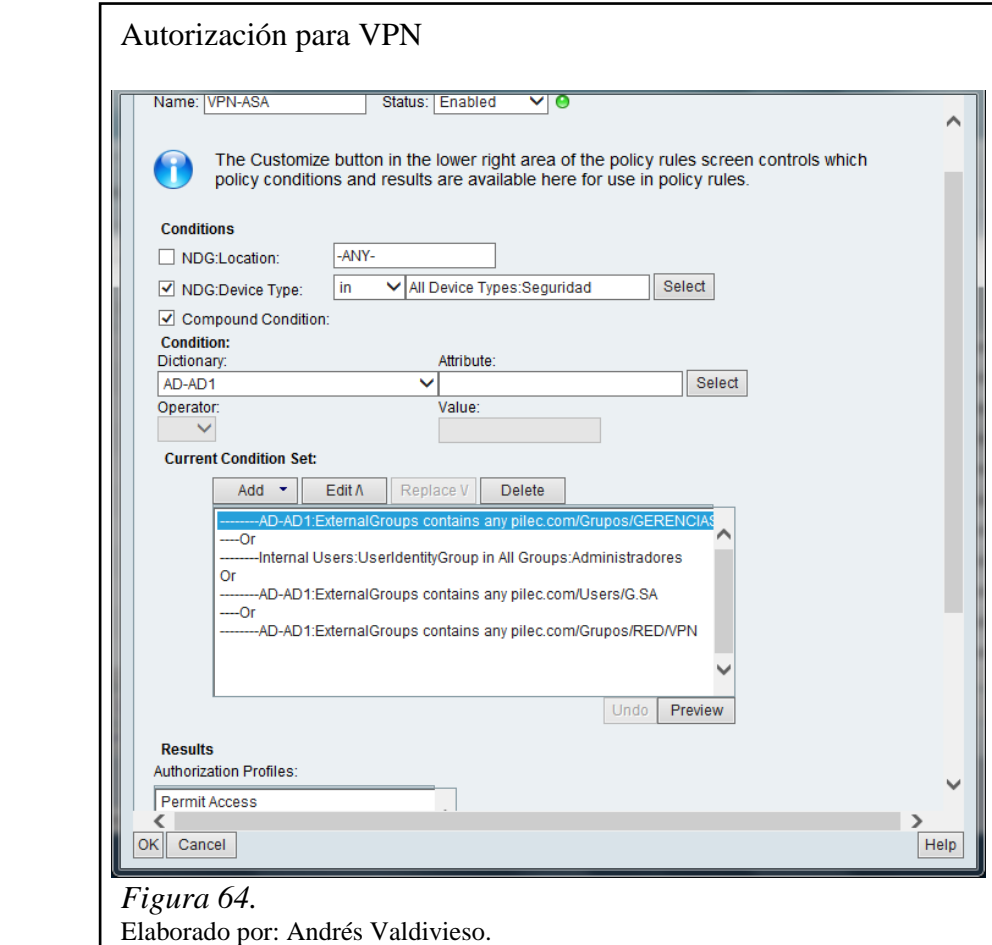

*3.6.4.1.4 Configuración del protocolo TACACS+*

*3.6.4.1.4.1 Identidad (Identity)*

Al igual que en la configuración del servicio RADIUS, para la configuración del servicio de TACACS+ también se utiliza la secuencia de autenticación configurada anteriormente en la pestaña **Identity Store Sequences,** como se muestra en la figura 65.

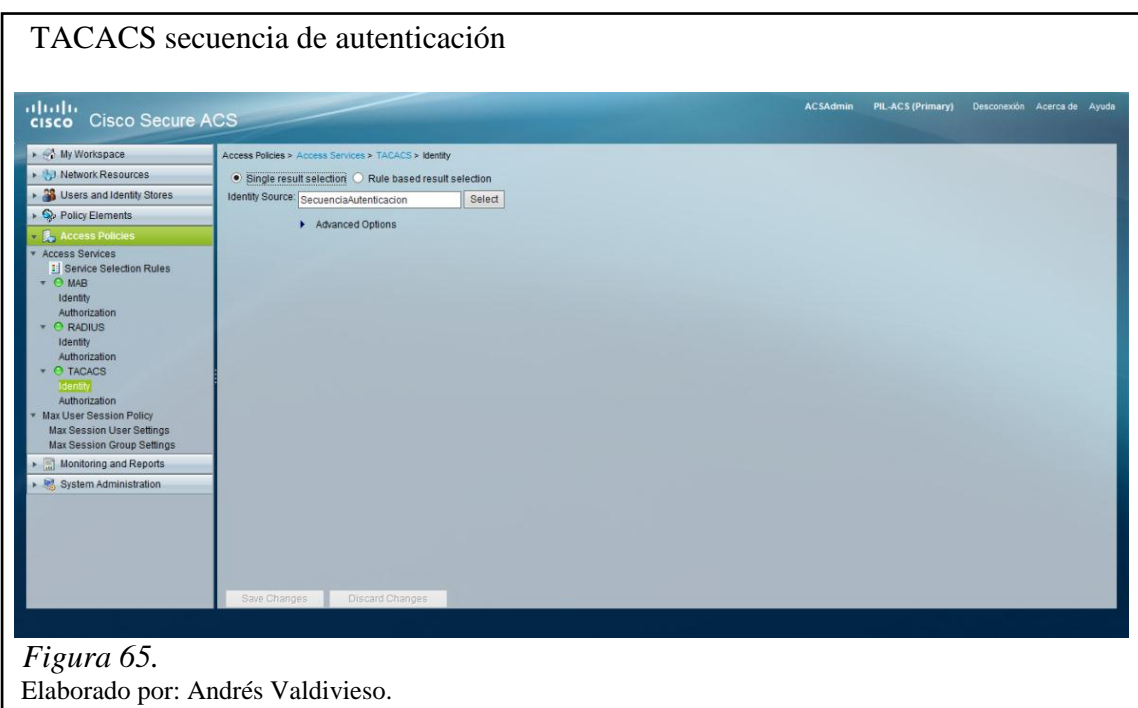

*3.6.4.1.4.2 Autorización (Authorization)*

Se han creado grupos de administración y monitoreo para los diferentes dispositivos de la red, esto se muestra en la figura 66.

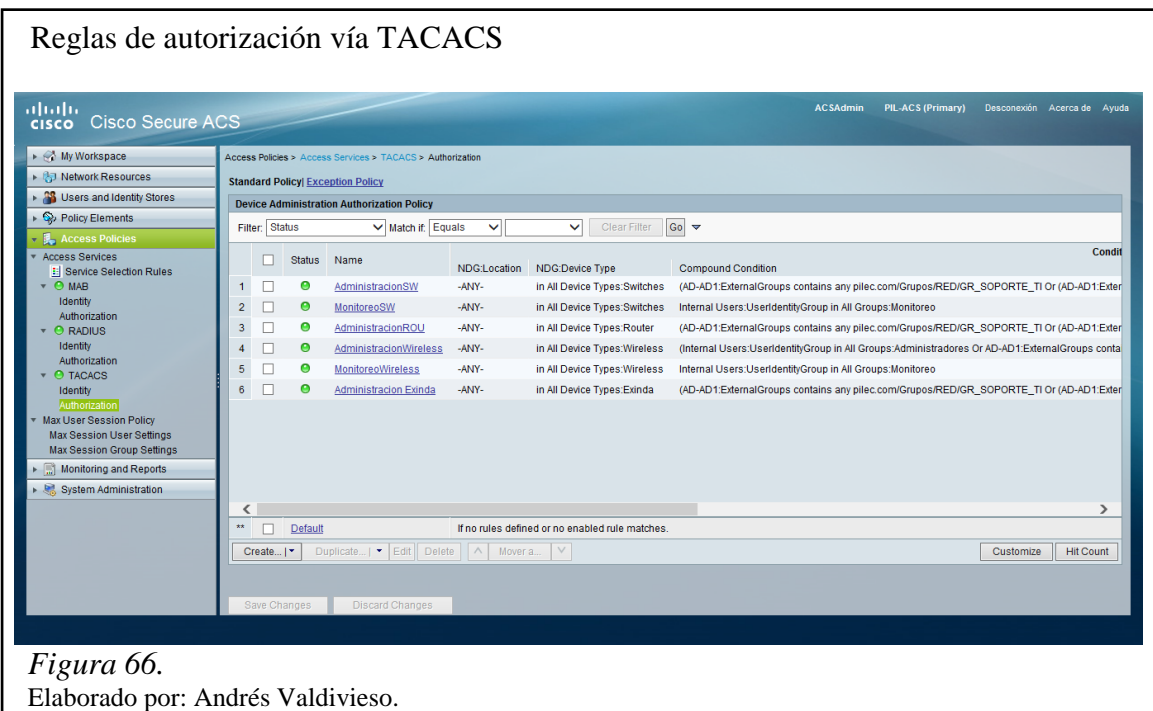

En la figura 67 se muestra un ejemplo de configuración de un grupo de Administración.

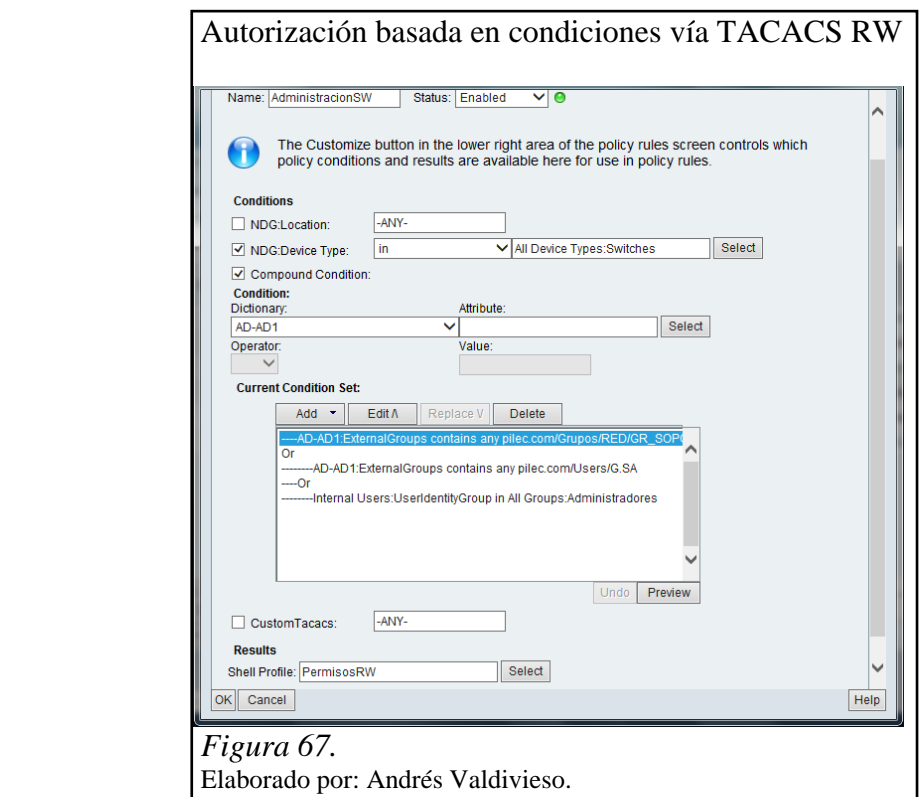

En la figura 68 se muestra un ejemplo de configuración de un grupo de Monitoreo.

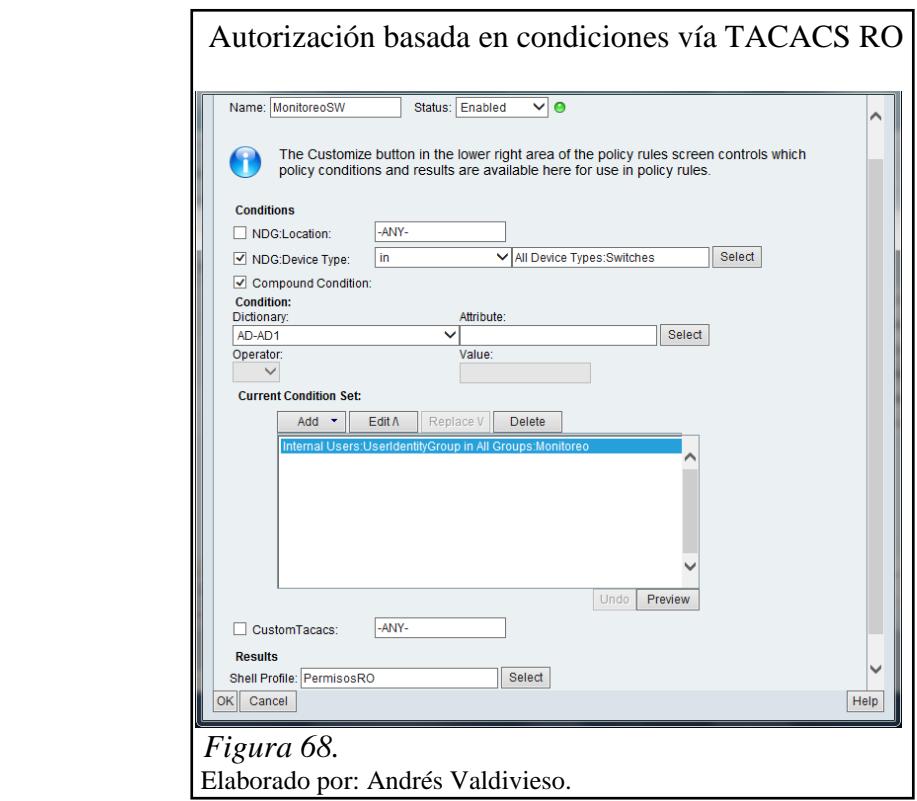

## **3.7 Sincronización del ACS con el servidor NTP**

Como requisito para la autenticación de los usuarios, el servidor ACS necesita estar integrado con el servidor NTP, ya que los usuarios que van a ser autenticados para acceder a la red de PIL S. A., deben estar sincronizados con la hora y fecha del servidor.

### **3.8 Configuración en equipos externos**

Además de las configuraciones realizadas en el servidor ACS para proveer la seguridad en el acceso a la red de PIL S. A., a través de la autenticación de los usuarios, se debe configurar la seguridad entre ciertos equipos, como los que se detallan a continuación.

#### **3.8.1 Switch**

#### *3.8.1.1 Configuración global*

En la figura 69, se muestra la configuración realizada en los switch para la autenticación, activando los protocolos RADIUS y TACACS+ a través de la línea de comandos (CLI).

```
 Configuración global de RADIUS y TACACS+ en Switch
Figura 69. Elaborado por: Andrés Valdivieso.
         aaa new-model
         aaa authentication login default group tacacs+ local
         aaa authentication dot1x default group radius
         aaa authorization exec default group tacacs+ local
         aaa authorization network default group radius
         aaa accounting exec default start-stop group tacacs+
         aaa accounting network default start-stop group radius
         dot1x system-auth-control
         tacacs-server host X.X.X.X key Pilsen2k13
         tacacs-server directed-request
         radius-server host X.X.X.X auth-port 1645 acct-port 1646 key 
         Pilsen2k13
         radius-server vsa send accounting
         radius-server vsa send authentication
```
## *3.8.1.2 Configuración por puerto*

En la figura 70, se muestra la configuración realizada en el switch para activar el procolo 802.1X para la autenticación por puerto.

```
 Configuración por puerto de 802.1x en Switch
 Figura 70. 
 Elaborado por: Andrés Valdivieso.
 switchport mode access
 switchport voice vlan 100
 authentication event fail action authorize vlan 8
 authentication event server dead action authorize vlan 1
 authentication event no-response action authorize vlan 8
 authentication event server alive action reinitialize
 authentication host-mode multi-domain
 authentication order mab dot1x
 authentication priority dot1x mab
 authentication port-control auto
 authentication violation replace
mab
 dot1x pae authenticator
 spanning-tree portfast
```
### **3.8.2 Router**

#### *3.8.2.1 Configuración global*

En la figura 71, se muestra la configuración del protocolo 802.1X en los router.

```
 Configuración global de 802.1x en Router
 Figura 71. 
 Elaborado por: Andrés Valdivieso.
 aaa new-model
 aaa authentication login default group tacacs+ local
 aaa authorization exec default group tacacs+ local
 aaa accounting exec default start-stop group tacacs+
 tacacs-server host X.X.X.X key Pilsen2k13
 tacacs-server directed-request
```
### **3.9 Configuración de TACACS+ en EXINDA**

En la figura 72, se muestra la configuración en el EXINDA (Administrador de Ancho de Banda), para la autenticación mediante el protocolo TACACS+.

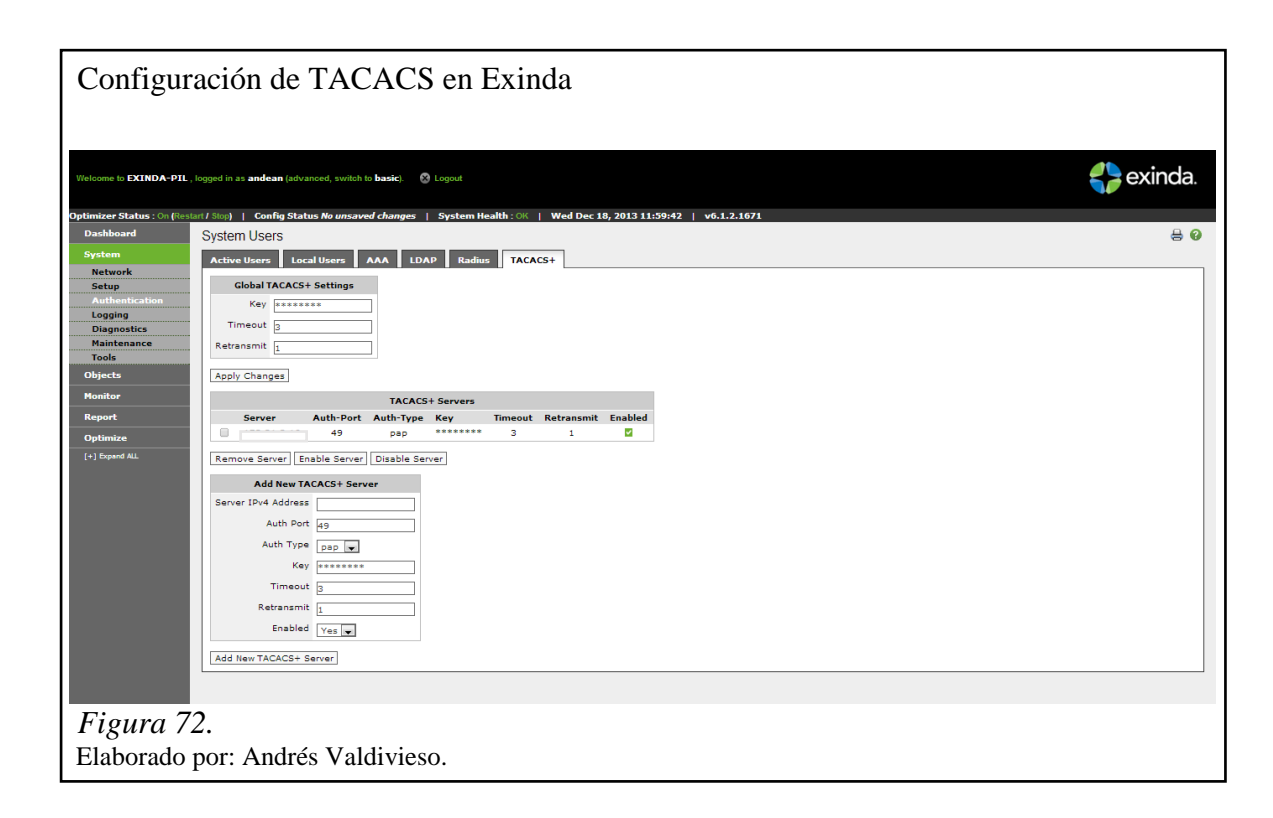

### **3.10 Configuración en el Wireless Lan Controller**

El WLC instalado en la infraestructura de la red de PIL S. A., es el modelo 2504, este se encuentra configurado con los protocolos LWAPP (Protocolo Ligero para Puntos de Acceso) y CAPWAP (Control y Aprovisionamiento de los Puntos de Acceso Inalámbricos). En la red de PIL se encuentran configurados un total de cuatro SSID (Service Set Identifier), esto permitirá dar un servicio diferenciado dependiendo del tipo de usuario que se asocie a la red inalámbrica. Cada SSID se configuró con un nivel de seguridad acorde a los requerimientos de PIL S.A.

# **3.10.1 Ingreso al WLC**

Se accedió a la interfaz gráfica del WLC a través del browser para realizar las configuraciones necesarias para la autenticación de los usuarios conectados a la red inalámbrica por medio del protocolo. En la figura 73 se muestra la interfaz gráfica del WLC.

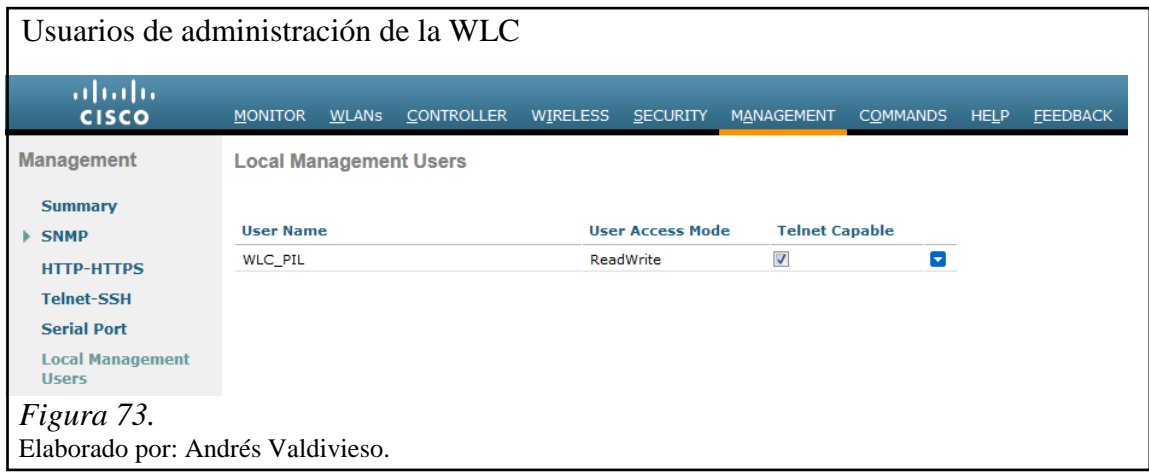

La versión instalada en el WLC es la 7.5.102.0 y se encuentra configurada para soportar hasta 25 puntos de acceso, de los cuales solo únicamente están conectados 8 puntos de acuerdo a las necesidades de PIL S. A.

Para el registro de los equipos inalámbricos, al WLC fueron actualizados a la última versión de Cisco IOS en el modo LIGHTWEIGHT. Los puntos de acceso fueron nombrados por medio de su ubicación en el piso donde fueron instalados. En la figura 74, se ilustran los puntos de acceso registrados.

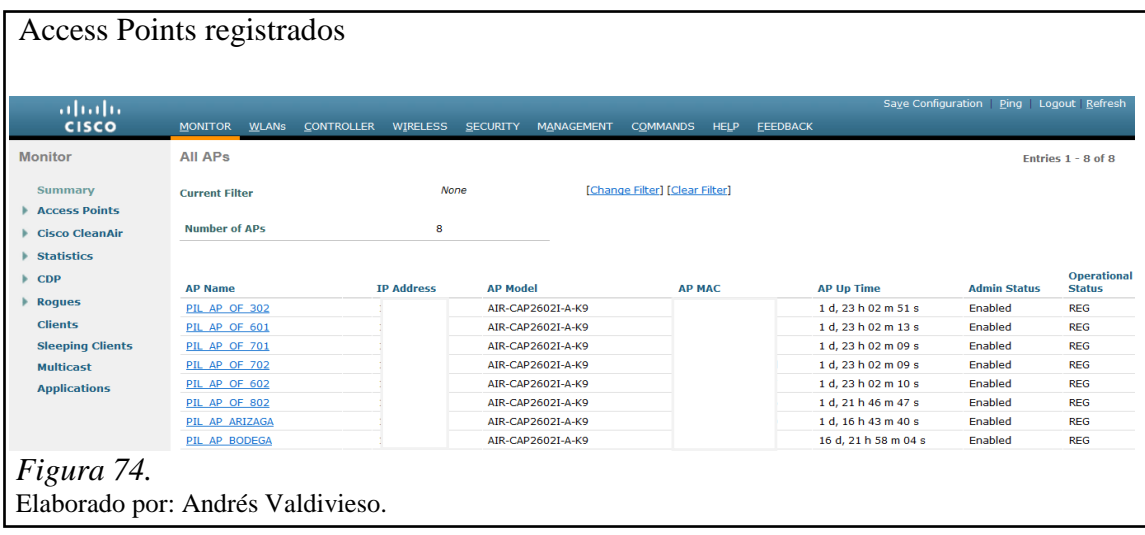

# **3.10.2 Configuración del NTP**

En la figura 75, se muestra la sincronización del WLC con el Servidor NTP.

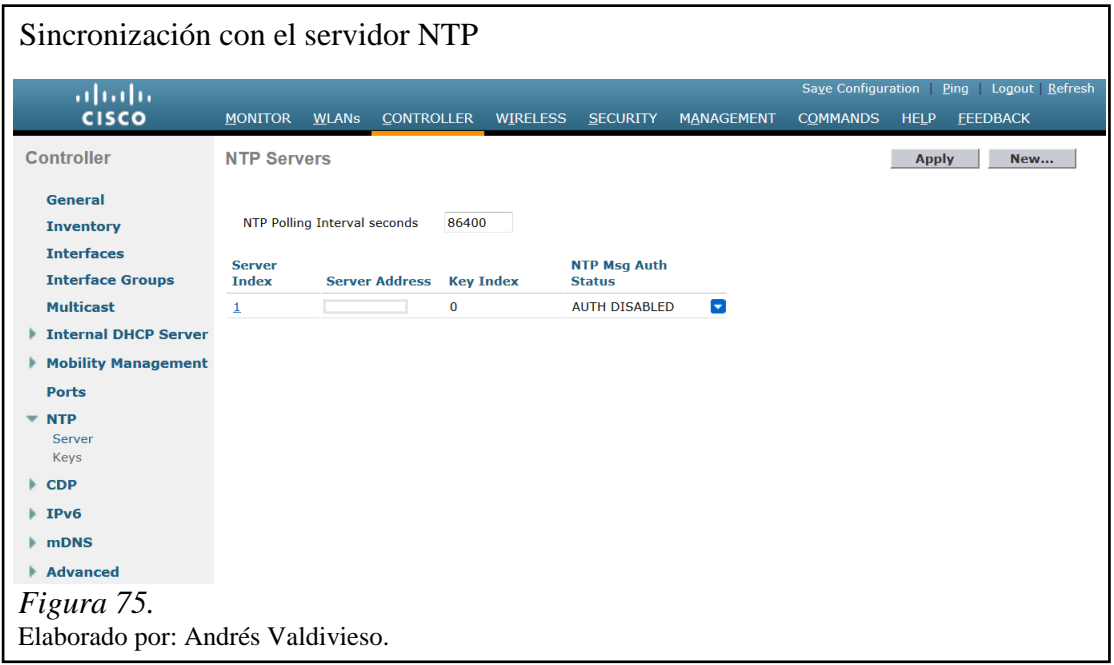

# **3.10.3 Configuración de RADIUS**

Se configuró el protocolo RADIUS en el WLC para utilizar 802.1x en el SSID PIL,

la IP del servidor de autenticación es la X.X.X.X que corresponde al ACS.

En las figuras 76 y 77 se muestra la configuración de los servicios de Authentication y Accounting en el WLC mediante el protocolo RADIUS.

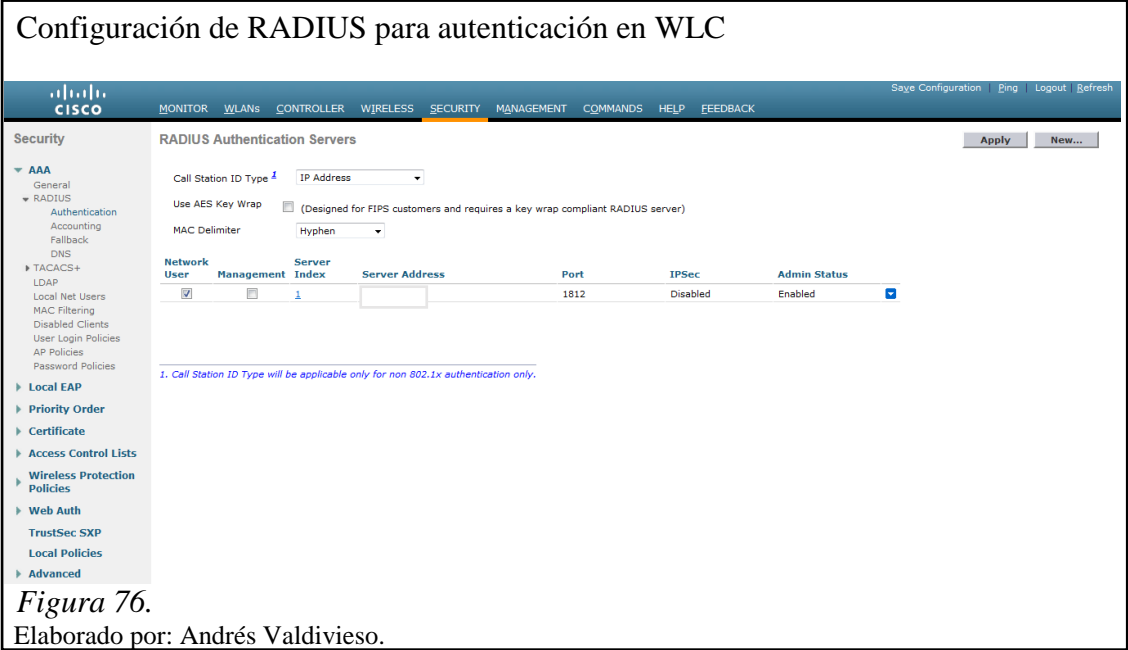

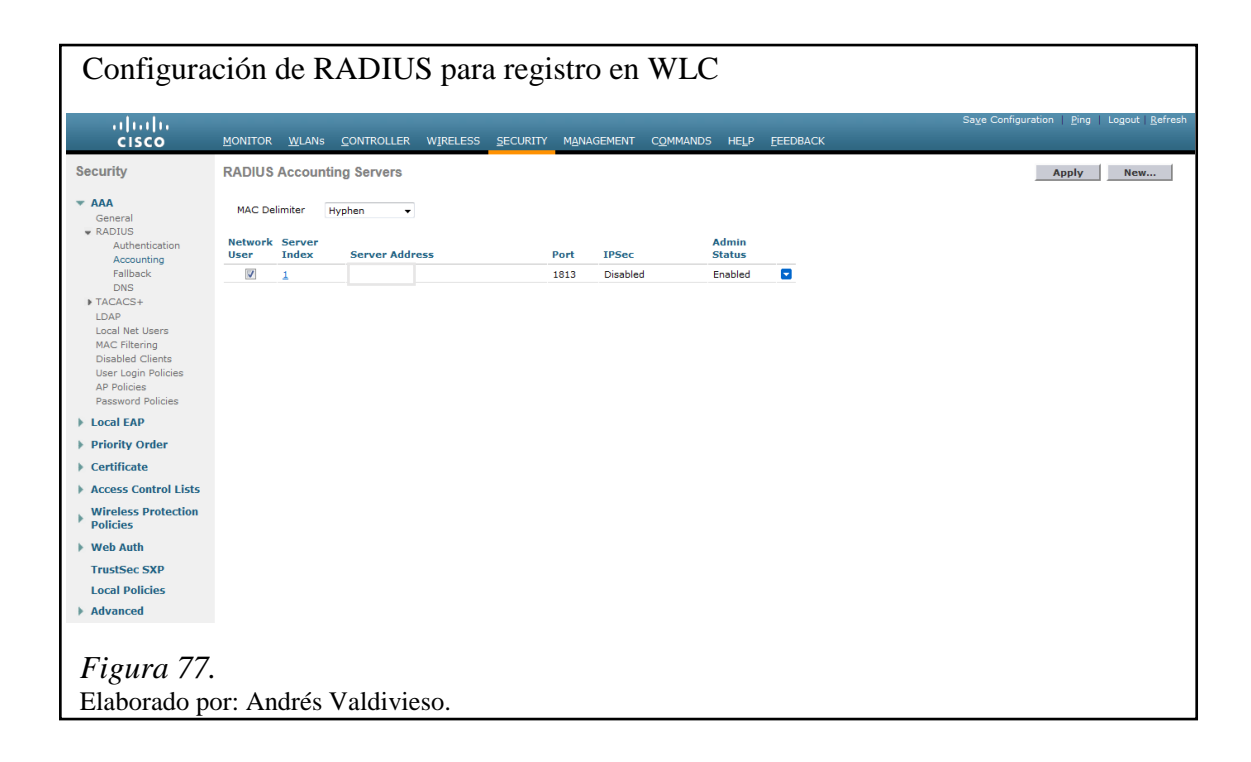

Actualmente la infraestructura de acceso y de core de la red corporativa de comunicaciones de Proyectos Integrales del Ecuador PIL S.A., trabaja con equipos de marca Cisco, por lo cual se diseñó un mecanismo de acceso seguro de red, que es compatible con estos dispositivos, mediante un servidor de seguridad de control de acceso CSACS-3415-K9 de la misma marca, con el que se aumentan los niveles de acceso seguro a la red, a través de los servicios de autenticación TACACS+, RADIUS y MAB, previamente implementados por el fabricante, facilitando el trabajo del administrador de red, el cual únicamente debe registrar usuarios y grupos, además de asignar políticas de seguridad de red.

Para implementar más equipos de conmutación Cisco a la red de PIL S.A., hay que asegurarse que el equipo este en modo transparente, se debe configurar el dominio, la contraseña y luego pasarlo a modo cliente, con esto se evitará que posiblemente las VLAN creadas sean borradas si el equipo es conectado directamente.

Para crear y configurar una nueva VLAN el administrador de la red deberá realizarlo en el Switch de Core para facilitar su trabajo, ya que mediante el protocolo VTP esta será propagada a los demás Switchs Cisco de la infraestructura.

Para la implementación de las políticas de acceso seguro de la red de PIL S.A., dentro del servidor de seguridad de control de acceso ACS, fueron creados perfiles de autorización, basados en los grupos añadidos desde la base de datos del directorio activo, en los cuales se especifica cómo se van a autenticar los usuarios.

El servicio de autenticación por Radius de la red de PIL S.A., configurado dentro del ACS está orientado a todos los usuarios registrados en la base de datos del directorio activo para brindarles acceso seguro y conectividad a la red, el servicio de autenticación MAB está orientado a usuarios no registrados en la base de datos del directorio activo, que necesitan hacer uso temporal de los recursos de la red, registrando la dirección MAC del host que desee acceso a la misma.

Para establecer conexión segura entre un dispositivo y el administrador de red de PIL S.A., se debe iniciar una sesión por medio del servicio de autenticación TACACS+, la cual brinda mayor seguridad en la comprobación de sus credenciales por la encriptación total de sus credenciales, el mismo que debe estar previamente registrado en el directorio activo y además tener todos los permisos necesarios de gestión red.

# **CAPÍTULO 4**

#### **PRUEBAS Y RESULTADOS**

En este capítulo, se describen las pruebas realizadas de autenticación en el Secure ACS Cisco de los usuarios que necesiten ingresar a la red de PIL S.A.

### **4.1 Usuario registrado en el dominio**

Todo usuario que necesite acceder a la red de la empresa, debe estar registrado en el dominio de PIL S.A. (pilec.com), este es configurado únicamente por el administrador de red del departamento de TI. En la figura 78 se ilustra el certificado de dominio que ha sido establecido en un equipo para un determinado usuario, tanto para acceder a través de la red inalámbrica o cableada.

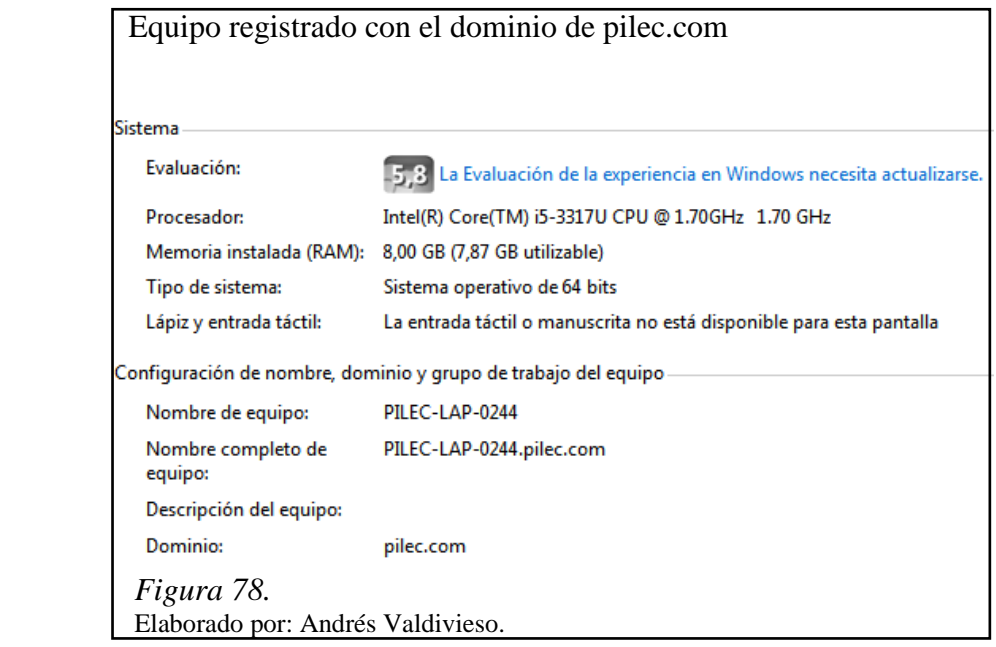

En la figura 79 se ilustran los certificados configurados dentro del equipo para establecer una conexión a través de la red inalámbrica, estos certificados son enviados a través de la red por un servidor GPO el cual describe políticas de seguridad y cifrado que no pueden ser modificadas por los usuarios.

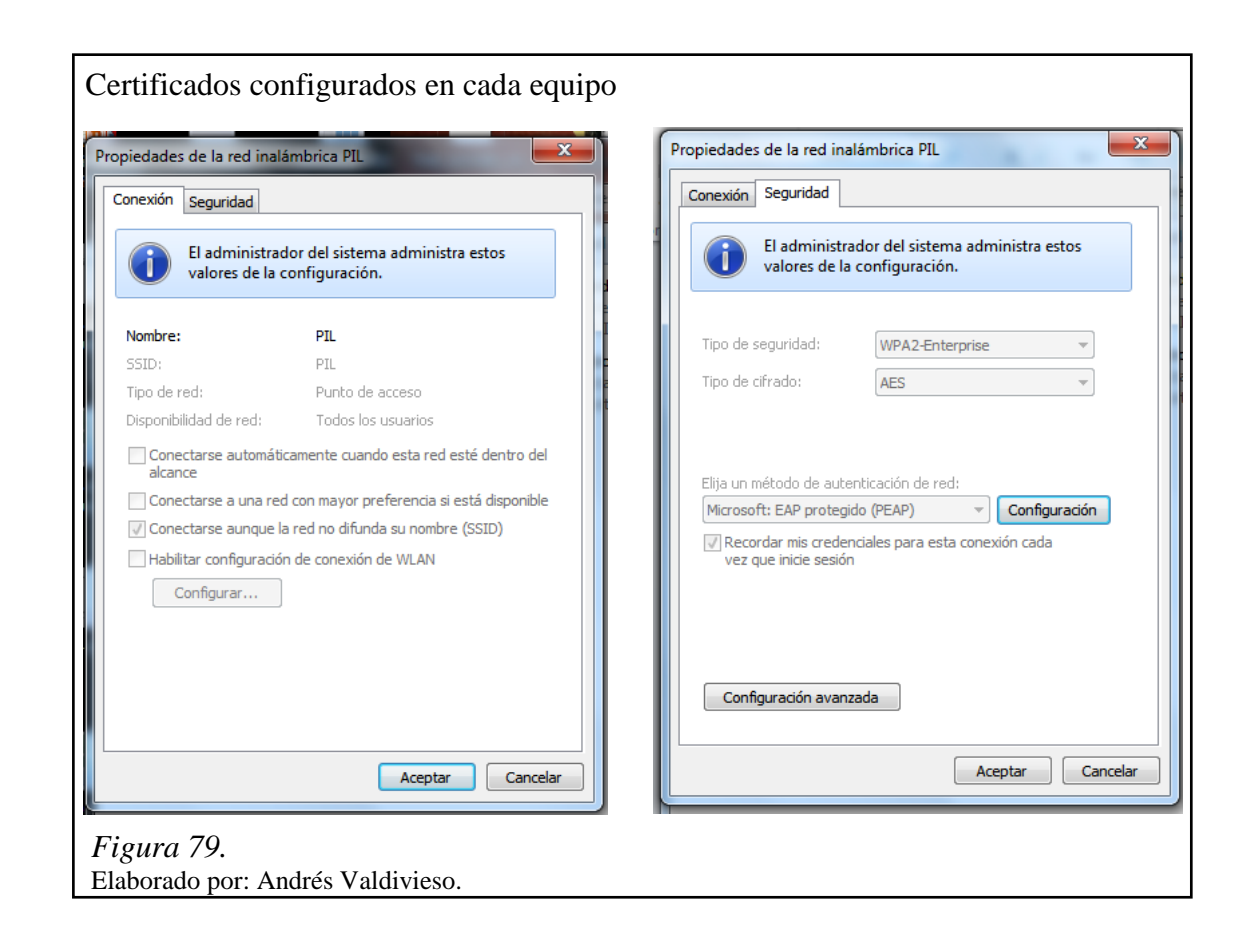

#### **4.2 Autenticación RADIUS**

La autenticación RADIUS está orientada a los usuarios registrados en el directorio activo de windows de PIL S.A., independientemente del medio físico para el acceso a la red, toda esta información está concentrada en el Secure ACS Cisco en la base de datos local.

A continuación se detallan los diferentes procesos para la autenticación de un determinado usuario.

## **4.2.1 Autenticación usuario red LAN**

En la figura 80 se muestra, que para la autenticación de un usuario en la red, es necesario ingresar sus credenciales (username y password) para el primer inicio de sesión designadas previamente por el departamento de TI, estas están registradas dentro del directorio activo.

El usuario podrá cambiar su contraseña cuando este lo crea necesario, siempre y cuando cumpla con los parámetros (caracteres) designados por el departamento de TI.

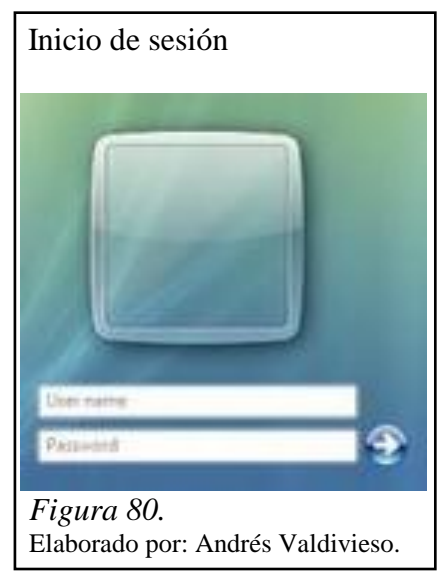

*4.2.1.1 Registro de autenticación en ACS* 

En la figura 81 se muestra dentro del servidor ACS una lista de los usuarios que están ingresando a la red y que han sido o no autenticados exitosamente para disponer de los recursos de la red, según su perfil creado dentro del directorio activo.

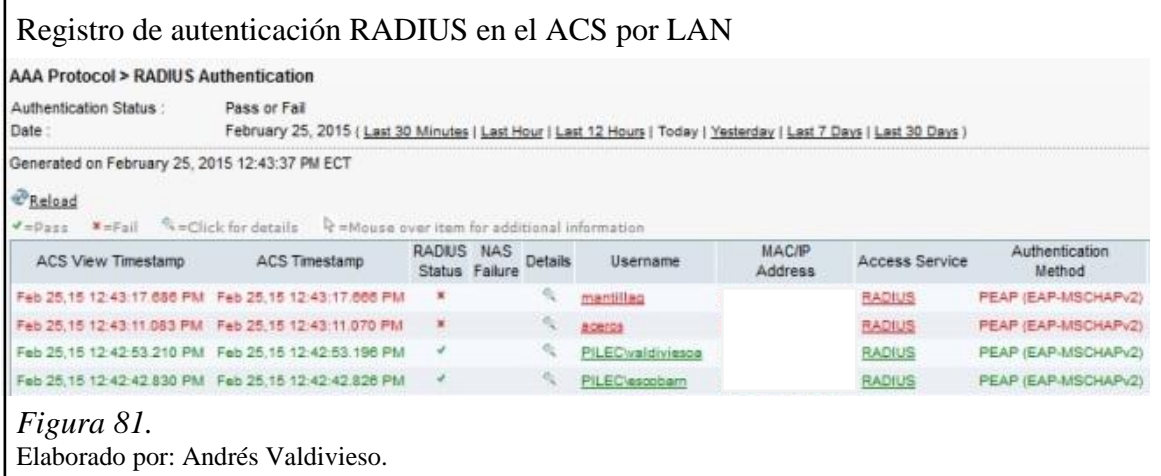

En la figura 82 se visualizan los parámetros que posee un usuario autenticado exitosamente a través de la red cableada, entre los que están: hora y fecha en la que se realizó la autenticación, dirección IP, dirección MAC, VLAN, Access Service, dispositivo de red y número de interfaz por el que se realizó la conexión.

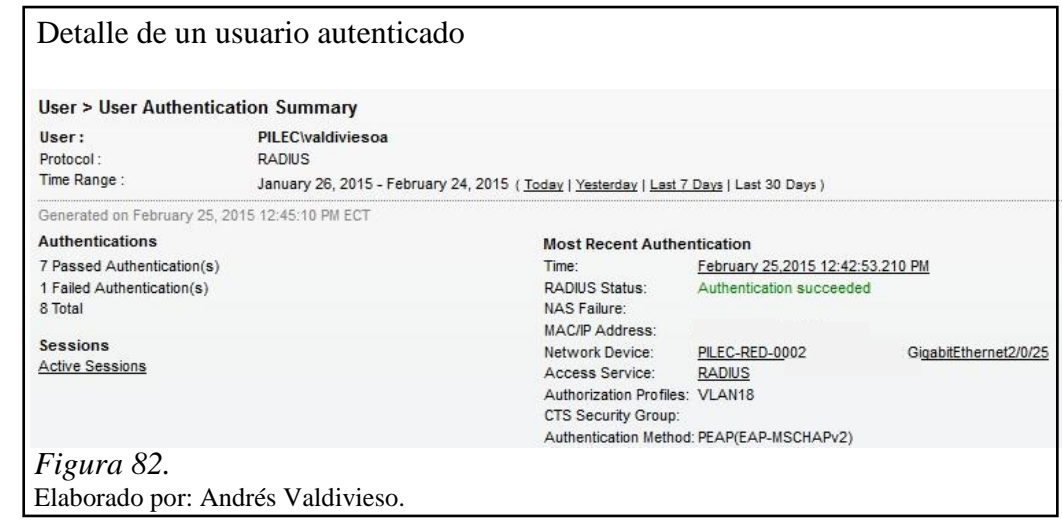

*4.2.1.2 Propiedades de red de usuario*

En la figura 83 se muestra que el usuario ha establecido una conexión exitosa hacia la red cableada de PIL S.A., se visualizan los parámetros tales como dominio, tipo de acceso, direccionamiento físico y lógico.

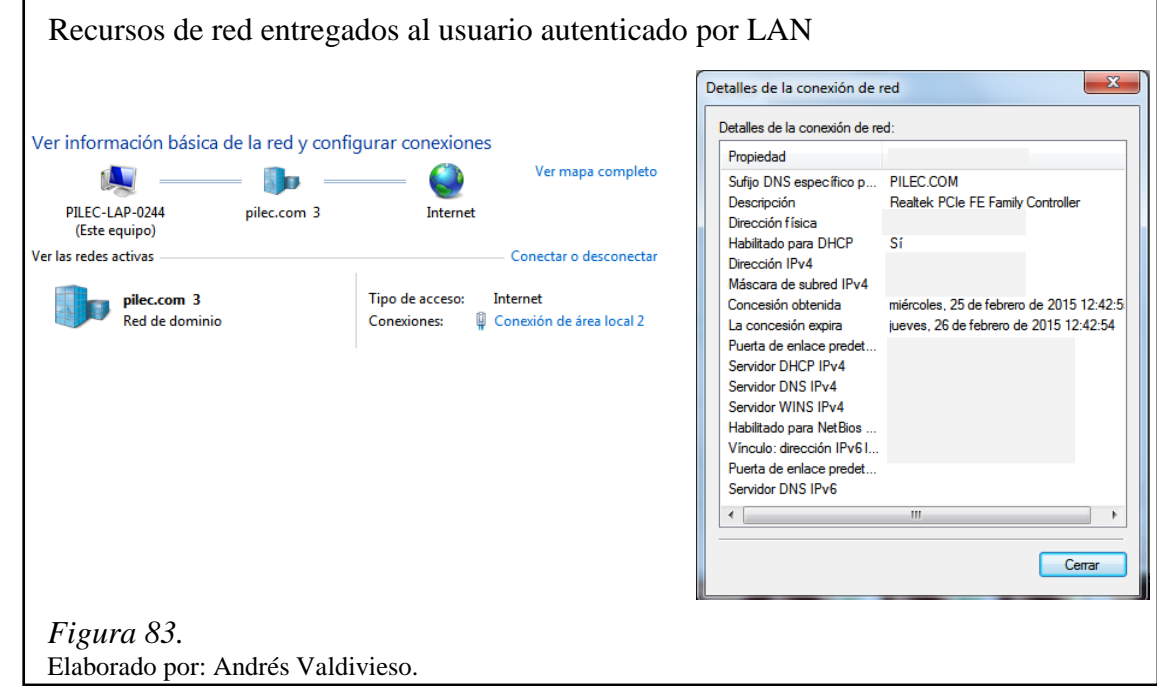

# **4.2.2 Autenticación usuario red WLAN**

El proceso de autenticación de un usuario a la red inalámbrica, es el mismo que para una red cableada para su inicio de sesión.

# *4.2.2.1 Registro de autenticación en WLC*

En la figura 84 se muestra un detalle del proceso de autenticación que se está llevando en el WLC de los usuarios que requieren acceder a través de la red inalámbrica.

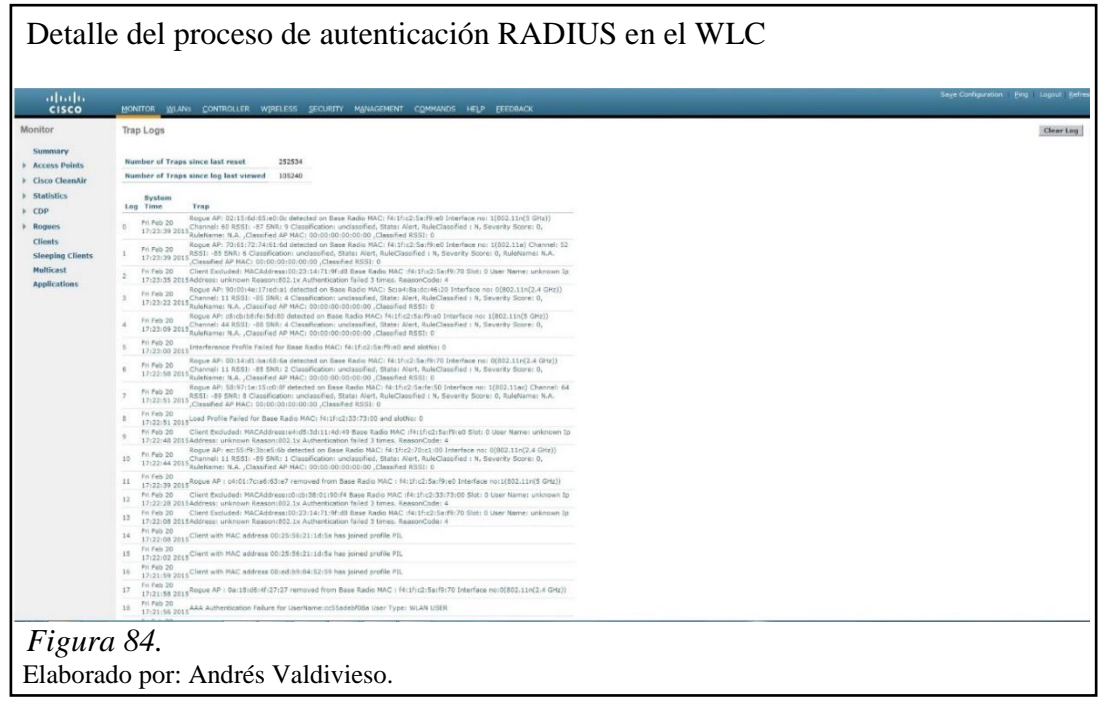

### *4.2.2.2 Registro de autenticación ACS*

En la figura 85 se muestra dentro del servidor ACS una lista de los usuarios que están ingresando a la red a través de la infraestructura inalámbrica para disponer de los recursos de la red, según su perfil creado dentro del directorio activo.

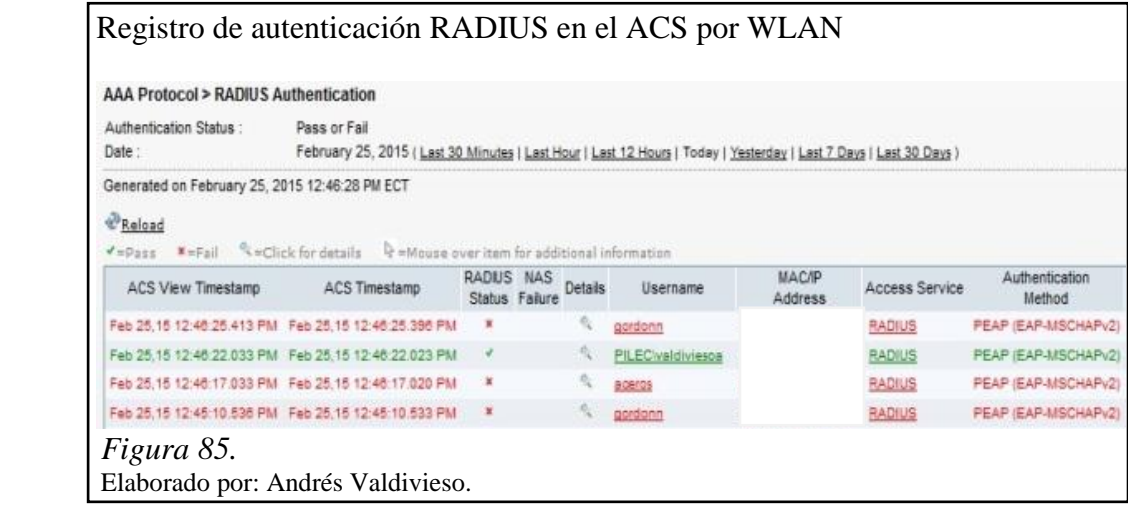

En la figura 86 se visualizan los parámetros que posee un usuario autenticado exitosamente a través de la red inalámbrica, a diferencia de la conexión cableada no se muestra ninguna información acerca del número de la interfaz, mediante este parámetro se puede diferenciar entre una conexión cableada o inalámbrica.

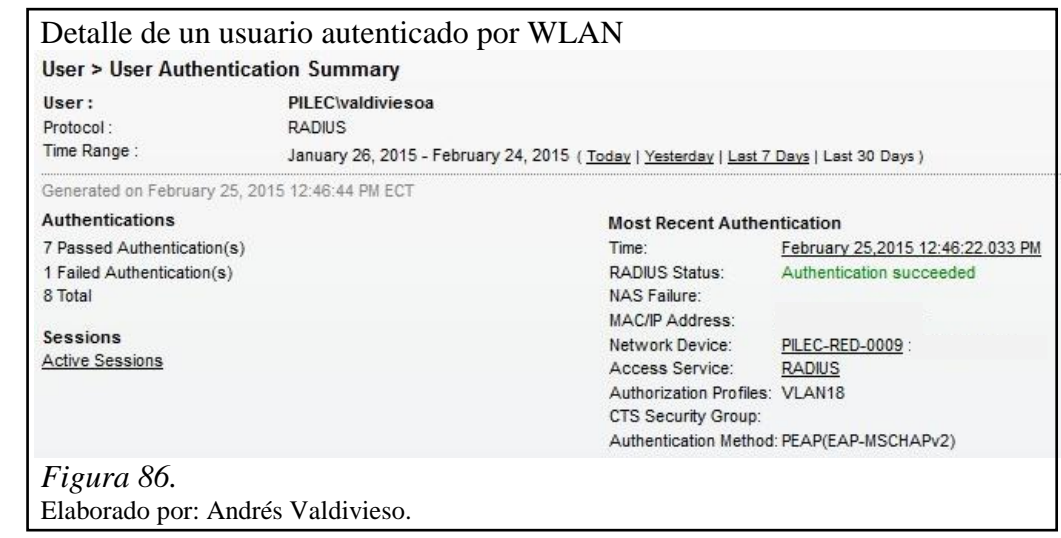

# *4.2.2.3 Propiedades de red de usuario*

En la figuras 87 se observa que el usuario ha establecido una conexión exitosa hacia la red inalámbrica de PIL S.A., mostrando parámetros tales como dominio, tipo de acceso, direccionamiento físico y lógico.

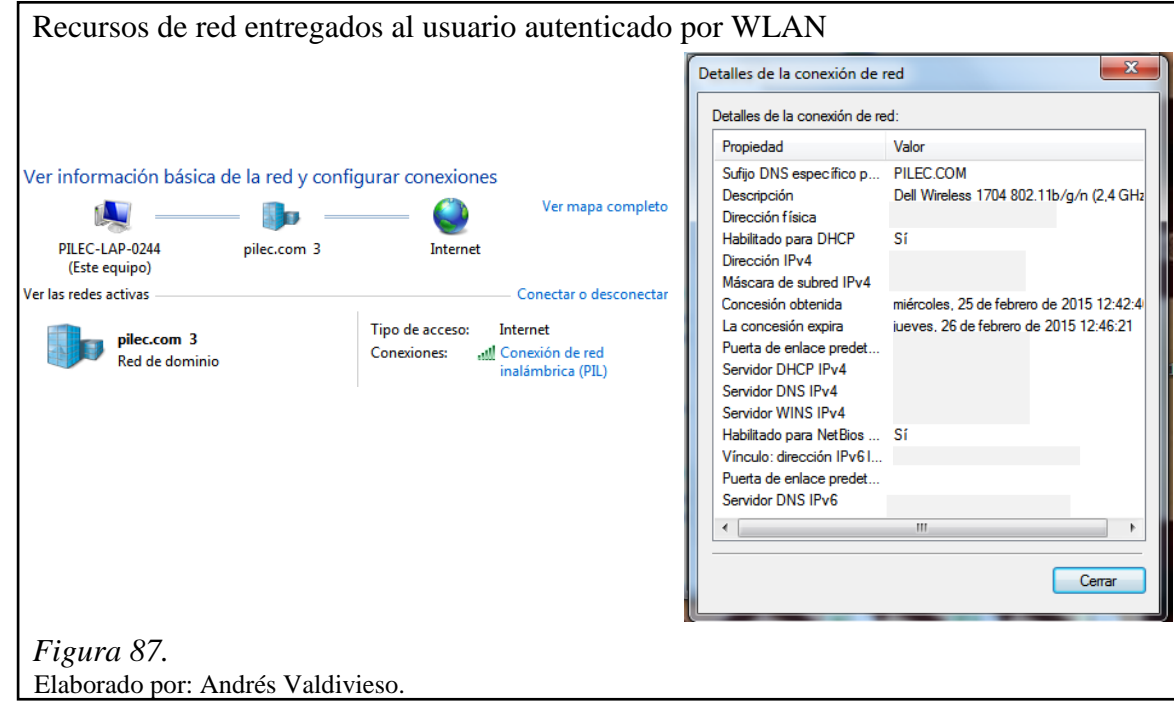
## **4.2.3 Autenticación usuario VPN**

Para el proceso de autenticación de un usuario VPN, debe ingresar sus credenciales en el portal cautivo mostrado en la figura 88.

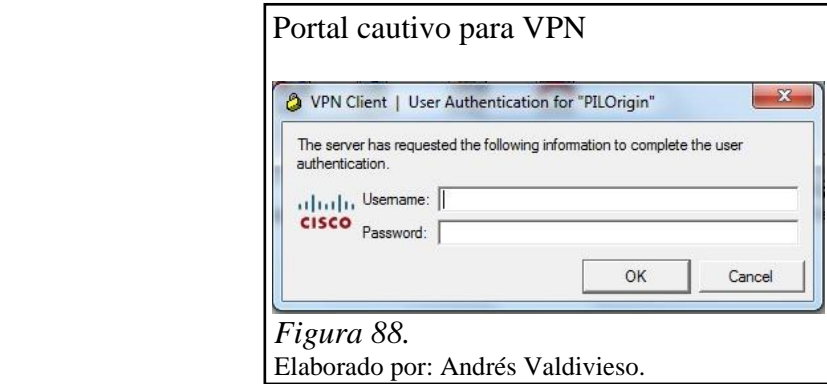

## *4.2.3.1 Registro de autenticación ASA*

En la figura 89 se muestra el proceso de autenticación que realiza un usuario VPN a través del ASA.

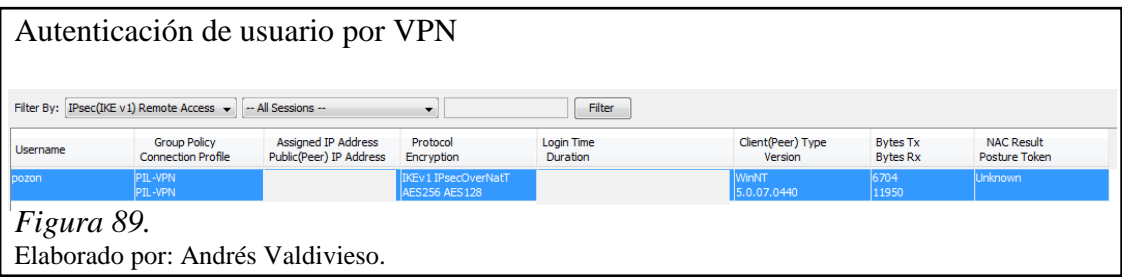

## *4.2.3.2 Registro de autenticación ACS*

En la figura 90 se muestra dentro del servidor ACS una lista de los usuarios que están ingresando a la red por medio de VPN, para disponer de los recursos de la red, según su perfil creado dentro del directorio activo.

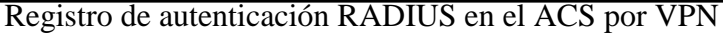

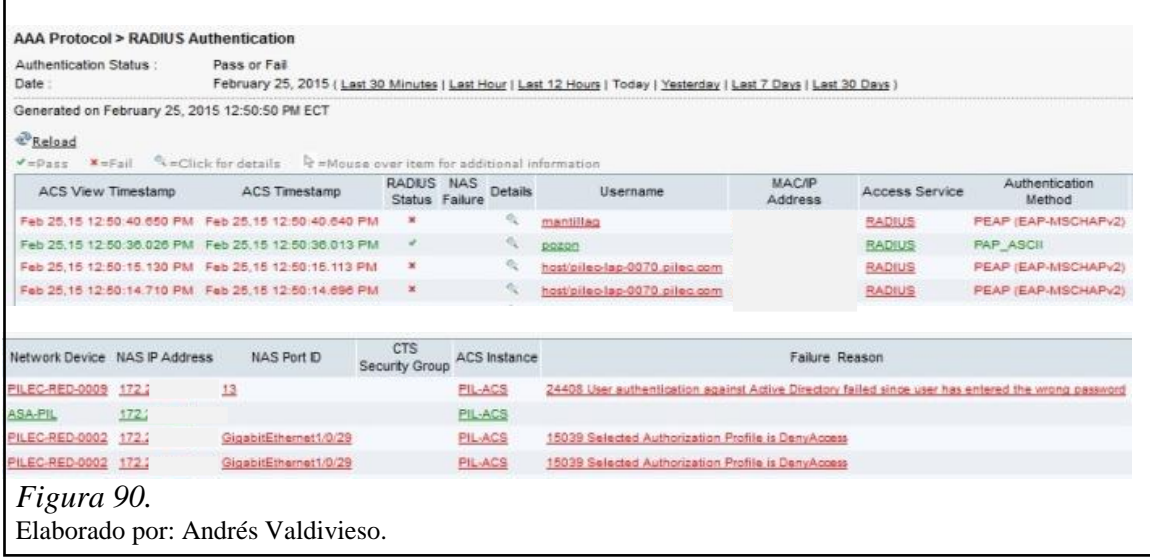

En la figura 91 se visualizan los parámetros que posee un usuario VPN autenticado exitosamente, a diferencia de los anteriores casos de autenticación se visualiza en el parámetro de dispositivo de red la conexión a través de túnel VPN hacia el ASA.

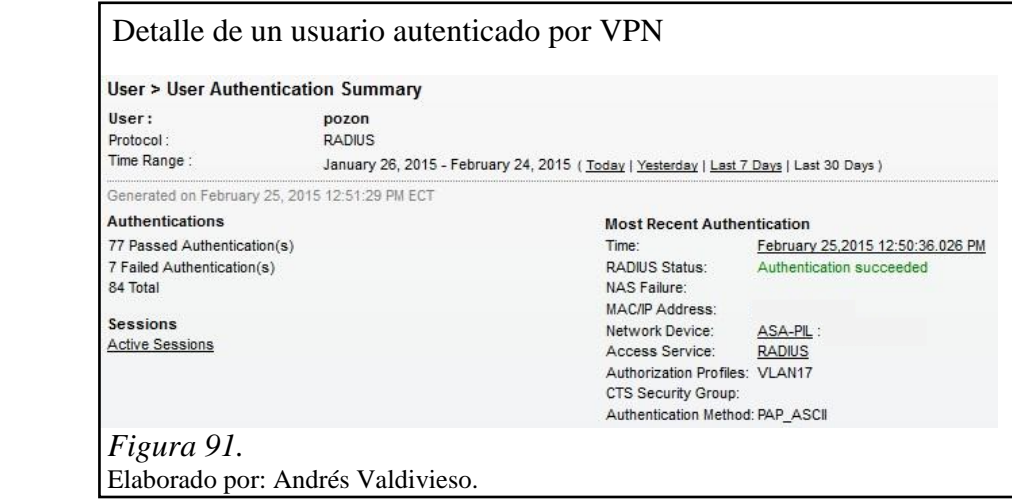

### **4.2.4 Autenticación MAB**

La autenticación por MAB se lleva a cabo cuando un usuario quiere acceder a la red, pero no está registrado en el directorio activo de PIL S.A., para llevar este proceso a cabo el usuario debe proporcionar la información de la dirección MAC de su equipo al personal de TI para su respectivo registro en la base de datos local del ACS.

### *4.2.4.1 Registro de autenticación MAB*

En la figura 92 se muestra dentro del servidor ACS una lista de los usuarios que están ingresando a la red mediante MAB para disponer de los recursos de la red. A diferencia de las anteriores autenticaciones con dispositivos pertenecientes al directorio activo, se puede visualizar que el username del equipo autenticado es su dirección MAC.

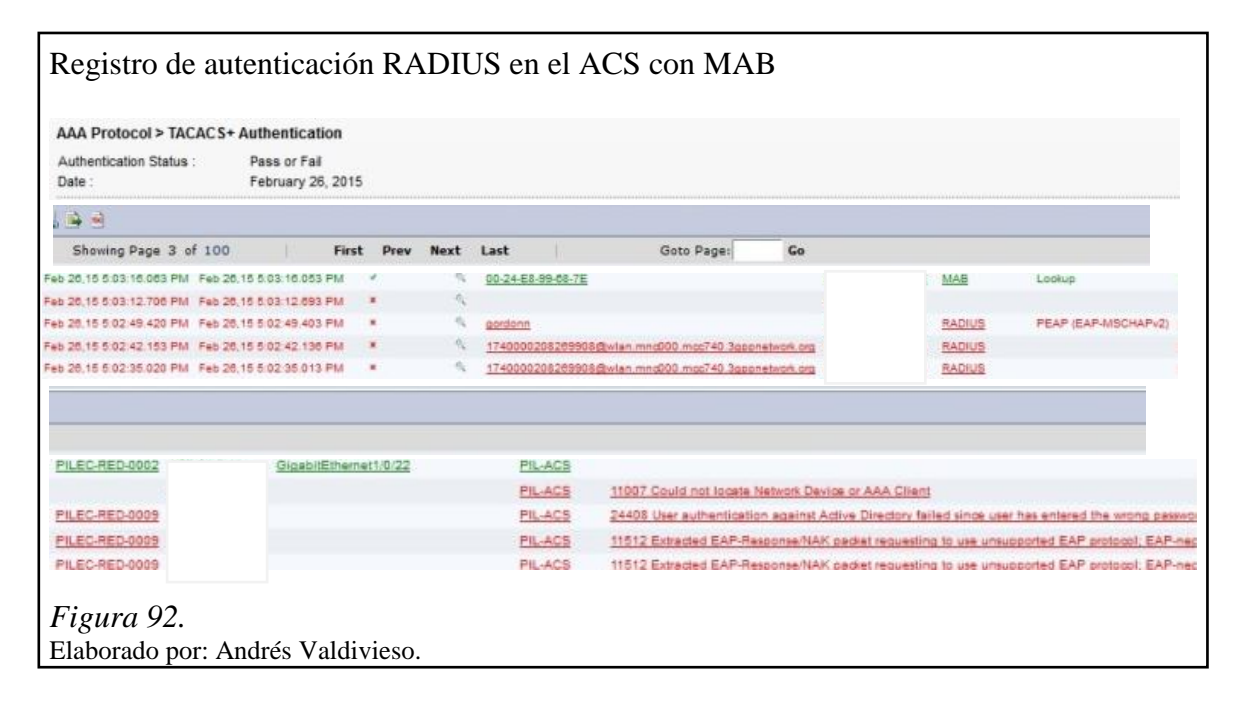

### **4.3 Autenticación TACACS+**

En la figura 93 se muestra el registro de autenticación que se ve en el ACS realizado por el administrador de TI a través del protocolo TACACS+, esto se relaiza para acceder remotamente a los equipos de la red de PIL S.A., que están registrados en el directorio activo.

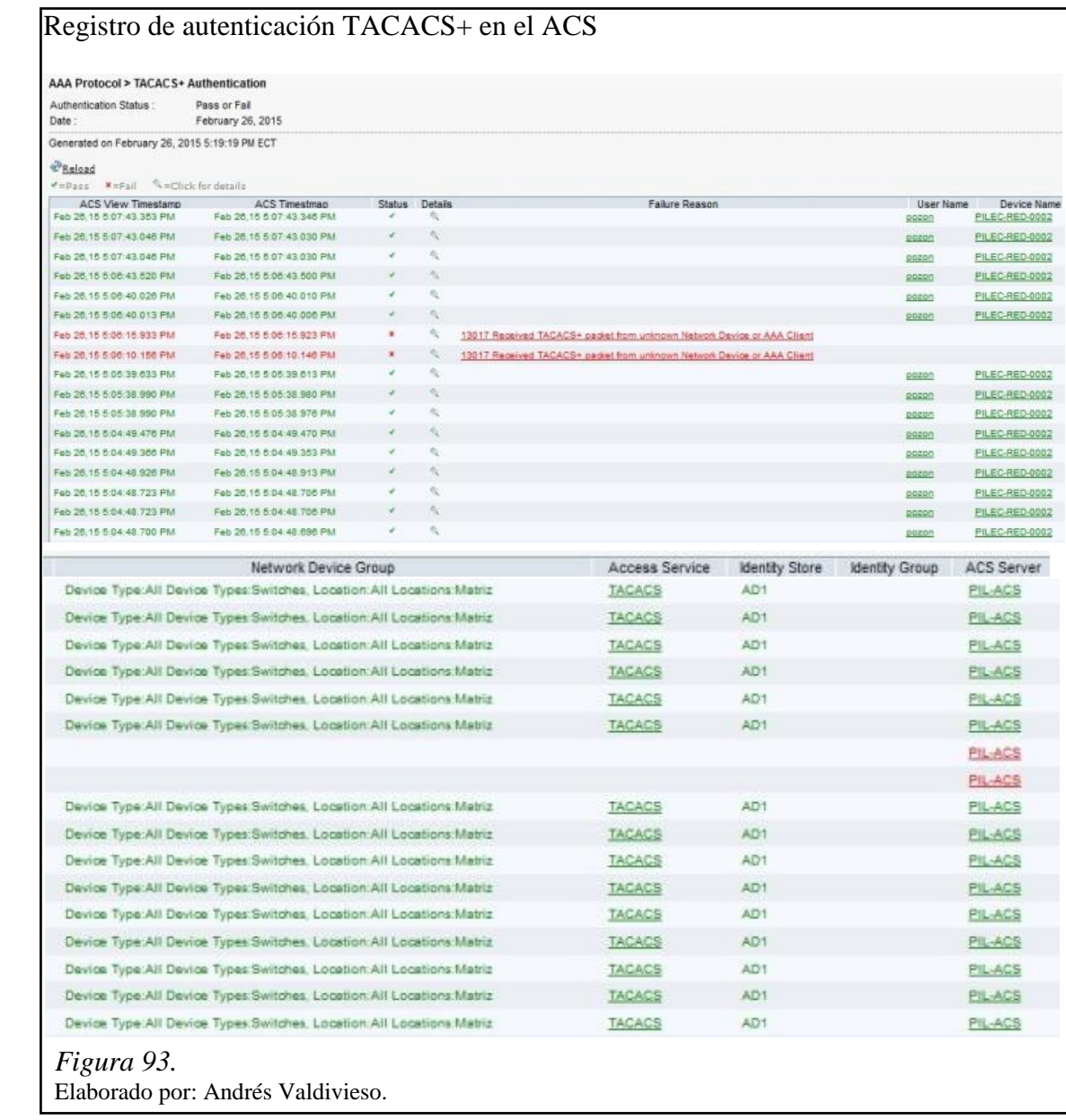

En la figura 94 se muestra el detalle de la autenticación realizada por el protocolo TACACS+.

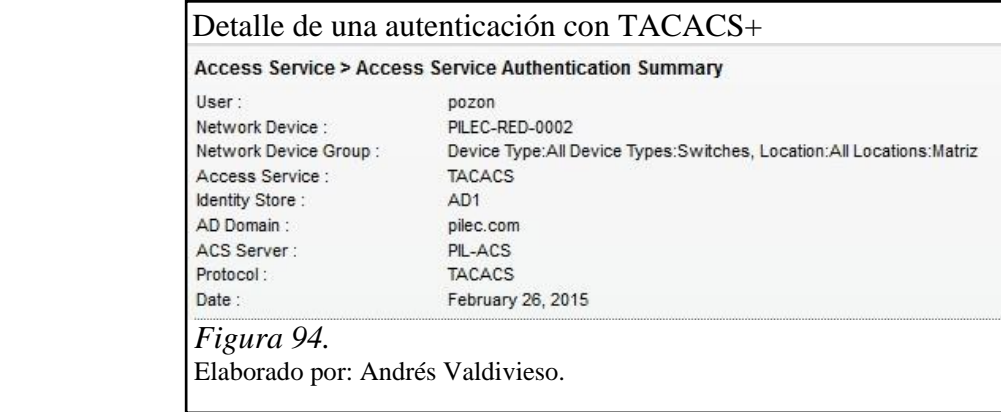

# **4.4 Autenticación fallida**

En la figura 95 se muestra la autenticación fallida, que un usuario realiza a través de un teléfono celular por tiempo agotado de sesión.

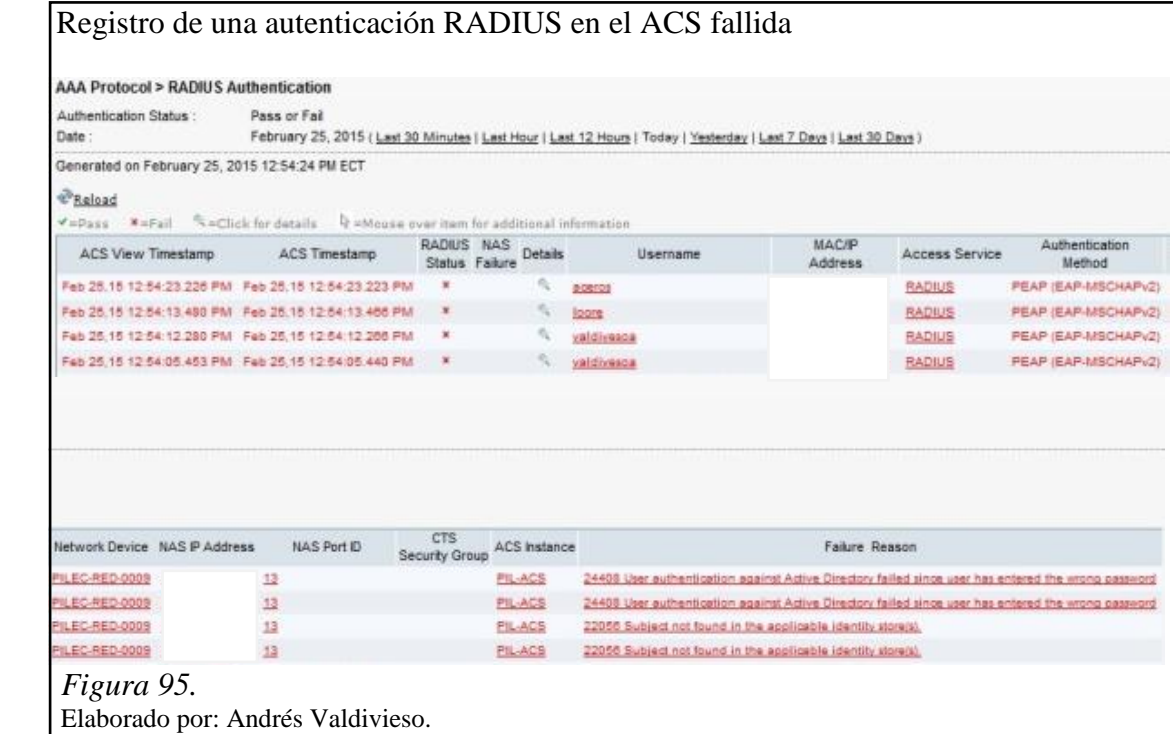

En la figura 96 se muestra el estado fallido de la autenticación realizada por un usuario.

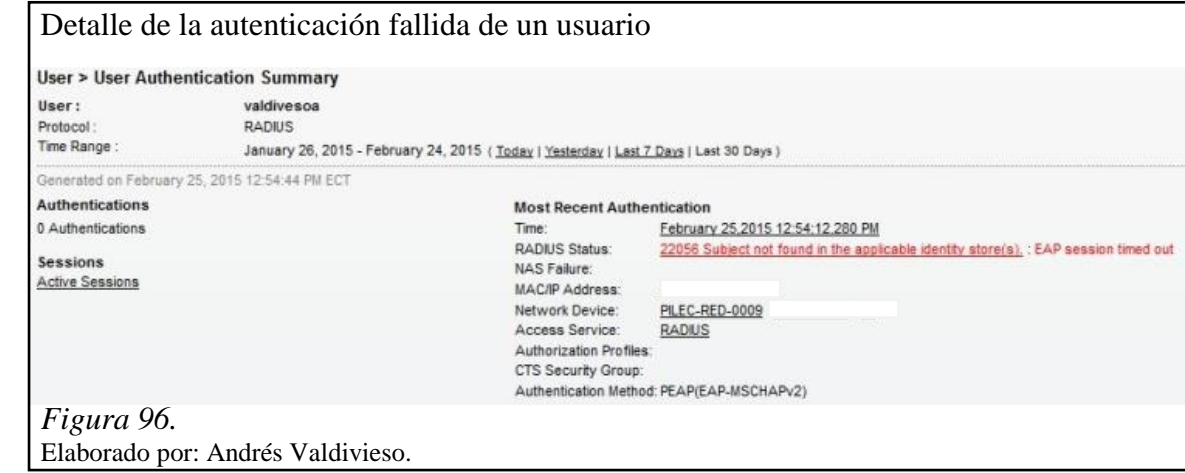

De esta manera en este capítulo, se han mostrado las autenticaciones realizadas utilizando el protocolo RADIUS y el protocolo TACACS+.

#### **4.5 Políticas de seguridad**

Las políticas de seguridad, fueron configuradas por el departamento de TI de PIL S.A. dentro del Directorio Activo, al que el servidor de Autenticación ACS realiza las consultas para determinar a que recursos de la red puede acceder un determinado usuario, dependiendo de los permisos asignados al mismo; cabe recalcar que otros equipos como el administrador de ancho de banda, el web filter y el firewall de la red, hacen las respectivas consultas con el directorio activo para corroborar los permisos y limitantes que tenga el usuario para con estos servicios.

#### **4.5.1 Recursos de red**

Después de que un usuario haya sido autenticado y autorizado en la red de comunicaciones de PIL S.A. podrá ingresar a los recursos de la red como se muestra en la figura 97.

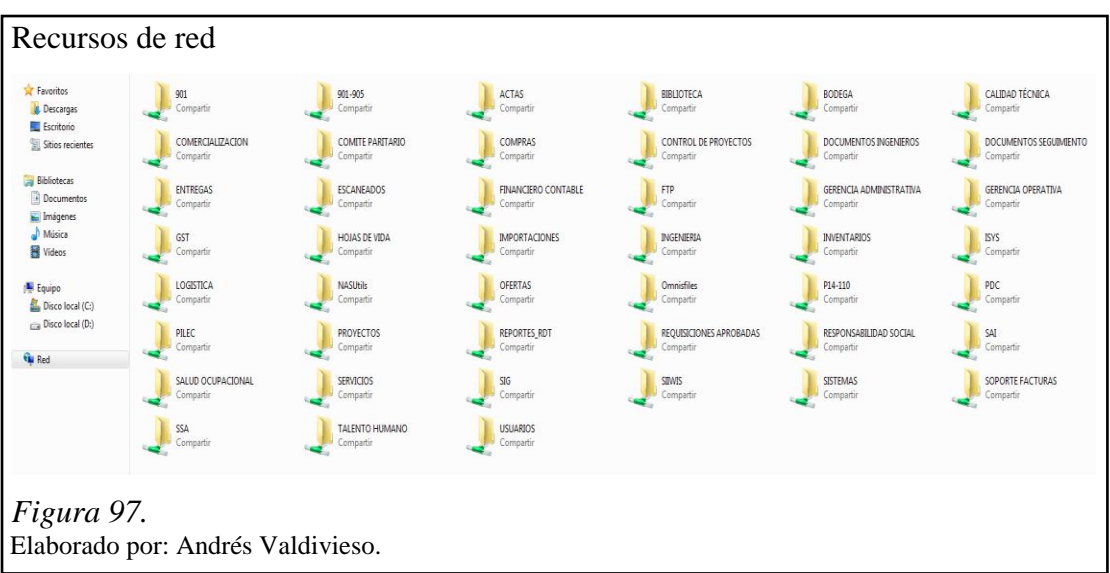

#### **4.5.2 Acceso permitido**

Para este ejemplo se utilizo un usuario del grupo operaciones VLAN 18, dentro de sus permisos esta poder acceder a todos los recursos de red que estén enfocados a la parte técnica, por lo que se intentara ingresar a la unidad organizativa (Documentos Ingenieros), como se muestra en la figura 98 el acceso fue permitido y se puede acceder a dicha información.

| <b>Sit Favoritos</b><br><b>B</b> Descarges         | 901<br>Compartir              | 901-905<br>Compartir                      | <b>ACTAS</b><br>Competin                | <b>BILIOTECA</b><br>Compartir       | BODEGA<br>Competir                   | CALIDAD TÉCNICA<br>Compartir        |  |
|----------------------------------------------------|-------------------------------|-------------------------------------------|-----------------------------------------|-------------------------------------|--------------------------------------|-------------------------------------|--|
| <b>RU</b> Escritorio<br>Sitios recientes           | COMERCIALIZACION<br>Compattir | COMITE PARITARIO<br>Compartir             | COMPRAS<br>Compartir                    | CONTROL DE PROVECTOS<br>Compactin   | DOCUMENTOS INGENIEROS<br>Compartir   | DOCUMENTOS SEGUIMBENTO<br>Compartir |  |
| <b>Dibliotecas</b><br><b>Decumentos</b>            | ENTREGAS<br>Compartir         | <b>ESCANEADOS</b><br>Compartir            | <b>FINANCIERO CONTABLE</b><br>Compartir | FTP<br>Compartir                    | GERENCIA ADMINISTRATIVA<br>Compartir | GERENCIA OPERATIVA<br>Compartir     |  |
| <b>Mix</b> Imágenes<br>h Música<br><b>H</b> Videos | GST<br>Compartir              | HOJAS DE VIDA<br>Compartir                | <b>IMPORTACIONES</b><br>Compartie       | INGENIERIA<br>Compactir             | <b>INVENTARIOS</b><br>Compartir      | <b>ISYS</b><br>Compartir            |  |
| F Equipo                                           | LOGISTICA                     | <b>NASUSIS</b>                            | OFERTAS                                 | Omnisfiles                          | P14-110                              | PDC                                 |  |
| Disco local (C)<br>ca Disco local (Di)             | Compartir<br>PLEC             | Compartir<br><b>PROVECTOS</b>             | Compartir<br>REPORTES RDT               | Compatin<br>REQUISICIONES APROBADAS | Compartir<br>RESPONSABILIDAD SOCIAL  | Compartir<br>SAI                    |  |
| <b>Far Red</b>                                     | Compartir                     | Compartir                                 | Compartir                               | Compactin                           | Compartir                            | Compartir                           |  |
|                                                    | SALUD OCUPACIONAL<br>Compatir | <b>SERVICIOS</b><br>Compartir             | 51G<br>Compartir                        | <b>SIIWIS</b><br>Compartir          | SISTEMAS<br>Compartir                | SOPORTE FACTURAS<br>Compartir       |  |
|                                                    | SSA<br>Companie               | TALENTO HUMANO<br>Compartir               | <b>USUARIOS</b><br>Companie             |                                     |                                      |                                     |  |
| Favoritos                                          |                               | Nombre                                    |                                         | Fecha de modifica                   | Tipo                                 | Tamaño                              |  |
| Descargas                                          |                               |                                           |                                         | 23/12/2013 8:43                     | Carpeta de archivos                  |                                     |  |
| Escritorio                                         |                               | 0000-0 OPORTUNIDAD SEPARADOR AUCA<br>2009 |                                         | 06/01/2015 9:30                     | Carpeta de archivos                  |                                     |  |
| Sitios recientes                                   |                               | 2010                                      |                                         | 16/09/2014 8:47                     | Carpeta de archivos                  |                                     |  |
|                                                    |                               | 2011                                      |                                         | 19/08/2014 17:16                    | Carpeta de archivos                  |                                     |  |
| <b>Bibliotecas</b>                                 |                               | 2012                                      |                                         | 21/04/2015 13:56                    | Carpeta de archivos                  |                                     |  |
| Documentos                                         |                               | 2013                                      |                                         | 21/04/2015 11:18                    | Carpeta de archivos                  |                                     |  |
| Imágenes                                           |                               | 2014                                      |                                         | 20/04/2015 17:08                    | Carpeta de archivos                  |                                     |  |
| Música                                             |                               | 2015                                      |                                         | 21/04/2015 8:47                     | Carpeta de archivos                  |                                     |  |
| Videos                                             |                               | banco Mundial                             |                                         | 16/04/2015 14:28                    | Carpeta de archivos                  |                                     |  |
|                                                    |                               | <b>BASE DE DATOS - SERVICIOS ING</b>      |                                         | 20/04/2015 15:27                    | Carpeta de archivos                  |                                     |  |
| Equipo<br>n.                                       |                               | CAPACITACIONES DPTO. SERVICIOS            |                                         | 05/02/2015 14:28                    | Carpeta de archivos                  |                                     |  |
| Disco local (C:)                                   |                               | CRONOGRAMAS                               |                                         | 24/10/2014 15:10                    | Carpeta de archivos                  |                                     |  |
| Disco local (D:)                                   |                               | <b>DAVID SOSA</b>                         |                                         | 04/12/2014 17:17                    | Carpeta de archivos                  |                                     |  |
|                                                    |                               | Definitivos                               |                                         | 21/04/2015 11:25                    | Carpeta de archivos                  |                                     |  |
| <b>Gu</b> Red                                      |                               | <b>DEMOS</b>                              |                                         | 01/04/2015 17:42                    | Carpeta de archivos                  |                                     |  |

**4.5.2 Acceso denegado**

Para este ejemplo se utilizo un usuario del grupo operaciones VLAN 18, dentro de sus permisos esta poder acceder a todos los recursos de red que estén enfocados a la parte técnica, por lo que se intentará ingresar a la unidad organizativa (Gerencia Operativa), como se muestra en la figura 99 el acceso fue denegado y no se podrá acceder a esta información.

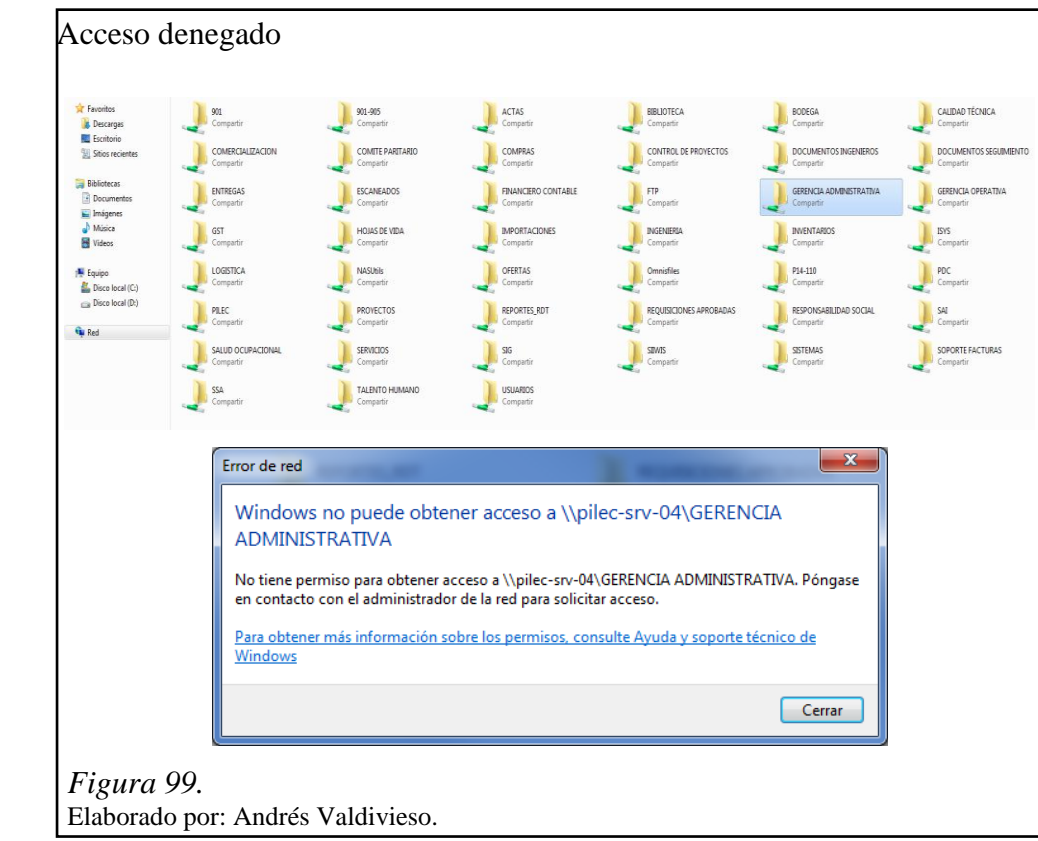

#### **CONCLUSIONES**

El diseño de una solución utilizando el servidor de autenticación CISCO ACS conjuntamente con dispositivos de acceso de red, de la misma marca compatibles con los servicios de autenticación propuestos por el servidor el cual tiene incorporados de fabrica los protocolos RADIUS, TACACS+ y MAB, facilitó la creación de usuarios, grupos y la asignación de políticas de seguridad para el administrador de red.

La implementación de un mecanismo de acceso seguro y conjuntamente con las políticas de seguridad Cisco ACS, y los dispositivos autenticadores de switching, VLAN dinámicas creadas y enviadas por el Switch de Core a todos los equipos de acceso de red mediante VTP, incremento la movilidad y dos niveles de seguridad al mecanismo de acceso seguro actual con respecto al esquema anterior a nivel LAN y WLAN.

Mediante el uso de los protocolos de autenticación RADIUS, TACACS+ y MAB, previamente levantados en el Servidor de Autenticación ACS, se pudo crear diferentes tipos de usuarios previamente registrados en el directorio activo, asociados a políticas de seguridad y autenticación. TACACS+ permite acceder remotamente a los equipos de red de una forma segura y confiable, MAB permite autenticación a los usuarios temporalmente registrados con la dirección MAC del equipo con el que accedieron a la red, además conjuntamente con el firewall ASA de CISCO se permitió la autenticación de usuarios a través de VPN con el protocolo RADIUS.

La implementación del Servidor ACS de Cisco permitió crear localmente registros para monitoreo del cumplimiento de las políticas de seguridad y acceso seguro de red lo que permitirá al personal de TI hacer un análisis del correcto funcionamiento de las políticas implementadas en la red de comunicaciones, llevando un registro de acceso de los usuarios a la red por parte del administrador de red, pudiéndose elaborar cuadros estadísticos que incluyen fecha, hora, tipo de autenticación que uso determinado usuario y recursos de red que ha utilizado mientras estuvo su sesión activa.

#### **RECOMENDACIONES**

Cuando se vayan a realizar los upgrades del sistema se recomienda analizar, si este cambio no afectaría a los servicios que están ejecutándose actualmente. Comprendiendo que update corresponde realizar una actualización de la versión del IOS/Sistema Operativo con el cual el equipo trabaja actualmente como por ejemplo el Update de IOS 16.3 a IOS 16.3.1 y que upgrade corresponde a realizar un cambio de la versión del sistema y que usualmente corresponde a nuevas funcionalidades y cambios mayores como por ejemplo: el upgrade el cambio de versión 8 a la 9.

Si se presentan problemas de incompatibilidad para ingresar a la interfaz gráfica de los diferentes equipos, es recomendable usar un navegador diferente si se tiene algún problema de visualización o funcionamiento.

Es recomendable crear y tener activo un usuario local de administración en la base de datos local del ACS, esto es en caso de pérdida de conexión con el directorio activo.

Se recomienda sincronizar a todas las PCs a un servidor GPO ya que este envía los certificados a todos los usuarios para que puedan ser autenticados.

Es recomendable en la parte de acceso a red inalámbrica realizar un filtrado por dirección MAC adicional a la autenticación implementada en el proyecto a fin de mejorar la seguridad en el acceso a la red.

### **LISTA DE REFERENCIAS**

- Cicenia Cárdenas, K. N., & Vásconez Núñez, V. A. (2011). *Análisis de la Tecnología IBNS como solución AAA (Authentication, Authorization, Accounting) para el Control de Acceso a Redes Corporativas.* Riobamba.
- CISCO. (11 de 11 de 2008). *MAC Authentication Bypass Deployment Guide*. Obtenido de http://www.cisco.com/c/en/us/products/collateral/ios-nx-ossoftware/identity-based-networking-services/config\_guide\_c17-663759.html
- Internet society. (2012). *Seguridad informática SMR*. Obtenido de http://seguridadinformaticasmr.wikispaces.com/TEMA+3+- +SEGURIDAD+L%C3%93GICA
- Lescano Rodríguez, M. D. (2009). *Análisis y Diseño de una solución de seguridad para el control de accesos enfocados en la IBNS sobre la infraestructura Tecnológica de una empresa Financiera y de Servicios.* Sangolquí.
- Plasencia Bedón, L. C. (2012). *Servidor AAA para validación y control de acceso de usuarios hacia la infraestructura de networking de un ente del Ministerio de Defensa Nacional.* Ibarra.
- Red Hat Enterprise Linux. (04 de 08 de 2012). *Manual de referencia*. Obtenido de http://web.mit.edu/rhel-doc/4/RH-DOCS/rhel-rg-es-4/ch-ldap.html
- Red IRIS. (15 de 07 de 2002). *Seguridad física de los sistemas*. Obtenido de http://www.rediris.es/cert/doc/unixsec/node7.html
- RedUSERS. (22 de 02 de 2013). *Seguridad en redes: Autenticación con servidores AAA*. Obtenido de http://www.redusers.com/noticias/seguridad-en-redesautenticacion-con-servidores-aaa/

#### **GLOSARIO**

**PIL S.A.:** proyectos integrales del Ecuador

**RADIUS:** remote authentication dial-in user service, protocolo que permite los servicios de autenticación y autorización para aplicaciones de acceso a la red.

**TACACS+:** terminal access controller access control system, protocolo que permite el servicio de autenticación remota.

**IEEE:** the Institute of electrical and electronics engineers, es una asociación internacional sin fines de lucro formada por profesionales de las nuevas tecnologías, como ingenieros eléctricos, ingenieros en electrónica, ingenieros en sistemas e ingenieros en telecomunicación dedicada a la estandarización, entre otras cosas.

**802.1X:** es la norma de la IEEE que permite el control de acceso a la red basada en puertos.

**VPN:** virtual private network, tecnología de la red para permitir un acceso seguro a la red local sobre una red pública.

**MAB:** mac authentication bypass, es una de las técnicas de control de acceso que Cisco ofrece de manera segura, MAB utiliza la dirección MAC de un dispositivo para proporcionar el acceso a la red.

**LDAP:** lightweight directory access protocol, es el protocolo a nivel de aplicación, este permite el acceso a un servicio de directorio ordenado y distribuido con el fin de buscar información en la red.

**ACS:** access control server, servidor que permite un acceso controlado mediante ciertos protocolos AAA.

**AAA:** authentication, authorization and accounting, esta sigla se refiere a una familia de protocolos que ofrecen los tres servicios antes mencionados.

**UR:** unidad de rack, es una unidad de medida usada para describir la altura de un equipo que va ser instalado en un rack equivale a 4,445 [cm](http://es.wikipedia.org/wiki/Cm) de alto.

PLATAFORMA: es un sistema que sirve como base para hacer funcionar determinados módulos de [hardware](http://es.wikipedia.org/wiki/Hardware) o de [software,](http://es.wikipedia.org/wiki/Software) establecen los tipos de [arquitectura,](http://es.wikipedia.org/wiki/Arquitectura_%28inform%C3%A1tica%29) [sistema operativo,](http://es.wikipedia.org/wiki/Sistema_operativo) [lenguaje de programación](http://es.wikipedia.org/wiki/Lenguaje_de_programaci%C3%B3n) o [interfaz de usuario](http://es.wikipedia.org/wiki/Interfaz_de_usuario) con los que es [compatible.](http://es.wikipedia.org/wiki/Compatibilidad_%28inform%C3%A1tica%29)